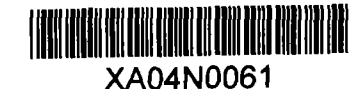

**NUREG-1378** 

 $INIS-XA-N-044$ 

# PLOTnFIT: A BASIC Program for Data Plotting and Curve Fitting

# **U.S. Nuclear Regulatory Commission**

**Office of Nuclear Reactor Regulation** 

J. O. Schiffgens

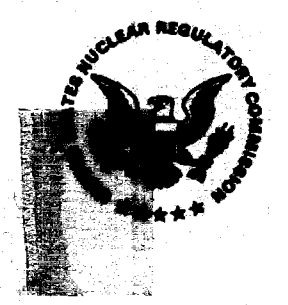

#### AVAILABILITY NOTICE

Availability of Reference Materials Cited in NRC Publications

Most documents cited in NRC publications will be available from one of the following sources:

- 1. The NRC Public Document Room, 2120 L Street, NW, Lower Level, Washington, DC 20555
- 2. The Superintendent of Dcuments, U.S. Government Printing Office. P.O. Box 37082, Washington, DC 20013-7082
- 3. The National Technical Information Service, Springfield, VA 22161

Although the listing that follows represents the majority of documents cited in NRC publications, it is not intended to be exhaustive.

Referenced documents available for inspection and copying for a fee from the NRC Public Document Room include NRC correspondence and internal NRC memoranda; NRC Office of Inspection and Enforcement bulletins, circulars, information notices, inspection and investigation notices; Licensee Event Reports; vendor reports and correspondence; Commission papers; and applicant and licensee documents and correspondence.

The following documents in the NUREG series are available for purchase from the GPO Sales Program: formal NRC staff and contractor reports, NRC-sponsored conference proceedings, and NRC booklets and brochures. Also available are Regulatory Guides, NRC regulations in the Code of Federal Regulations, and Nuclear Regulatory Commission Issuances.

Documents available from the National Technical Information Service include NUREG series reports and technical reports prepared by other federal agencies and reports prepared by the Atomic Energy Commission, forerunner agency to the Nuclear Regulatory Commission.

Documents available from public and special technical libraries include all open literature items, such as books, journal and periodical articles, and transactions. Federal Register notices, federal and state legislation, and congressional reports can usually be obtained from these libraries.

Documents such as theses, dissertations, foreign reports and translations, and non-NRC conference proceedings are available for purchase from the organization sponsoring the publication cited.

Single copies of NRC draft reports are available free, to the extent of supply, upon written request to the Office of Information Resources Management, Distribution Section, U.S. Nuclear Regulatory Commission, Washington, DC 20555.

Copies of industry codes and standards used in a substantive manner in the NRC regulatory process are maintained at the NRC Library, 7920 Norfolk Avenue, Bethesda, Maryland, and are available there for reference use by the public. Codes and standards are usually copyrighted and may be purchased from the originating organization *or, it* they are American National Standards, from the American National Standards Institute, 1430 Broadway, New York, NY 10018.

# DISCLAIMER

Portions of this document may be illegible in electronic image products. Images are produced from the best available original document

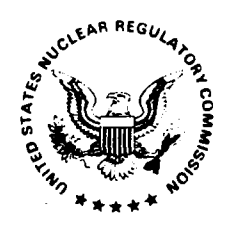

**UNITED STATES NUCLEAR REGULATORY COMMISSION <sup>0</sup>** WASHINGTON, D. C. 20555

 $\overline{a}$ 

February 22, 1990

# **ERRATA** SHEET

Report Number: NUREG-1378

Report Title: PLOTnFIT: A BASIC Program for Data Plotting and Curve Fitting

Prepared by: Office of Nuclear Reactor Regulation U. S. Nuclear Regulatory Commission

Date Published: October 1989

Instructions: Please make the following  $pen_n$  and-ink changes:

Page iii

In the 4th line from the bottom of the page,

READIST.PNF

should read

READIST.PNF

At the end of the 2nd paragraph, insert the following before the period:  $[(312) 972 - 7250]$ 

> Division of Freedom **of** Information and Publications Services Office **of** Administration

Paqe x In the 4th line from the top of the page,  $C:\langle$  Copy A:  $\cdot \cdot \cdot$ should read  $C:\left\langle \right.$  Copy A:\*.\* Page A-5 The 11th line from the top of the page  $x$ , and  $y = 10$  ig. 5, 55.5 should read  $x$ , and  $y = 109.5, 55.5$ Page A-7 The 26th line from the top of the page FORMAT - (storage)device:filename - a;:iniØ6891.sis should read FORMAT - (storage)device:filename - a:iniØ6891.sis Page A-15 The response (6th and 7th lines from the top of the page) to "Describe your job..." is incomplete. It should read: This is a follow-up to job 'INITIAL ANALYSIS<mark>--Ø6/26/89.' This analys</mark>is will use the data (in modified form) from that job (i.e., the temperature will be expressed in normalized Rankine units - R/459.67F). Page A-16 The 13th line from the top of the page 2 x, y, and w =96.9641, 17. Ø, Ø.Ø4 should read 2  $x, y, and w = 9641, 17.0, 0.04$ 

February 1900 *- 2 -* NUREG-1378 Errata

### Page  $A-18$

In the 2nd and 11th lines from the top of the page,

"Number of Bits not being used...."

# should read

"Number of Bytes not being used...."

Throughout the sample problem in Appendix A,

Number of Bits not being used...

should read

Number of Bytes not being used...

# Page A-28

The response (7th and 8th lines from the bottom of the page) to "Describe your job..." contains typographical errors and is incomplete. It should read:

This is a continuation of the analysis begun with job 'INITIAL ANALYSIS --06/26/89' and extended through job 'FOLLOWUP ANALYSIS -06/26/89.' This job will use Basis Function  $# 6$  in the polynomial fit to the modified data from file 'FOLØ6891.SIS.'

# Page A-32

The 23rd line from the bottom of the page

 $CF1( = \emptyset ) = -\emptyset$ . 4460446

should read

 $CF1( = \emptyset ) = -\emptyset$ .  $\emptyset$ 446

#### Page A-36

Immediately preceding the statement "Number of Bits not being used..." (15th line from the bottom of the page), add the following:

Would you like to completely RE-INPUT your Coordinate Data (most useful when most data are from STORED FILES] (y/n)?

#### Page A-46

The 6th line from the bottom of the page

How many Tasks will there be in this job  $(1<=NDS<=8)$ ? NDS $(= 6 )= 85$ 

should read

How many Tasks will there be in this job (1<=NDS<=8)? NDS(= 6 )= 5

February 1990 - 3 - 3 - NUREG-1378 Errata

# Page A-69

The 27th line from the bottom of the page

 $CG1(= \emptyset )=22.51$ 

should read

 $CG1(= \emptyset )=21.$ 

Page A-82

The response (7th and 8th lines from the bottom of the page) to "Describe your job..." is incomplete. It should read:

This is a continuation of the analysis begun with job 'INITIAL ANALYSI' --Ø6/26/89' and extended through job 'CHARPY RC-2 CCONT- Ø6/27/89.' Thi: job will compare results using Basis Functions  $# 6$  and  $# 1$  on the modified data from file 'FOLØ6891.SIS.<sup>1</sup>

#### Page A-86

At the end of the page, add the following:

Would you like to save your DATA for later use (y/n)?

#### Item 11 of the Biliographic Data Sheet

In the 4th line from the bottom,

READIST.PNF

should read

READ1ST.PNF

# PLOTnFIT: A BASIC Program for Data Plotting and Curve Fitting

Manuscript Completed: July 1989 Date Published: October 1989

<u> Bandarík Mandalaí a Stáit Mara</u>

J. O. Schiffgens

**Division of Engineering &ad Systems Technology Division of Operational Events Assessment Office of Nuclear Reactor Regulation U.S. Nuclear Regulatory Commission Washington, DC 20555**

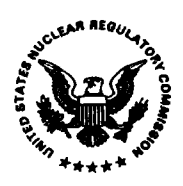

#### ABSTRACT

PLOTnFIT is a BASIC program to be used with an IBM or IBM-compatible personal computer (PC) for plotting and fitting curves to measured or observed data for both extrapolation and interpolation. It uses the Least Squares method to calculate the coefficients of nth degree polynomials (e.g., up to 10th degree) of Basis Functions so that each polynomial fits the data in a Least Squares sense, then plots the data and the polynomial that a user decides best represents them.

PLOTIT is very versatile. It can be used to generate linear, semilog, and log-log graphs and can automatically scale the coordinate axes to suit the data. It can plot more than one data set on a graph (e.g., up to 8 data sets) and more data points than a user is likely to put on one graph (e.g., up to 225 points). A PC diskette containing (1) READIST.PNF (a summary of this NUREG), (2) INIO6891.SIS and FOLO6891.SIS (two data files), and (3) PLOTNFIT.4TH (the latest version of the program) may be obtained from the National Energy Software Center, Argonne National Laboratory, 9700 South Cass Avenue, Argonne, IL 60439.

# TABLE OF CONTENTS

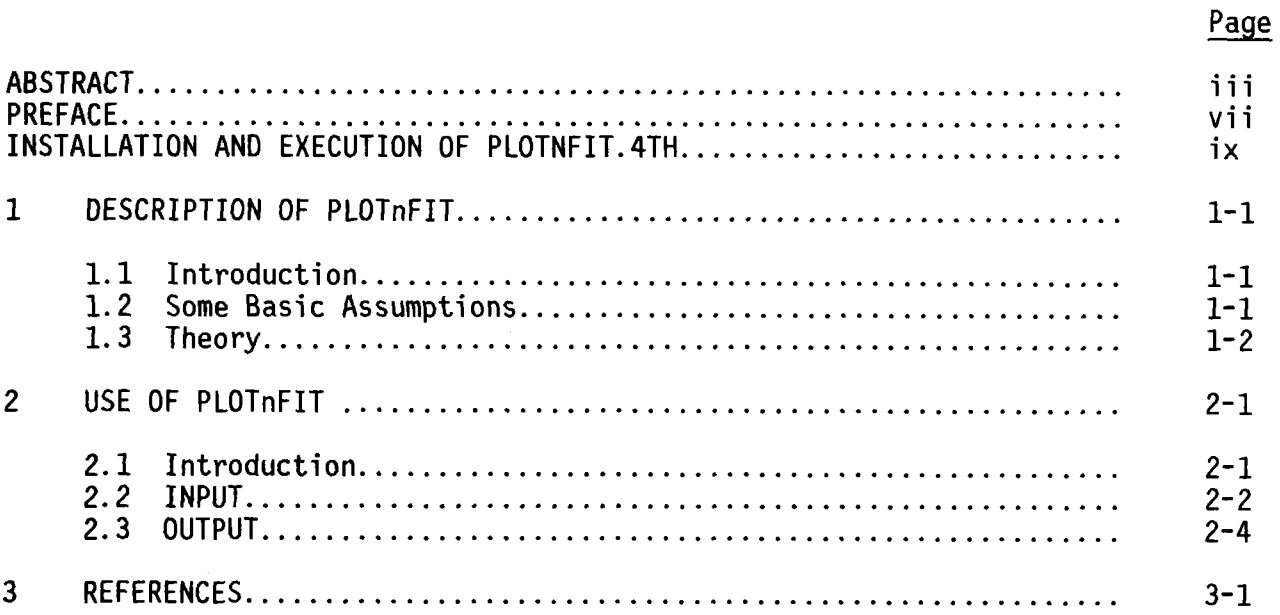

# APPENDICES

- A SAMPLE PROBLEM
- B CHI-SQUARE DISTRIBUTION TABLE
- C PROGRAM OUTLINE

#### PREFACE

In 1984, the U.S. Nuclear Regulatory Commission (NRC) staff wrote a program, the precursor to PLOTnFIT, to plot data, with the idea of eventually adding to it curve-fitting capabilities. The work was set aside until 1987 when a paper by William G. Hood, "Polynomial Curve Fitter" (see Reference 1), came to the staff's with am a. nood, refugement of the process to the control of the attention. The program described in the paper is POLYFIT.BAS, copyright 1987 by William G. Hood, Conway, Arkansas. The staff recognized that the techniques presented by Hood were ideally suited to meet its initial objective and were much simpler to incorporate and faster to execute than anything it had envisioned. Subsequently, Hood's techniques were incorporated into the original program and PLOTNFIT.1ST emerged in 1988. Since then, various useful options and safeguards have been added - not the least of which was the incorporation of the option of using Basis Functions. It is the inclusion of Basis Functions that allows for the possibility of meaningful extrapolation from complex data dependencies if you know something about how the data "should behave." The NRC staff's John Schiffgens developed PLOTnFIT and its precursor.

The description presented here specifically concerns PLOTNFIT.4TH, the fourth in a series of programs referred to generically as PLOTnFIT, each successive version being an extension of its predecessor. The program is "user friendly" (i.e., you, the user, need only follow the prompts) and has many "error traps" to keep you from entering meaningless INPUT by mistake. PLOTNFIT.4TH allows for the correction of erroneously entered data points by following simple procedures. You can choose from among five OUTPUT options, depending on the amount of detailed information you want to print.

The NRC staff is grateful to William G. Hood for permission to use portions of POLYFIT.BAS in PLOTnFIT. It is also grateful to the Literary Executor of the late Sir Ronald A. Fisher, F.R.S., to Dr. Frank Yates, F.R.S., and to the Longman Group UK Ltd., London, for permission to reprint Table IV, "Distribution of **X2,11** from their book Statistical Tables for Biological, Agricultural and Medical Research (6th Edition, 1974).

NUREG-1378 Vii

# INSTALLATION AND EXECUTION OF PLOTNFIT.4TH

This section details the hardware and software requirements and the steps involved in running PLOTNFIT.4TH on a personal computer (PC). A basic familiarity with the PC and the DOS environment is assumed. No programming experience is required to run PLOTNFIT.4TH in its present form. A file labeled READ1ST.PNF is included on the PLOTnFIT diskette along with PLOTNFIT. 4TH and data files INIO6891.SIS and FOLO6891.SIS from the sample problem shown in Appendix A. READIST.PNF contains much of the information presented here, but has no additional information; it is included as a convenient reference for those occasions when you are at your PC and this report is not handy.

None of the versions of PLOTnFIT will run properly on a PC with a monochrome monitor; both a color/graphics monitor adapter and a color monitor are required. Also, it should be noted that the command BASICA alone (i.e., with defaults) will not provide sufficient memory for most jobs; to ensure sufficient memory for all jobs, you will need to use BASICA/C: $0/F:1$ .

PLOTNFIT.4TH requires the following minimum hardware:

- 0 IBM-PC/XT/AT or IBM-compatible PC
- 0 color monitor and color/graphics monitor adapter
- 0 256K memory
- 8087 or 80287 math coprocessor (optional; noted here because it is highly recommended, although not actually required)
- 1 floppy drive
- printer (the printer must always be left on when PLOTNFIT.4TH is  $\bullet$ operating; a PLOTnFIT job always produces some printed OUTPUT)

Computer-printer communication is accomplished by PLOTnFIT using BASIC printer control codes to give Epson commands. Hence, best results are obtained with an Epson printer (e.g.,  $FX-86e/286e$ ) in protocol mode:  $ESC/P$ . It should be noted that there is one assembly language subroutine,  $VARTR (TRRAY(1))$ , in PLOTnFIT. This subroutine uses the shift-print screen function to send the graphics presented on the monitor to the printer.

The following software is also required:

- DOS 3.X
- PLOTnFIT diskette  $\bullet$
- GRAPHICS.COM (included in DOS)  $\bullet$
- BASICA.COM (included in DOS)

NUREG-1378 ix

PLOTNFIT.4TH may be installed on a hard disk by following the procedure given below:

A:  $C:\ \{ \text{copy A:} \cdot \cdot \cdot \}$  switches to drive C copies all files from the PLOTnFIT diskette to drive C

All of the files from the distribution diskette will be copied onto the root directory of the hard disk by following this procedure.

To properly execute PLOTNFIT.4TH, you must load GRAPHICS before BASICA; that is,

A:(or C:\) GRAPHICS A:(or  $C:\)$  BASICA/C:0/F:1.

GRAPHICS translates the computer instructions that refresh the graphics on the monitor screen for transmission to the printer. Without first loading GRAPHICS, you cannot produce printed copies of graphs displayed on the monitor. Once in BASICA, you can begin executing a job (e.g., the sample problem shown in Appendix A) by entering the following commands after the Ok prompt:

either

Ok LOAD" A:(or C:\)PLOTNFIT.4TH Ok RUN

or

Ok RUN A:(or C:\)PLOTNFIT.4TH.

Of course, you may also execute and run PLOTNFIT.4TH while in DOS through the initial BASIC command as follows:

A:(or C:\) BASICA PLOTNFIT.4TH/C:0/F:1.

After the RUN command, or the above equivalent, simply follow the prompts provided by PLOTNFIT.4TH. INPUT may be entered either from the keyboard or from a diskette file. It is a good bookkeeping procedure to have a diskette in drive A or B, or a subdirectory on drive C, just for data files (i.e., you tend to the most by the best and society on things,  $\frac{1}{2}$ , and to do all reading from it and writing to it.

It is often desirable to create data files where measurements are made (i.e., in the laboratory, in the field, out in the plant, etc.), perhaps using a "lap-top" IBM or IBM-compatible PC, and then analyze the data when you return to your office. For this reason the following description has been included of the OUTPUT format required in any program to produce a data file that PLOTnFIT can read; this is the same format used by PLOTNFIT.4TH to save data for further analysis at a later time:

NUREG-1378 x

OPEN [storage]device: filename FOR OUTPUT AS  $#i$ WRITE  $\#i$ , datalDname[<31 characters], ndp[ $\#$  of data points]<br>FOR J = 0 to NDP - 1 WRITE #i,  $x(J)$ [independent variable],  $y(J)$ [dependent variable], w(J)[weighting factor] NEXT J (Repeat these four statements, perhaps in a FOR...NEXT loop, for each data set that you want to include in "filename." You must keep track of the number of data sets (ndsf) included in filename. A simple procedure suggested by PLOTnFIT for keeping track of the number of data sets in a file is described in Section 2.3.]  $CLOSE$ #i

During a job, PLOTnFIT asks if your data will be INPUT from the keyboard or from a stored file. If you answer "from a stored file," PLOTnFIT will reques the "[storage]device: filename" and the "# of data sets, ndsf," in the file then step through the file and read in, sequentially, those data sets you choose to use. The total number of data points per job (from all data sets) must not exceed 225.

#### 1 DESCRIPTION OF PLOT PTIT

#### 1.1 Introduction

This program is a tool to help with understanding and interpreting numerical Because of uncertainties, typical data never exactly fit the model used<br>ribe them, even when that model is correct (i.e., the "true model"). In to describe them, even when that model is correct (i.e., the "true model"). analyses, therefore, it is generally not important for the model or curve to pass through each point; it need only come close to be of value. PLOTnFIT i useful for the analysis of such inexact data (i.e., data subject to measurement errors). In applications where there are no uncertainties in the data and the curve must pass exactly through the data points, you should use methods other than those incorporated in PLOTnFIT, such as "spline functions.

#### 1.2 Some Basic Assumptions

Perhaps the basic assumption made, implicitly or explicitly, when technical, quantitative measurements or observations of the effect of changes in one quantity (the independent variable, x) on another (the dependent variable, y) are recorded, is that there is a true model that relates the quantities measured. That is, there is a direct physical relation between the independent and dependent variables that can be expressed mathematically. You, as an evaluator of data, want to be able to identify such models so as to improve your understanding of phenomena under investigation and your ability to predict results. Although understanding phenomena and predicting results are not independent, the former tends to focus on interpolation (i.e., describing within the range of the data analyzed) and the latter on extrapolation (i.e., going beyond the data analyzed). How you use PLOTnFIT depends on your focus.

Similarly, another basic assumption is that for any given (finite) set of such measurements there is an infinite parent distribution, of which the set is a sample, and that the set is actually the most probable set of measurements. This is the principle of *maximum* likelihood. The problem is that frequently we do not know, at least initially, even an approximate model, let alone the true model, or the parent distribution or all the independent variables that can have an effect on the dependent variable, let alone control them all. Furthermore, we are never able to fully eliminate errors from measurements, though we strive to eliminate systematic errors or make corrections for them (and must assume that we succeed, if we are to value our data).

The task then is to try models of y as a function of  $x$ ,  $P(x)$ , incorporating into them as much knowledge as we have of the phenomena being analyzed, until we find one that, in our judgment, best describes the data (i.e., best correlates all the points in the data set). Suppose we are fitting m data points  $(x_i, y_i)$ , = 1,...,m, to a model that has n+1 adjustable parameters  ${\mathsf C}_{\rm {\bf k}}$ , k =  $1,\ldots$ n+1; that is, suppose

 $y \sim P(x; C_1, C_2, \ldots, C_{n+1}).$ 

We may ask the question: Given a particular set of parameters, what is the probability that this data set could have occurred, plus or minus some fixed delta y on each data point? We may then intuitively identify the probability of the data given the parameters as the likelihood of the parameters given the data. In any case, we assume that the measurements,  $y_i$ , contain only random errors [generally, each with a different parent distribution and corresponding standard deviation, (sigma)<sub>i</sub>], and that the  $x_i$  contain no errors (i.e., that the neglected uncertainty in  $x_i'$ , which would be otherwise assumed random, is effectively included as a contributing component to the total uncertainty in  $y_i$ ). For a good and easy to read discussion of experimental errors and how to treat them, see Reference *2.*

#### 1.3 Theory

To be genuinely useful, a fitting procedure should allow for modeling flexibility and the incorporation of data uncertainties, as well as yield model parameters and a statistical measure of goodness-of-fit. PLOTNFIT.4TH is so written as to be genuinely useful.

For our purposes, in order to determine model parameters and to estimate how well a model correlates the data, we define a set of "observation equations," the deviations

$$
d_i = y_i - P[X(x_i)],
$$

where  $P[X(x)]$  is an nth degree polynomial chosen to model measurements of the dependent variable  $y_i$  as a function of  $x_i$ . The polynomial is linear relative to its coefficients and taken to be a function of  $X(x)$ , referred to as a Basis Function (see Reference 3), so that at any  $x_{\frac{1}{2}}$ 

$$
P[X(x_{i})] = C(1)[X(x_{i})]^{(n)} + C(2)[X(x_{i})]^{(n-1)} + ... + C(k)[X(x_{i})]^{(n-k+1)} + ... + C(n)X(x_{i}) + C(n+1).
$$

On a graph, the deviation  $d_i$  is the vertical distance between the data point  $(x_i,y_i)$  and the point on the curve  $(x_i, P[X(x_i)])$ . Since we assume that the set of measurements is the most probable set of measurements, the proper model to choose is that which gives the largest possible value to the probability of having P[X( $x_i$ )] fall within an interval dy of  $y_i$  for all m points (i.e., we apply the "principle of maximum likelihood" to  $d_i$ ).

Least Squares fitting is a maximum likelihood estimation of the polynomial coefficients C(k) if the measurement errors are independently random and normally distributed with a constant standard deviation. That is, for the set of observations  $(x_i, y_i)$ , the method of Least Squares selects a curve [i.e., chooses Qk) values] that maximizes the probability that P[X(x)] will describe **the** data by minimizing the sum of the squares of the vertical distances

$$
sum[a_{i}]^{2} = sum(y_{i} - P[X(x_{i})])^{2}.
$$

This is referred to as the maximum likelihood estimator, where SUM symbolizes the sum over i from 1 to m. If the errors are not normally distributed, then the Least Squares estimations of the C(k) coefficients are not maximum likelihood, but may still be useful in a practical sense.

The method can also be used when the observations are not all from the same parent distribution. For example, if different observations were made by different observers, made using different instruments, or are suspect for some reason (i.e., perhaps some of the observations were made under less than optimal conditions), "outliers" may result. The problem with outliers is that they can readily render a Least Squares fit, on otherwise adequate data, worthless because their probability of occurrence in an assumed Gaussian distribution is so small that the maximum likelihood estimator is likely to distort the whole model or curve by trying to take them, mistakenly, into account (see Reference 3) To handle the problem, the deviation for each point is weighted inversely as the variance [i.e., the square of the uncertainty or standard deviation, (sigma)<sub>i</sub><sup>2</sup>] of its parent distribution, which is assumed Gaussian, where the variance of each point is assumed to be that of its parent distribution. The quantity to be minimized then is

$$
SUM[(y_i - P[X(x_i)])/(sigma_i)]^2,
$$

which is called the Chi-square.

To minimize a function of n+1 variables, we take the partial derivative of the function with respect to each of the variables in turn, and set each derivative equal to zero. Therefore, to minimize the weighted sum of the squares of the vertical distances, we set

Partial derivative w.r.t.  $C(k)$  of  $SUM(w_i[d_i]^2) = 0$ ,

for k from  $1$  to  $n+1$ , where the ith weighting factor is

$$
w_i = 1/(variance)_i = 1/(sigma)_i^2
$$
.

The derivatives are evaluated to obtain n+1 equations, which are solved simultaneously to find the C(k). With this more general formulation, if the measurement errors are not known, they may all be set to the constant value, sigma,  $=$ (i.e., for  $i = 1$  to  $m$ ,  $w_i = 1$  may be input to PLOTnFIT or the  $w_i$  may be ignored and PLOTnFIT will set them equal to 1).

The procedure incorporated in PLOTnFIT uses a linear combination of orthogona polynomials so as to avoid "ill-conditioning" and to perform the task of curve fitting with single-precision arithmetic (see Reference 1). PLOTnFIT not only produces the best approximation in the Least Squares sense, but also produces a solution whose parameters C(k) tend to be as small as possible. That is, when some combination of Basis Functions is irrelevant to the fit, that combination is driven down to a small value rather than pushed up to create very large, delicately canceling quantities.

After  $P[X(x)]$  is fit to the data,  $PLOTnFIT$  calculates the statistic "residual variance"

RV = 
$$
[1/(m-n-1)][SUM(w_i[d_i]^2)]
$$
  
=  $[1/(m-n-1)][SUM(w_i[y_i - P[X(x_i)]]^2)],$ 

where m-n-1 is the degree of freedom NU (n+1 being the number of coefficients in the polynomial determined by the data) that can be used to determine which polynomial gives the best fit. Generally, the smaller the RV the better the fit, at least when the polynomial degree, n, is much smaller than the number of data points, m. It is almost always desirable, however, to keep n as low as possible, consistent with a small RV, so as to keep the fitted curve free of meaningless, non-physical oscillations and to keep the model simple.

If each point has its own standard deviation (sigma) $\frac{1}{2}$ , then the statistic of interest is Chi-square; that is,

$$
CHI2 = SUM(w,[d, ]2) = (m-n-1) \cdot RV = NU \cdot RV.
$$

Clearly, if the measured data agree with the model exactly, then  $CHI<sup>2</sup> = 0$ ; but as mentioned earlier, this is very unlikely, even if the sample is taken from the assumed parent distribution. In any case, the larger CHI<sup>2</sup> is, the mor $\epsilon$ the data and the model disagree. The appropriate question to be answered then becomes: How large a value of CHI<sup>2</sup> is reasonable for the model to be considered representative of the data?

The probability distribution for different values of CHI $^{\mathsf{2}}$  at its minimum can b $\epsilon$ derived analytically and is the Chi-square distribution for NU degrees of freedom. The probability that the CHI<sup>Z</sup> should exceed a particular value by chance Q, o<sup>.</sup> the probability that it should fail to exceed a particular value by chance P, where P is the complement of Q (i.e.,  $P = 1 - Q$ ), is frequently tabulated in appendices to statistics books [a table of  $Q = f(NU, CHI^2)$  is presented in Appendix B]. For example, for NU = 10 the probability that CHI<sup>Z</sup> will (1) ex<sup>.</sup> ceed 2.558 is  $Q = 0.99$ , (2) exceed 9.342 is  $Q = 0.50$ , and (3) exceed 29.588 i  $Q = 0.001$ . This means that if the model "fits" the data, there is a 99 percent chance that CHI<sup>Z</sup> will be 2.558 or larger because of random fluctuations, bu<sup>.</sup> only a 0.1 percent chance that it will be larger than 29.558. If we calculate CHI<sup>2</sup> = 7, the differences are probably due to chance; whereas if we calculate CHI<sup>2</sup> = 35, then it is very unlikely that the differences are due to chance.

If  $Q \leq 0.001$  either (1) the model is not a good one, (2) the sizes of the measurement errors (sigma), are incorrect (i.e., were underestimated), or (3) the measurement errors are not normally distributed (i.e., there is an abundance of outlier points). If  $Q > 0.1$  for a model, it is generally considered believable. However, if Q is too near to 1, most likely the measurement ered bettevable. However, if  $Q$  is coordeal corr, mose fixely che measurement<br>errors were overestimated, or perhaps the data were altered to fit the model As a rule of thumb, a "typical" value of  $CHI<sup>2</sup>$  for a "moderately" good fit is

about NU; that is, for large NU, CHI<sup>Z</sup> becomes normally distributed with a mean of NU and a standard deviation equal to the square root of 2-NU (see Reference 3.

It should be noted that when the individual measurement errors are not known, RV is no longer an independent assessment of goodness of fit, rather, it is only a quantity that can be used to estimate the uncertainty in the data provided the model P[X(x)] is "known" to be close to the true model. If you do not know the individual measurement errors (sigma),, you may set the (sigma), equal to 1 and take the square root of RV as the standard deviation of the data with respect to the curve  $P[X(x)]$ ; that is,

$$
[SIGMA] = [[1/(m-n-1)]SUM(wi[yi - P[X(xi)]]2)]1/2,
$$

provided the deviations are due to measurement errors that are independently random and normally distributed [i.e., this assumes all (sigma)<sub>i</sub> = SIGMA]. Accordingly, the measurements  $y_i$  fall within + or - SIGMA, 2.SIGMA, and 3.SIGMA of  $P[X(x_i)]$ , 68 percent, 95 percent, and 99.7 percent of the time, respectively. The program also calculates another statistic, the "coefficient of determination"

 $CD = 1 - WD/WY$ .

where

$$
WD = SUM(w_i[d_i]^2)
$$

and

$$
wY = sum(w_{i}[y_{i}]^{2}) - [(sum[w_{i}y_{i}])^{2}]/[sum(w_{i})],
$$

which can be used as a measure of how much of the variation in the values  $y_i$ can be attributed to changes in the values  $x_i$  (i.e., if  $y_i$  are independent of  $x_i$ , then the curve is just a horizontal straight line and CD = 0, while if the curve fits the data perfectly, CD = 1). Suppose, for example, that CD is 0.91. You can then attribute 91 percent of the weighted sum of the deviations squared to changes in x. Furthermore, to the extent that P[X(x)] is close to the true model, 9 percent of the weighted sum of the deviations squared would be due to random error (see Reference 1).

#### 2 USE OF PLOTnFIT

#### 2.1 Introduction

For ease in making changes during execution of the program, PLOTnFIT has two categories of INPUT:  $(1)$  plotting instructions and  $(2)$  data and data identification. It is possible to do more than one task (i.e., analyze more than one data set or analyze a data set more than once) during a given job; simply follow the "prompts.

- (1) With regard to plotting instructions, the quantities (numbers and strings) that appear in parentheses are the variable values currently in the computer memory [Note:  $N(2)$  refers to the second element in the N array;  $N(=2)$ refers to the value of the variable N currently in the computer memory]. If you do not want to make a change at a variable prompt, simply press the ENTER key.
- *(2)* With regard to data and data identification, the quantities entered for one job can be readily saved for reanalysis in a later job. Data may be entered from the computer keyboard or from a disk file. Data are INPUT from the keyboard or disk file until a specified number of data points are read.
- (3) Data are changed easily by writing to a file (e.g., "filesave") those data sets that you are interested in saving from a job, starting a new job (without exiting PLOTnFIT, if you like), entering the data from "filesave," and then making the desired changes (i.e., keyboard additions, deletions, or corrections).

As previously stated, the portion of this program that fits curves to data is based on the method described by W. G. Hood (see Reference 1), which involves finding the coefficients of an nth degree polynomial,  $P[X(x)]$ , so that it fits a set of data points in a Least Squares sense. When the number of data points equals  $n+1$ , the plot of the polynomial will pass exactly through each point, although some meaningless, non-physical oscillations that are not wanted may occur. Generally, the most meaningful results are obtained when the number of data points far exceeds the degree **'of** the pynomial (by at least **a** factor of 3 for large n), in which case the curve would probably not pass through any of the points but would be smooth (i.e., "wiggle free") within the range of the data.<br>A common sense rule of thumb for a good fit is that "the curve should not be straining toward individual data points."

Typically, many calculations are requited for intelligent interpretation of curve-fitting results, particularly when you are fitting for extrapolation. PLOTnFIT and your PC do the calculations and plot the results quickly and accurately, but in the final analysis curve fitting is an art and it is your good judgment and skill that determine the value of the results and whether PLOTnFIT was appropriately and satisfactorily used.

#### 2.2 INPUT

You begin by identifying the job with a string of 17 characters or less. The job may consist of up to eight tasks, where each task is a separate analysis of a data set. You then provide a brief description of the job with a string of less than 256 characters, including blanks. Next you specify a series of plotting instructions; this involves responding to essentially the following questions:

- (1) Do you want your graph to be linear, semilog, or log-log?
- *(2)* What color combinations do you want for the curves, data points, and axes and labels shown on the monitor?
- (3) What labels do you want for the graph title (up to 30 characters), horizontal or x-axis (up to 22 characters), x-axis units (up to characters), vertical or y-axis (up to 16 characters), and y-axis units (up to 5 characters)?
- (4) Do you want to establish coordinate ranges and marking intervals yourself, or do you want to let PLOTnFIT do it for you?

These plotting instructions apply to all the tasks in a job. PLOTnFIT may be instructed to make a set of graphs for each task and/or make one graph for the job containing the main result of each task. It is a good idea to let PLOTnFIT establish coordinate ranges and marking intervals until you become familiar with the program.

After entering the plotting instructions, you then identify and INPUT the data you want to analyze; this involves responding to essentially the following questions or instructions:

(1) How many data sets do you want to analyze (although you may enter no more than eight per job, you may INPUT the same set eight times)?

(For each data set:)

- *(2)* Will the data come from the keyboard or from a stored file?
- (3) Identify the data (a string of less than 31 characters).
- (4) Enter each data point and weighting factor and make desired data changes.
- (5) Choose a Basis Function (from the list provided), and specify the constant coefficients in the function.
- (6) What is the lowest degree polynomial you want to consider, and how many successively higher degree polynomial fits do you want to try?
- (7) Choose a symbol to represent the data points.

Repeat steps 2 through 7 until all data are entered.

The model,  $P[X(x)]$ , which in PLOTnFIT has the form of a polynomial in  $X(x)$ , may consist of a linear combination of any specified function of  $x$ ,  $X(x)$ , where linear refers to the model's dependence on its initially unknown coefficients,

C(k). Although in theory the model could be any combination of functions, if it were nonlinear in its unknown coefficients, solving for them would be very difficult. The arbitrary function  $X(x)$ , which is called the Basis Function, may be quite nonlinear in x, but may contain only known coefficients, whether estimated from the data set (or some other data set) or determined theoretically. The list of Basis Functions provided for you to choose from is as follows:

(1)  $X(x) = C51 + x$ 

 $(2)$   $X(x) = C51 + EXP(C01-x)/(CD1 + x)$ 

(3)  $X(x) = (CS1 + CO1 \cdot x + CD1 \cdot x^2) \cdot LOG(x)$ 

(4)  $X(x) = \text{CS1/x} + \text{CO1-LOG}(x) + x\text{-LOG}(\text{CD1-x} + 2.71828)$ 

(5)  $X(x) = CS1 + C01 \cdot x^{CD1} + C01/(CF1 + x^{CG1})$ 

(6)  $X(x) = C S1-EXP(C01 \cdot x^{CD1}) + C E1-EXP(CF1 \cdot x^{CG1})$ 

(7)  $X(x) = CSI-EXP(CO1-x) + CD1-EXP(CE1-x) + CF1-EXP(CG1-x)$ 

(8)  $X(x) = C S1 \cdot (C01 + x)^{CD1} + C E1 \cdot (C F1 + x)^{CG1}$ 

(9)  $X(x) = EXP(CS1-x) \cdot (CO1 + x)^{CD1} + EXP(CE1-x) \cdot (CF1 + x)^{CG1}$ 

(10)  $X(x) = \text{CS1-x-SIN(C01 + CD1-x) + [CE1/(CD1 + x)]\cdot \text{SIN(CF1 + CG1-x)}$ 

(11)  $X(x) = EXP(CS1-x) \cdot SIN(C01 + CD1-x) + CE1 \cdot SIN(CF1 + CG1 \cdot x)$ 

This list contains most of the functions you are apt to need. But remember, you must provide values for the constants (i.e., CS1, C01, CD1, CE1, CF1, and CG1)

in the function you choose. Note, for Basis Functions containing arg terms. c must be an integer when arg is expected to have negative values.

If the Basis Function coefficients (i.e., constants) are not known initially, you *may* choose them by trial and error to give you a good fit to the data. Howyou may choose them by that and error to give you a good fre to the data. Thow<br>ever, you should keep in mind that PLOTnFIT gives you a best fit in terms of the chosen Basis Function in x, including the chosen Basis Function coefficients, not (except for Basis Function  $# 1$ ) in terms of x. Note that if you choose the Basi Function coefficients to fit the data, you should include these coefficients in determining the degrees of freedom (except, of course, for those coefficients set merely to get the functional form desired).

The advantage of allowing for the use of a Basis Function [other than just  $X(x) = x$ ] is that if you know something about "how the data go," for example that they tend to be periodic (harmonic or damped harmonic) or logarithmic or exponential, etc., from theory, previous observation, or intuition, you can incorporate this knowledge into the model. Although  $X(x) = x$  can generally give a satisfactory fit for interpolation, it tends to be unsatisfactory for extrapolation from complex data dependencies, especially when polynomials of greater than 3rd degree are required for a good fit. In general, you need to know something about the data you are plotting (i.e., you need to be able to choose a suitable Basis Function) if you hope to extrapolate satisfactorily.

It is important to remember that once all plotting instructions and data have been INPUT, you are given an opportunity to make changes before PLOTnFIT begins to analyze and plot the data. Therefore, although mistakes may be made while entering plotting instructions (e.g., you may choose log-log when you really want your graphs to be semilog) or data sets (e.g., you may enter incorrect coordinates

or weighting factors for some of the data points), you should always continue to INPUT and not try to abort the job, because before the analysis begins you can go back and make corrections.

#### 2.3 OUTPUT

You will find PLOTnFIT OUTPUT neat, well organized, and easy to read and understand. Care was taken to arrange and group data for printing so as to provide reasonable flexibility in choosing an amount of detailed information for printing that is in keeping with the level of the analysis. For example, when doing exploratory analyses, you may choose to print as little OUTPUT as possible. For each job, by default, PLOTnFIT provides at least a one-page summary for each task and a one-page job summary.

Each task summary identifies (1) the data set, (2) the degree range investigated, (3) the Basis Function used, (4) the polynomial degree chosen by PLOTnFIT as that which best correlates the data within the set (i.e., from among the polynomials with the specifically chosen Basis Function and within the degree range investigated), and (5) your choice of the degree that best fits the data (i.e., the "best polynomial/best fit").

The job summary page (1) identifies the job and the date and time of the analyses;  $(2)$  describes the job;  $(3)$  completely characterizes the comparative plot  $(de$ scribed below) if one was made, and if not, it shows a summary of plotting instructions; (4) lists, for each task, the task number, data identification the degree of the "best polynomial/best fit," the type of symbol used to represent the data points, the number of data points, and the source of the data set; and (5) identifies the data sets saved (if any data are saved from the job) and the file in which they are stored.

As you begin to zero in on a satisfactory model, you will most likely want to print more and more OUTPUT (i.e., to see more of the details). You are given five options from which to select the level of detail desired in the printed OUTPUT; they are as follows:

- (1) You may print the polynomial coefficients  $C(k)$ , the residual variance  $(RV)$ , and the coefficient of determination (CD) for each of the curves fit to each data set, as well as the coordinates and weighting factor for each data point  $(x_i,y_i,w_i)$ , the corresponding P[X(x<sub>i</sub>)] value and deviation d<sub>i</sub>, and either the root-residual variance (standard deviation SIGMA) or the CHI<sup>2</sup>.
- *(2)* For each data set you may print a set of graphs containing plots of all polynomials fit to the data set. The first graph will show a plot of the lowest degree polynomial considered, the second graph will show plots of the lowest and next higher degree polynomial considered, and so on. Such graphs show the evolution of a model as you proceed to a higher and higher polynomial degree.
- (3) You may print a graph containing plots of all data sets, each set with o without a corresponding "best polynomial/best fit" curve. Since this is the most significant graph, if you choose to print it, it is placed on the job summary page (which, as described above, always contains the complete identification of the information presented on this graph, whether the graph is printed or not).

- (4) You may print values of key program variables needed to help you select coordinate ranges and marking intervals should you anticipate making additional graphs of the same data at a later time and not have PLOTnFIT do the selecting for you. The program parameters listed pertain to coordinate information (except for TNOP); each parameter that refers to the x-axis has a counterpart that refers to the y-axis. Hence, it is sufficient here to define only those parameters pertaining to the x-axis (except where otherwise noted).
	- TNDP : Total number of data points from all data sets (TNDP must  $\leq$  225).
	- XMIN : Minimum x-coordinate from among all job data, when you default to PLOTnFIT (or you may choose some other value for XMIN).
	- XMAX : Maximum x-coordinate from among all job data, when you default to PLOTnFIT (or you may choose some other value for XMAX).
	- DEX : Length of a marking interval (i.e., distance between small hashmarks) in units of the data (you may choose the value for DEX).
	- LJX : Number of marking intervals between large hashmarks.
	- LIX : Number of large hashmarks considered minus one (and number of values of x to be printed along the x-axis); all may not be used.
	- CX : Initial estimate of the maximum number of marking intervals needed.

[The next three parameters refer to x-coordinates of points on the monitor screen (where the x-, y-coordinates of the upper-left-most point are 0,0 and of the lower-right-most point are 319,199).]

- XS : Lowest horizontal point on the graph.
- XE : Highest horizontal point on the graph.
- $X0$  : Horizontal point (sometimes not on the graph) at which the x-datacoordinate would be zero.
- NXS : Lowest value on the x-axis (initially XMIN), as shown on the graph, divided by DEX.
- NXE : Highest value on the x-axis (initially XMAX), as shown on the graph, divided by EX.
- NXT : Total number of x-axis marking intervals (small hashmarks) on the graph [where NXT = NXE - NXS must initially be  $\leq$  36 (Note: similarly, NYT must initially be  $\leq$  27), otherwise, DEX (and/or DEY) must be increased].

[The following five parameters, including XLL and XUL, have significance only when the  $x-$  (or  $y-$ ) coordinate axis is presented on a log scale.]

IXLL : Exponent of the lowest value of x (i.e., XLL) shown on the x-axis (with one figure to the left of the decimal).

- IXUL : Exponent of the highest value of  $x$  (i.e., XUL) shown on the  $x$ -axis (with one figure to the left of the decimal).
- NXC : Number of cycles on the x-axis [NCX must be  $\leq$  9 (Note: similarly, NYC must be  $\leq 9$ )].
- $UX(I)$ : Array containing values of x printed along the x-axis.
- $S(X(I))$ : Array containing character locations (columns, 1-40) of the first digit in the corresponding UX(I) [Note: similarly, SY(I) contains locations of rows  $(1-24)$  for values stored in corresponding UY(I)].

This option also provides, for each data set, a table containing some or all of the points that fall on each "best polynomial/best fit" curve (as shown on your monitor screen, in both units of the data  $x$ ,  $P[X(x)]$  and units of the monitor XPI, YPI), the derivative at each point, and the integral from the point on the curve just below XMIN up to each point, where each total integral covers the entire data range for all sets analyzed (up to just above XMAX). For Basis Function # 1,  $\bar{X}(x) = x + \text{CS1}$ , PLOTnFIT analytically calculates the derivative and integral and presents the coefficients of two new polynomials, one for the derivative and the other for the integral, should you want to plot them at a later time. For all other Basis Functions, PLOTnFIT analytically calculates the derivative, but numerically calculates the integral; the last column (IT) shows the number of intervals, between successive points on the curve as shown on your monitor screen, used in a simple "trapezoidal rule" algorithm. Differences between analytical and numerical integrations, by PLOTnFIT, of the same function tend to be less than  $0.1$  percent. (IT is zero for Basis Function # 1.)

(5) For illustration you may choose to make a plot of a polynomial with any Basis Function from the list provided specifying all coefficients for presentation on the graph described under option 3; this plot is to be for comparison purposes only and appears as a dashed curve.

PLOTnFIT can also be directed to send data OUTPUT to a disk file for later use. Since entering coordinate data is the tedious aspect of using PLOTnFIT, it is recommended that you save all the data you analyze on the chance that you may want to reanalyze it at a later time. PLOTnFIT prepares a default "filename" for data you want to save; the name itself provides a convenient method for keeping track of the number of data sets in the file, as well as a clue as to what job first analyzed the data and when it did so. The default "filename" format used by PLOTnFIT is as follows:

#### AAAMMYY#.ZZZ

AAA : The first three characters from Job Identification.  $MMYY$  : The month (MM) and year (YY) the file was made. : The number of data sets in the file, ndsf. ZZZ : The last three characters from Job Identification.

You, of course, have the option of choosing some other "filename" if you like.

### 3 REFERENCES

- 1. William G. Hood, "Polynomial Curve Fitter," Byte, p. 155, June 1987.
- *2.* Hugh D. Young, Statistical Treatment of Experimental Data, McGraw-Hill Book Company, Inc., New York, 1962.
- 3. William H. Press et al., <u>Numerical Recipes: The Art of Scientifi</u>c Computing, Cambridge University Press, Cambridge, MA, 1986

# APPENDIX A

# SAMPLE PROBLEM

NUREG-1378

#### SAMPLE PROBLEM

As a sample problem, to give you an idea of how PLOTNFIT.4TH can be used, we present a three-part analysis of some Charpy data. These real data are taken to be from a fictitious company identified by the acronym RC-2. We will assume that the company claims an uncertainty for its Charpy energy measurements of or - 5 ft-lb. It should be noted that, for regulatory purposes, the NRC staff is not recommending the specific procedure followed here for the analysis of Charpy data nor does it suggest or imply that this sample problem should be used as a model analysis for such purposes.

Part 1. To get a feel for the data given below, we will fit curves to them using Basis Function # 1, X(x) = CS1 + x, with CS1 = 0, for polynomial degrees  $n = 1$  through 6:

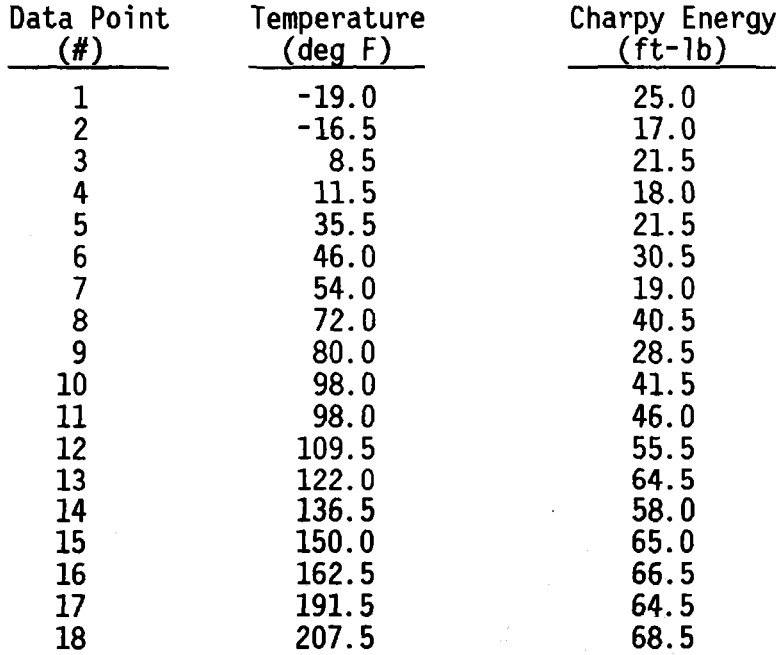

Part 2. To get rid of the negative values of the independent variable and decrease its magnitude, we modify the data by converting the temperature units to the Rankine scale (i.e., deg R = deg F + 459.67 deg F) and normalize (i.e., Normalized Temperature = deg R/459.67 deg F), as shown below:

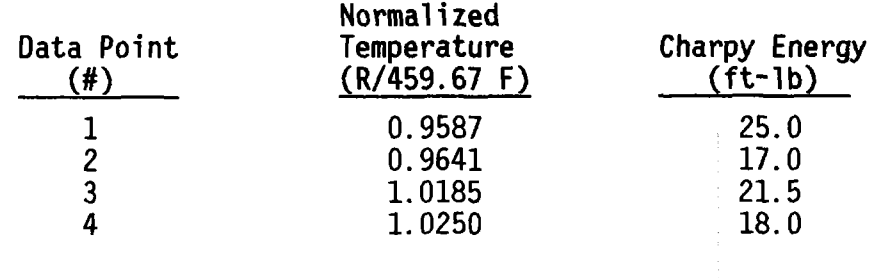
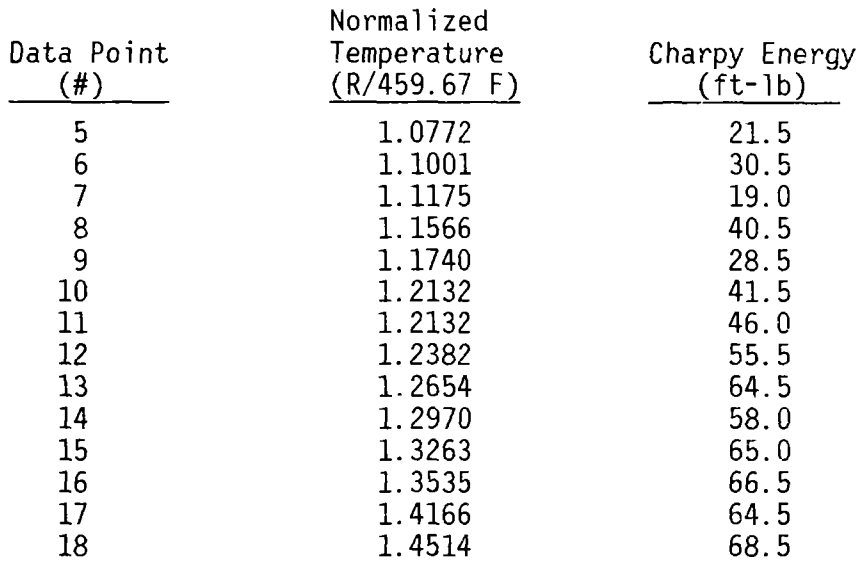

We will then fit curves to the modified data a) using the Basis Function  $\#$  1,  $X_a(x) = CSI + x$ , with CS1 = 0, for polynomial degrees n = 3 through 5, and b using the Basis Function # 6, X<sub>b</sub>(x) = CS1·EXP(CO1·x<sup>CD1</sup>) + CE1·EXP(CF1·x<sup>CG</sup> with CS1 = 0, CO1 = 0, CD1 = 0, and CE1 = 1, for polynomials of degree  $n = 1$ , while varying the parameters CF1 and CG1 so as to match the value of P[X  $_{\textrm{\tiny{S}}}(\mathsf{x})$ ] at the inflection point  $x_{j}$  [i.e., we arbitrarily chose the point where  $dP[X(x)]/dx$ is maximum as a "pinning point" for the purpose of comparing curves;  $P[X_a(x_{ip})] =$  $P[X_b(x_{io})]$ ] and approximate the shape of the data. The reason we chose to continue our analysis with the function  $X_h(x)$ , Basis Function # 6, is that either term in the sum can be used to produce a monotonic transition curve, of essentially any desired slope, between two plateaus, which from experience we know is characteristic of Charpy energy versus temperature data. Finally, c) we will refine the results obtained in b).

Part 3. a) To check the sensitivity of the results of Part 2.c) to the specific values of parameters used in the Basis Function, we will repeat the process of curve fitting using the Basis Function of Part 2.b) with the same values for the parameters CS1, C01, CD1, and CE1, while varying CF1 and CG1 around the values that gave the best fit in Part 2.c). b) We will make a final plot of the data with the "best polynomial/best fit" curve from Part 3.a), considering higher order polynomials, and compare the results with the "best polynomial/best fit" from Part 2.a).

## Part 1 INPUT

Remember, when you see no apparent response to a prompt, it is because the ENTER key was used to enter a negative response or accept the default. In this part of the analysis, we will fit polynomials of degree  $n = 1$  through 6, with Basis Function  $# 1$ , to the data. At this time we want to produce the minimum printed OUTPUT. We will enter the uncertainties (sigma)<sub>i</sub> later.

```
LOAD"a:plotnfit.rec
0
RUN
```
PLOTnFIT / NUREG - ####

PLOTnFIT was prepared for an agency of United States Government. Neither the United States Government nor any agency thereof, nor any of their employees, makes any warranty, expressed or implied, or assumes any legal liability or responsibility for any third party's use, or the results of such use, of any protion of this program or represents that its use by such third party would not infringe privately owned rights.

This version of PLOTnFIT (i.e., PLOTNFIT.4TH) will not run properly on a PC with a monochrome monitor. If this PC does properly on a rowling monochrome monitor. If this is does type yes or y at the EXIT (y/n)? prompt, otherwise type no or n and continue (NOTE: If GRAPHICS.COM was not loaded before BASICA-COM, HARD COPIES of graphs can not be made. Now is the babiton.com, many corresponding the same formulation of the test and the test and the test of the test of the test of the test of the test of the test of the test of the test of the test of the test of the test of the test graphs and GRAPHICS.COM has not been pre-loaded.) THE PRINTER MUST BE KEPT ON WHILE PLOTNFIT IS OPERATING.

EXIT  $(y/n)$ ?

Number of Bits not being used at the START of this job  $\approx$  10486

For default purposes, what Disk Drive (e.g., A:) would you most likely want to WRITE to (include subdirectory if applicable - e.g., C:\SUBDIR\) A:

> $\star$  $\pmb{\ast}$  $\ast$ PLOTnFIT  $\ast$  $\ast$  $\ast$ A US NRC Program for Plotting and Analyzing  $\star$  $\star$ (i.e., Curve Fitting) Data Interactively  $\ast$  $\star$ with an IBM or IBM Compatible Personal  $\star$  $\star$ Computer (PC) (using DOS  $2.\overline{1}$  and BASICA  $3.0$ )  $\star$  $\star$  $\star$  $\ast$ May 1989  $\star$  $\ast$  $\pmb{\times}$

IF YOU ARE 'NOT' ALREADY FAMILIAR WITH THIS PROGRAM, you should probably ENTER yes at the 'EXIT (y/n)?' prompt, and run the program 'READ1ST.PNF'.

Exit  $(y/n)?$ 

Identify your Job (INITIAL ANALYSIS): FORMAT - a string of less than 18 characters (where BASIC filename rules apply to first 3 and last 3 characters) -

Describe your Job (This analysis is to get a 'feel' for the data.): FORMAT - a 'comma-less' string of less than 256 characters -

```
What kind of graphs would you like to generate:
     1. LINEAR
     2. SEMI-LOG (Y-axis, LOG; X-axis, LINEAR)
     3. LOG-LOG
NT(= 1 )=
     What palette.do you want:
           FOR NP=1 FOR NP=2 FOR NOP=1 FOR NOP=2<br>GREEN MAGENTA CURVES' CURVES'
                        MAGENTA 'CURVES' 'CURVES'<br>CYAN 'DATA POINTS' 'DATA FIELD'
           RED CYAN DATA POINTS'<br>
BROWN WHITE AXES AND LABELS'
           BROWN WHITE 'AXES AND LABELS' 'DATA POINTS, AXES,
                                                                    AND LABELS'
      NP(= 1) =Regardless of the NOP value you enter here, if you later
           choose to make HARD COPIES of the data and curves plotted
           on the screen, PLOTnFIT will automatically make NOP=1.
      NOP(= 2 ) =What background color do you want:
           1. BLACK
           2. GRAY
           3. LIGHT BLUE
           4. WHITE
           5. LIGHT CYAN
      6. LIGHT MAGENTA
NQ(= 2 = 4
Would you like graph labels different from those shown in ()?<br>(TITLE) - 30 characters maximum - (y/n):
      (71TLE) - 30 characters maximum - (y/n)(X-AXIS) Horizontal - 22 characters maximum - (y/n):
      (units) horizondare it characters maximum - (y/n)<br>(units) for x-axis - 5 characters maximum - (y/n)(Y-AXIS) Vertical - 16 characters maximum - (y/n):
      (Y-AXIS) Vertical - 16 characters maximum - (y/n):<br>(units ) for y-axis - 5 characters maximum - (y/n):
What scaling procedure (NS) would you like to use?
      1. SPECIFY COORDINATE RANGES AND MARKING INTERVALS FOR
         THE AXES (USE ONLY AFTER EXPERIENCE WITH 'PLOTnFIT
      2. ALLOW 'PLOTnFIT' TO ESTABLISH COORDINATE RANGES AND
         MARKING INTERVALS BASED ON THE DATA RANGES
NS(= 2 ) =DATA AND DATA IDENTIFICATION
How many Tasks will there be in this job (1\leq NDS\leq 8)? NDS(= 1 )=
      What INPUT device (NE) would you like to use to
      enter your Data for Task
           1. The KEYBOARD
           2 A STORED FILE
      NE(= 1 ) =What identification name would you like for the Data in Task # 1 ?
           FORMAT - a string of less than 31 char. - CHARPY DATA from CRC-2
      The number of Data Points is NDP(1) = 18
           Is the data to be weighted (y/n)?1 x, and y = -19.0, 25.0<br>2 x, and y = -16.5, 17.02 x, \text{ and } y = -16.5, 17.0<br>3 x, \text{ and } y = 8.5, 21.5\overline{x}, and y = 8.5, 21.5\frac{1}{x}, and y = 11.5, 18.04 x, and y = 11.5, 18.0<br>5 x, and y = 35.5, 21.5
```
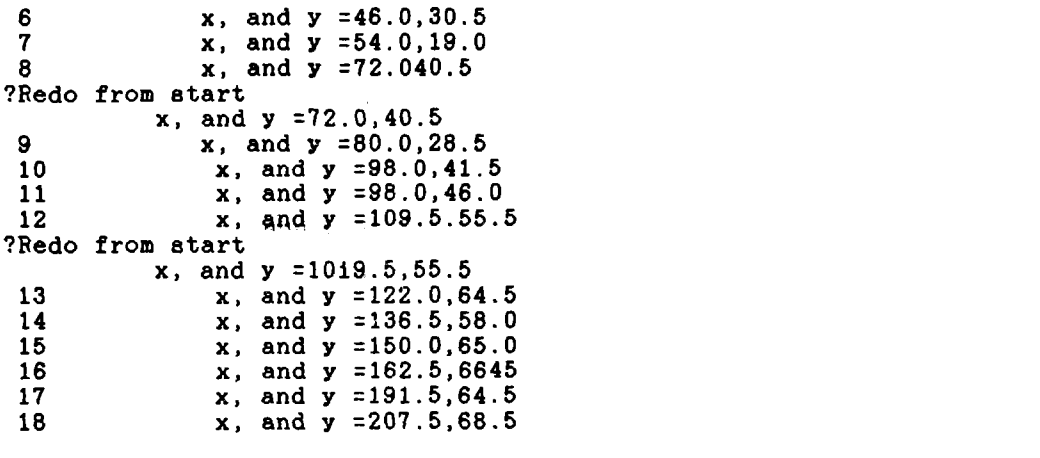

Do you want to fit curves to your Data Points (y/n)? y

Which of the following BASIS FUNCTIONS do you want to use for this Data Set (YOU MUST supply values for coefficients CS1, C01, CD1, CE1, CF1 & CG1):

1.  $X(x)=CS1+x$ <br>2.  $X(x)=CS1+E$ 2.  $X(x)=CS1+EXP(CO1*x)/(CD1+x)$ <br>3.  $X(x)=(CS1+CO1*x+CD1*x^2)*LO$  $X(x) = (CS1+CO1*x+CD1*x^2)*LOG(x)$ 4.  $X(x)=CS1/x+CO1*LOG(x)+x*LOG(CD1*x+2.718)$ <br>5.  $X(x)=CS1+CO1*x^CD1+CE1/(CF1+x^CG1)$ 5.  $X(x)=CS1+CQ1*x^CDD1+CE1/(CF1+x^CCG1)$ <br>6.  $X(x)=CS1*EXP(CO1*x^CCD1)+CE1*EXP(CF)$ 6.  $X(x)=CS1*BXP(CO1*x^CCD1)+CE1*EXP(CF1*x^CGG1)$ <br>7.  $X(x)=CS1*EXP(CO1*x)+CD1*EXP(CE1*x)+CF1*EXP($ 7.  $X(x)=CS1*EXP(CO1*x)+CD1*EXP(CE1*x)+CF1*EXP(CG1*x)$ <br>8.  $X(x)=CS1*(CO1+x)^CD1+CE1*(CF1+x)^CG1$ 8.  $X(x)=CS1*(CO1+x)^CD1+CE1*(CF1+x)^CCG1$ <br>9.  $X(x)=EXP(CS1*x)*(CO1+x)^CD1+EXP(CE1*x)$  $X(x)=EXP(CS1*x)*(CO1+x)^CD1+EXP(CE1*x)*(CF1+x)^CCG1$ 10.  $X(x)=CS1*x*$I''(C01+CD1*x)+(CE1/(CD1+x))*SIN(CE1+CG1*x)$ <br>11.  $X(x)=BXP(OS1*x)*SIN(C01+CD1*x)+CE1*SIN(CF1+CG1*x)$  $X(x)=BXP(\overrightarrow{O}S1*x)*SIN(CO1+CD1*x)+CE1*SIN(CF1+CG1*x)$ 

If the default value of a coefficient is not zero and you wish it to be zero, you must enter an insignificant, small number (perhaps, 1E-7\*XMIN), since entering 0 would be interpreted by PLOTnFIT as acceptance of the default value.

 $BF(= 1 )=$ CS1(= 0 For each Data Set in the job, the program starts with the lowest degree Polynomial you want to consider and fits it to the data points; the program then fit ities it to the data points, the program then lits,<br>sequentially and in assending order, as many higher degree polynomials as you specify (the current degree limit is  $10$ ). What is the lowest degree polynomial (LDP) you want to consider for this Data Set (1 <= LDP <= 10 )? LDP(=1)= How many polynomial fits (NPF) do you want to try - including the LDP -  $(1 \le NPF \le 10)$ ?  $NPF(=1) = 6$ What symbol (M) would you like to use to represent the Data for Task # 1 ?<br>1. I 1. I 6. DIAMOND<br>2. CROSS 6. TRIANGLI 2. CROSS 6. TRIANGLE – UP<br>3. X 7. TRIANGLE – DOI *3.* x 7. TRIANGLE - *DOWN* 8. SQUARE  $M( = 1) =$ What symbol size (MM) would you like? 1. small 2. LARGE  $MM(= 1 ) =$ 

ALL PLOTTING INSTRUCTIONS AND DATA HAVE BEEN ENTERED Would you like to make changes in your Plotting Instructions; values currently in the computer appear in parenthesis (y/n)? Would you like to make a few changes in one or more of your Data Sets (most useful when most data are from the KEYBOARD) (y/n)? y YOU MUST STORE YOUR DATA - END THE JOB - THEN CHANGE THE DATA WHEN THEY ARE READ *INTO A NEW JOB* How many Data Sets will you save (0<=DSS<= 1 )? DSS=1 Do you want other than the default Location and Name for the FILE containing these (weighted) coordinate data (A:IN106891.SIS) (y/n)? Do you want to save data from Task # 1  $(y/n)$ ? y Number of Bits not being used at the END of this job  $= 0$ Do you want to do another Job and plot other graphs using ALL or SOME of the data and/or instructions in memory (y/n)? y Identify your Job (INITIAL ANALYSIS): FORMAT - a string of less than 18 characters (where BASIC filename rules apply to first 3 and last 3 characters) -Describe your job (This analysis is to get a 'feel' for the data.): FORMAT - a 'comma-less' string of less than 256 characters PLOTTING INSTRUCTIONS What kind of graphs would you like to generate: 1. LINEAR 2. SEMI-LOG (Y-axis, LOG; X-axis, LINEAR) 3. LOG-LOG *NT(=* 1 )= What palette do you want: FOR NP=1 FOR NP=2 *FOR NOP=1 FOR NOP=2* GREEN MAGENTA 'CURVES' 'CURVES'<br>RED CYAN 'DATA-POINTS' 'DATA-FIELD' RED CYAN 'DATA POINTS' 'DATA FIELD' 'AXES AND LABELS' AND LABELS'  $NP(= 1) =$ Regardless of the NOP value you enter here, if you later choose to make HARD COPIES of the data and curves plotted on the screen, PLOTnFIT will automatically make NOP=1.  $NOP(= 2) =$ What background color do you want: 1. BLACK 2. GRAY 3. LIGHT BLUE 4. WHITE 5. LIGHT *CYAN* 6. LIGHT MAGENTA  $NQ( = 2) = 4$ 

Would you like graph labels different from those shown in ()? TITLE  $(1)$   $\sqrt{x}$ ): What is your choice? DETERMINATION of RTndt (TITLE )(y/n): y  $X-AXIS$  ( $X-AXIS(y/n)$ : y What is your choice? Temperature units  $\lim_{x \to a}$  (units  $\lim_{x \to a}$ ): y What is your choice? deg  $F = Y - AXIS$  $(Y - AXIS)(y/n): y$ What is your choice? Charpy Energy<br>units  $(units \t)(y/n): y$ What is your choice? ft-lb What scaling procedure (NS) would you like to use? 1. SPECIFY COORDINATE RANGES AND MARKING NTERVALS FOR THE AXES (USE ONLY AFTER EXPERIENCE WITH 'PLOTnFIT) 2. ALLOW 'PLOTnFIT' TO ESTABLISH COORDINATE RANGES AND MARKING INTERVALS BASED ON THE DATA RANGES  $NS(= 2) =$ DATA AND DATA IDENTIFICATION How many Tasks will there be in this job  $(1<-NDS<-8)$ ? NDS $(= 1)=$ What INPUT device (NE) would you like to use to enter your Data for Task # 1 ? 1. The KEYBOARD 2. A STORED FILE  $NE(= 1 )= 2$ What is the location and name of the FILE containing Data for Task  $# 1$  ?  $FORMAT - (storage) device: filename - a;:ini06891.sis$ How many Data Sets are in this FILE?  $NDSF(= 1 )=$ Do you want to INPUT Data Set # 1 from FILE a:ini06891.sis [i.e., that identified as : CHARPY DATA from RC-2; with (NDP=) 18 data points]  $(y/n)$ ? y Do you want to INPUT the stored weighting factors (y/n)? Do you want to change ANY data in this Data Set (y/n)? y Do You want to change ONLY weighting factors (y/n)? What identification name would you like for this Data in Task # 1 (FOR EACH VARIABLE, PRESS ENTER FOR *NO* CHANGE)? FORMAT - a string of less than 31 chr. Do you want to change the number of Data Points, NDP  $(y/n)$ ?<br> $x=-19$   $y=25$  Change  $(y/n)$ ? i= 1  $x=-19$   $y= 25$  Change  $(y/n)?$ <br>i= 2  $x=-16.5$   $y= 17$  Change  $(y/n)?$ i= 2  $x=-16.5$   $y= 17$  Change  $(y/n)?$ <br>i= 3  $x= 8.5$   $y= 21.5$  Change  $(y/r)$  $x= 8.5$   $y= 21.5$  Change  $(y/n)$ ?<br> $x= 11.5$   $y= 18$  Change  $(y/n)$ ? i= 4  $x= 11.5$   $y= 18$  Change  $(y/n)$ ?<br>i= 5  $x= 35.5$   $y= 21.5$  Change  $(y/n)$ i= 5  $x= 35.5$   $y= 21.5$  Change  $(y/n)^2$ <br>i= 6  $x= 46$   $y= 30.5$  Change  $(y/n)$  $i= 6$   $x= 46$   $y= 30.5$  Change  $(y/n)$ ?<br> $i= 7$   $x= 54$   $y= 19$  Change  $(y/n)$ ? i= 7  $x= 54$   $y= 19$  Change  $(y/n)$ ?<br>i= 8  $x= 72$   $y= 40.5$  Change  $(y/n)$  $i= 8$   $x= 72$   $y= 40.5$  Change  $(y/n)$ ? i= 9  $x= 80$   $y= 28.5$  Change  $(y/n)$ ? i= 9  $x= 80$   $y= 28.5$  Change  $(y/n)$ ?<br>i= 10  $x= 98$   $y= 41.5$  Change  $(y/n)$ ?<br>i= 11  $x= 98$   $y= 46$  Change  $(y/n)$ ? i= 11  $x= 98$   $y= 46$  Change  $(y/n)^7$ <br>i= 12  $x= 109.5$   $y= 55.5$  Change  $(y/n)^7$ i= 12  $x= 109.5$   $y= 55.5$  Change  $(y/n)$ ?<br>i= 13  $x= 122$   $y= 64.5$  Change  $(y/n)$ ? i= 13  $x= 122$   $y= 64.5$  Change  $(y/n)?$ <br>i= 14  $x= 136.5$   $y= 58$  Change  $(y/n)?$ i= 14  $x= 136.5$   $y= 58$  Change  $(y/n)$ ?<br>i= 15  $x= 150$   $y= 65$  Change  $(y/n)$ ?  $x= 150$   $y= 65$  Change  $(y/n)$ ?<br> $x= 162.5$   $y= 665$  Change  $(y/n)$ ? i= 16  $x= 162.5$   $y= 665$  Change  $(y/n)?$  y

Delete (Y/n)?  $x, y =162.5,66.5$ i= 17  $x= 191.5$   $y= 64.5$  Change  $(y/n)$ ? i= 17  $x= 191.5$   $y= 64.5$  Change  $(y/n)$ ?<br>i= 18  $x= 207.5$   $y= 68.5$  Change  $(y/n)$ ?

Do you want to fit curves to your Data Points (y/n)? y

Which of the following BASIS FUNCTIONS do you want to use for this Data Set (YOU MUST supply values for coefficients CS1, C01, CD1, CE1, CF1 & CG1):

 $X(x)=CSI+x$ 

- 2. X(x)=CS1+EXP(CO1\*x)/(CD1+x)
- 3. X(x)=(CSI+CO1\*x+CD1\*x- 2)\*LOG(x)
- 4.  $X(x)=CS1/x+C01*LOG(x)+x*LOG(CD1*x+2.718)$ <br>5.  $X(x)=CS1+CO1*x^CD1+CE1/(CF1+x^CGG1)$
- 
- 5.  $X(x)=CS1+CO1*x^CD1+CE1/(CF1+x^CG1)$ <br>6.  $X(x)=CS1*EXP(CO1*x^CD1)+CE1*EXP(CF)$  $X(x)=CS1*EXP(CO1*x^CCD1)+CE1*EXP(CF1*x^CCG1)$
- 7. X(x)=CS1\*EXP(CO1\*x)+CD1\*EXP(CE1\*x)+CF1\*EXP(CG1\*x)
- 8.  $X(x)=CS1*(CO1+x)^CD1+CE1*(CF1+x)^C1$
- 
- 9.  $X(x)=EXP(CS1*x)*(CO1+x)^CD1+EXP(CE1*x)*(CF1+x)^-CG1$ <br>10.  $X(x)=CS1*x*SIN(CO1+CD1*x)+(CE1/(CD1+x))*SIN(CF1+CG1)$  $X(x)=CS1*x*SIN(CO1+CD1*x)+(CE1/(CD1+x))*SIN(CF1+CG1*x)$
- 11. X(x)=EXP(CS1\*x)\*SIN(CO1+CDI\*x)+CE1\*SIN(CF1+CG1\*x)

If the default value of a coefficient is not zero and you wish it to be zero, you must enter an nsignificant, mall number (perhaps, 1E-7\*XMIN), since entering 0 would be interpreted by PLOTnFIT as acceptance of the default value.

 $BF(= 1) =$ <br>CS1(= 0 For each Data Set in the Job, the program starts with the **west** degree polynomial you want to consider and fits it to the data points; the program then fits, sequentially and in assending order, as many higher degree polynomials as you specify (the current degree limit is 10).

What is the lowest degree polynomial (LDP) you want to consider for this Data Set  $(1 \leq LDP \leq 10)$ ?  $LDP(=1)=$ 

How many polynomial fits (NPF) do you want to try - including the LDP -  $(1 \le NPF \le 10)$ ? NPF(=1)= 6

What symbol (M) would you like to use to represent the Data for Task  $# 1 ?$ <br>1. I 1. I 5. DIAMOND<br>2. CROSS 6. TRIANGI 2. CROSS 6. TRIANGLE - UP 3. X 7. TRIANGLE - DOWN 4. H 8. SQUARE  $M( = 1) =$ What symbol size (MM) would you like? 1. small 2. LARGE  $MM(= 1 )=$ 

ALL PLOTTING INSTRUCTIONS AND DATA HAVE BEEN ENTERED

Would you like to make changes in your Plotting Instructions; values currently in the computer appear in parenthesis (y/n)?

Would you like to make a few changes in one or more of your Data Sets [most useful when most data are from the KEYBOARD]  $(y/n)$ ?

Would you like to completely RE-INPUT your Coordinate Data [most useful when most data are from STORED FILES] (y/n)?

Number of Bits not being used at this time, for this Job = 3110

Would you like to PRINT values of the Polynomial Coefficients for all the curves fit to each Data Set, along with the corresponding Residual Variances and Coefficients of Determination (y/n)?

Would you like to make HARD COPIES of graphs of ALL the Data Sets, one et of graphs for each Data Set, showing ALL the polynomial curves fit to EACH Data Set  $(y/n)?$ 

Would you like to make 'a' HARD COPY graph containing ALL the Data Sets, each Data Set with it's corresponding 'BEST POLYNOMIAL/BEST FIT' curve (y/n)? y

Would you like to PRINT values of key program variables and a Table of some of the points which fall on each 'BEST POLYNOMIAL/BEST FIT' curve plotted (y/n)?

Would you like to INPUT a function to be plotted with your data (Y/n)?

Would you like to save your DATA for later use (y/n)? y

How many Data Sets will you save  $(0 \leq DSS \leq 1)$ ? DSS=1

Do you want other than the default Location and Name for the FILE containing these (weighted) coordinate data (A:INIO6891.SIS) (y/n)?

Do you want to save data from Task # 1  $(y/n)$ ? y

## Part 1 Comments on INPUT

- 1. On page A-4, we neglected to enter the proper graph labels but "went back" to do so later, as shown on page A-7.
- *2.* Note, as shown on page A-4, when INPUT format errors are made on entering data, BASIC asks you to ") Redo from start," then repeats the prompt.
- 3. As mentioned above, we "went back" to enter graph labels, but since we made an error when entering data (see data point  $16\,$  on page A-5) and needed to correct it, there was no need to "go back" just to change plotting instructions (see page A-6), since when you go to correct data you automatically have the opportunity to change plotting instructions (see pages A-7 and A-8).

Part 1 OUTPUT

### SUMMARY OF TASK # 1

This task investigated Polynomials of degree 1 through 6 fit to the Data Set CHARPY DATA from RC-2, using the BASIS FUNCTION:  $\mathbf{X}(\mathbf{x}) = \mathbf{0} + \mathbf{x}$ 

The polynomial of degree 3 produces the largest fractional decrease in RV (note, its RV = 30.06752), hence, is taken as the BEST POLYNOMIAL/BEST The set of the Data Set (i.e., from among the polynomials with the specifically chosen Basis Function and within the degree range investigated). PLOTnFI suggests that it is a polynomial of high enough degree that it should come suggests that it is a polynomial of high enough degree that it should come close to the 'true function', i.e., the 'true model', yet low enough that i averages out' random errors.

Do you agree with PLOTnFIT's choice for the polynomial degree that yields the most satisfactory correlation of the data (y/n)? n

What degree polynomial do you think best represents this Data Set?

 $n = 5$ , RV = 30.58583

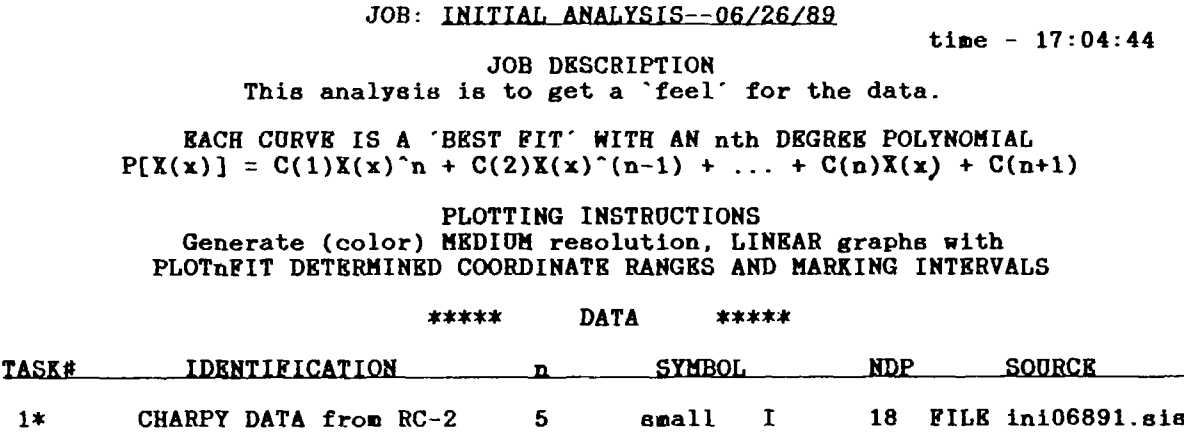

These DATA SETS were OUTPUT to file A:INIO6891.SIS.

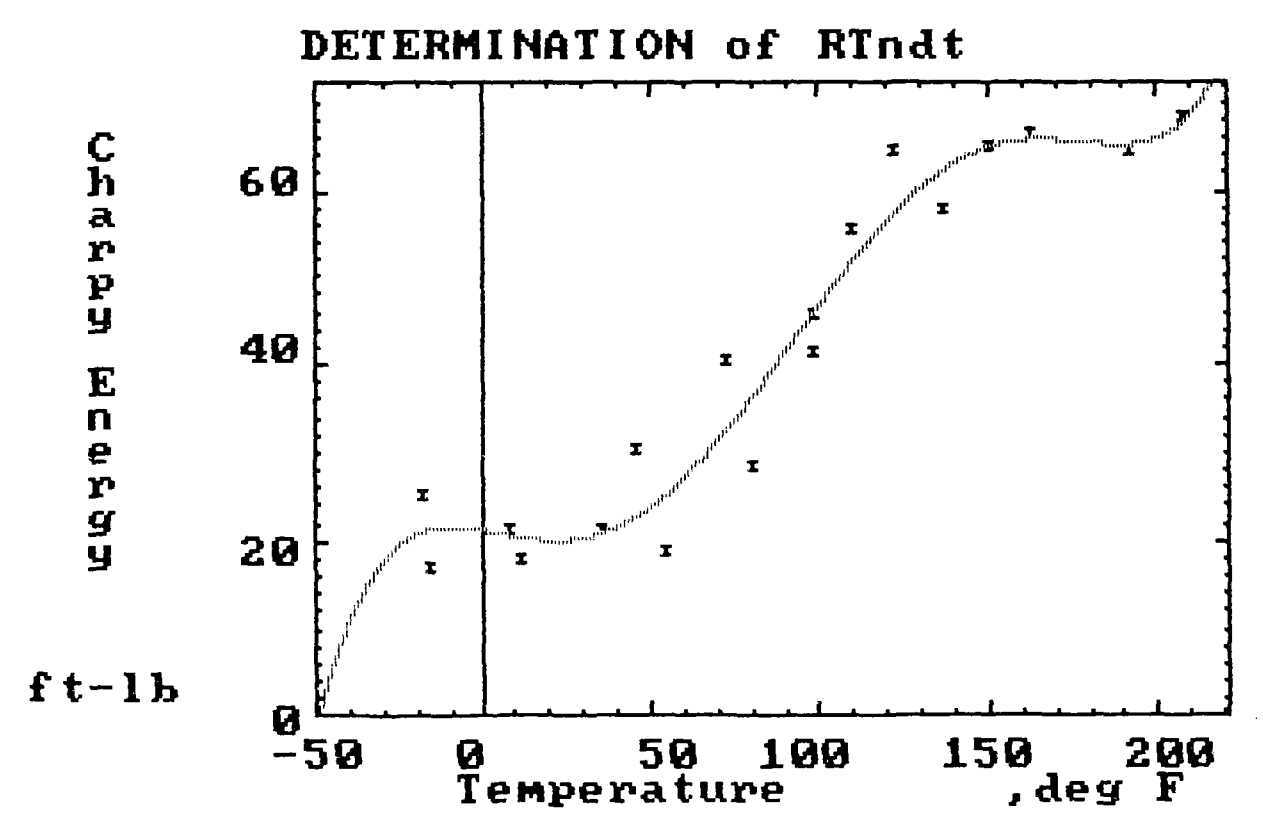

# Part 1 Comments on OUTPUT

- 1. PLOTnFIT suggests that degree  $n = 3$  produces the "best polynomial/best fit" curve (see page  $A-11$ ). We chose the polynomial of degree  $n = 5$ , although it produces a slightly "less good" fit (RV = 30.59 compared with 30.07), since, within-the data range, it suggests the existence of plateaus or shelves (i.e., "lower shelf" and "upper shelf" energies), which from experience we know are associated with such data (see page A-12).
- *2.* If our model is at all close to the true model, the company's claim of + or - ft-lb data uncertainty is not unreasonable (i.e., the square root of RV is about 5.5).
- 3. The job summary page, A-12, shows that the data came from file INI06891.SIS rather than from the keyboard. The reason for this is that after initial data entry, the data were saved in this file then re-entered for correction before the job was completed. Note also that the corrected data were saved under the same "filename."

Part 2.a) INPUT

We will enter the data directly from the keyboard - although we could have, perhaps just as easily, entered the data by reading in data saved from Part I (i.e., the data in file INIO6891.SIS) and then changed the x-coordinates and entered the weighting factor  $(w_i)$  [i.e.,  $1/(sigma)_{i}^{2} = 1/5^{2} = 0.04$  for all points]. From Part 1 OUTPUT, the polynomial of degree  $n = 5$ , with Basis Func $\cdot$ tion # 1, was taken as the "best polynomial/best fit." In this part of the analysis, we will fit polynomials of degrees 3 through 6, with Basis Function # 1, to the data and increase the amount of OUTPUT, since we not only want the polynomial coefficients for later use (i.e., for making comparative plots), but we also want a table of all the values plotted so that we can estimate the "lower shelf" and "upper shelf" energies (in a generally definable way) and identify the inflection point accurately for use in Part 2.b) (although there is actually nothing sacred about the inflection point for curve-fitting purposes).

# RUN **PLOTNFIT** / NUREG - ####

PLOTnFIT was prepared for an agency of United States Government. Neither the United States Government nor any agency thereof, nor any of their employees, makes any warranty, expressed or mplied, or assumes any legal liability or responsibility for any third party's use, or the results of such use, of any protion of this program or represents that its use by such third party would not infringe privately owned rights.

This version of PLOTnFIT (i.e., PLOTNFIT.4TH) will not run properly on a PC with a monochrome monitor. If this PC does not have a color/graphics card or this is not a color monitor, type yes or y at the EXIT (y/n)? prompt, otherwise type no or n and continue *(NOTE: If* GRAPHICS.COM was not loaded before BASICA.COM, HARD COPIES of graphs can not be made. Now is the time to EXIT this Job and reload if it is desirable to print graphs and GRAPHICS.COM has not been pre-loaded.). THE PRINTER MUST BE KEPT ON WHILE PLOTNFIT IS OPERATING.

EXIT (Y/n)?

Number of Bits not being used at the START of this job = 10486

For default purposes, what Disk Drive (e.g., A:) would you most likely want to WRITE to (include subdirectory if applicable - e.g.,  $C:\SUBDIR\setminus$ A:

> $\ast$  $\star$  $\star$ PLOTnFIT ×  $\star$ A US NRC Program for Plotting and Analyzing  $\ast$ (i.e., Curve Fitting) Data Interactively with an IBM or IBM Compatible Personal ×.  $\bullet$ Computer (PC) (using DOS 21 and BASICA 30)  $\star$  $\ast$  $\star$  $\star$ May 1989  $\ast$  $\star$

IF YOU ARE 'NOT' ALREADY FAMILIAR WITH THIS PROGRAM, you should probably ENTER yes at the EXIT (y/n)?' prompt, and run the program 'READlST.FNF'.

Exit (Y/n)?

Identify your job (INITIAL ANALYSIS): FORMAT - a string of less than 18 characters (where BASIC filename rules apply to first 3 and last 3 characters) - FOLLOWUP ANALYSIS Describe your Job (This analysis is to get a 'feel' for the data.): FORMAT - a 'comma-less' string of less than 256 characters - This is a follow-up to job 'INITIAL ANALYSIS--06/26/89.' This analysis will use the data be expressed in normalized Rankine units - R/459.67F). PLOTTING INSTRUCTIONS What kind of graphs would you like to generate: 1. LINEAR 2. SEMI-LOG (Y-axis, LOG; X-axis, LINEAR) 3. LOG-LOG  $NT(= 1) =$ What palette do you want: FOR NP=l FOR NP=2 FOR *NOP=1* FOR NOP=2 GREEN MAGENTA 'CURVES' 'CURVES' RED CYAN 'DATA POINTS' 'DATA FIELD' **WHITE 'AXES AND LABELS'** AND LABELS'  $NP(= 1) = 3$ The value(s) INPUT for this (these) variable(s) is (are) not within an allowable range. Try again, please.  $NP(= 1) = 2$ Regardless of the NOP value you enter here, if you later choose to make HARD COPIES of the data and curves plotted on the screen, PLOTnFIT will automatically make NOP=1.  $NOP(= 2) =$ What background color do you want: 1. BLACK 2. GRAY 3. LIGHT BLUK 4. BROWN 5. YELLOW 6. LIGHT GREEN  $NQ(= 3 )= 4$ Would you like graph labels different from those shown in ()?<br>(TITLE ) - 30 characters maximum -  $(y/n)$ .  $-30$  characters maximum  $-$  (y/n): y What is your choice? DETERMINATION of RTnd  $(X-AXIS)$  Horizontal - 22 characters maximum -  $(y/n): y$ (X-AXIS) Horizontal - 22 characters, maximum -  $\langle \gamma/n \rangle$ .  $\gamma$ <br>What is your choice? Normalized Temperature, which we have (units ) for x-axis - 5 characters maximum  $-$  (y/n): y What is your choice? R/460 (Y-AXIS) Vertical - 16 characters maximum = (y/n) y What is your choice? Charpy Energy (units ) for  $y$ -axis - 5 characters maximum -  $(y/n)$ :  $y$ . What is your choice? ft-1b What scaling procedure (NS) would you like to use? 1. SPECIFY COORDINATE RANGES AND MARKING INTERVALS FOR THE AXES (USE ONLY AFTER EXPERIENCE WITH PLOTAFIT 2. ALLOW 'PLOTnFIT' TO ESTABLISH COORDINATE- RANGES AND MARKING INTERVALS BASED ON THE DATA RANGES

 $NS(= 2) =$ 

#### DATA AND DATA IDENTIFICATION

How many Tasks will there be in this job  $(1 \times NDS \times 3)$ ? NDS(= 1 )= What INPUT device (NE) would you like to use to enter your Data for Task # 1 ? 1. The KEYBOARD 2. A STORED FILE *NE(= 1* )= What identification name would you like for the Data in Task # 1 ? FORMAT - a string of less than  $31$  char. - Mod. CHARPY DATA from  $RC-2$ The number of Data Points is NDP $(1)$  = 18 *Is* the data to be weighted (y/n)? **y 1 x, y, and w** =.9587,25.0,0.04<br>**2 x, y, and w** =96.9641,17.0.0.0 2 x, y, and w =96.9641,17.0,0.04<br>3 x, y, and w =1.0185.21.5.0.04 3 x, **y,** andw =1.0185,21.5,0.04 4 x, **y,** andw =1.0250,18.0,0.04 5 x, y, and w =1.0772,21.5,0.04<br>6 x, y, and w =1.1001,30.5,0.04 6 x, **y,** andw =1.1001,30.5,0.04 7 x, y, and  $w = 1.1175,19.0,0.04$ <br>8 x, y, and  $w = 1.1566,40.5,0.04$ 8 x, y, and w =1.1566,40.5,0.04<br>9 x, y, and w =1.1740,28.5,0.04 9  $x, y, \text{ and } w = 1.1740, 28.5, 0.04$ <br>10  $x, y, \text{ and } w = 1.2132, 41.5, 0.04$ 10 x, y, and w =1.2132,41.5,0.04<br>11 x, y, and w =1.2132,46.0,0.04 11  $x, y, \text{ and } w = 1.2132, 46.0, 0.04$ <br>12  $x, y, \text{ and } w = 1.2382, 55.5, 0.04$ 12 x, y, and w =1.2382,55.5,0.04<br>13 x, y, and w =1.2654.64.5.0.04 13 x, y, and w =1.2654,64.5,0.04<br>14 x, y, and w =1.2970.58.0.0.04 14 x, y, and w =1.2970,58.0,0.04<br>15 x, y, and w =1.3263,65.0,0.04 15 x, y, and w =1.3263,65.0,0.04<br>16 x, y, and w =1.3535,66.5,0.04 16 x, y, and w =1.3535,66.5,0.04<br>17 x, y, and w =1.4166,64.5,0.04 17 x, y, and w =1.4166,64.5,0.04<br>18 x, y, and w =1.4514,68.5,0.04 18 x, **y,** andw =1.4514,68.5,0.04 Do you want to fit curves to your Data Points (y/n)? **y** Which of the following BASIS FUNCTIONS do you want to use for this Data Set (YOU MUST supply values for coefficients CS1, C01, CD1, CE1, CF1 & CG1): 1.  $X(x) = CS1 + x$ 2.  $X(x)=CS1+EXP(CO1*x)/(CD1+x)$ <br>3.  $X(x)=(CS1+CO1*x+CD1*x^2)kL$  $X(x)=(C51+C01*x+CD1*x^2)*LOG(x)$ 4. X(x)=CSI/x+CO1\*LOG(x)+x\*LOG(CD1\*x+2.718) 5.  $X(x)=CS1+CO1*x^CCD1+CE1/(CF1+x^CC1)$ 6.  $X(x)=CS1*EXP(CO1*x^CD1)+CE1*EXP(CF1*x^CCG1)$ 7.  $X(x)=CS1*EXP(CO1*x)+CD1*EXP(CE1*x)+CF1*EXP(CG1*x)$ 8.  $X(x)=CS1*(CO1+x)^{-}CD1+CE1*(CF1+x)^{-}CG1$ <br>9.  $X(x)=EXP(CS1*x)*(CO1+x)^{-}CD1+EXP(CE1*x)$ 9.  $X(x)=EXP(CS1*x)*(CO1+x)^{2}CD1+EXP(CE1*x)*(CF1+x)^{2}G1$ <br>10.  $X(x)=CS1*x*SIN(CO1+CD1*x)+(CE1/(CD1+x))*SIN(CF1+CG1)$  $X(x)=CS1*x*SIM(CO1+CD1*x)+(CE1/(CD1+x))*SIN(CF1+CG1*x)$ 11.  $X(x)=EXP(CS1*x)*SIN(CO1+CD1*x)+CEI*SIN(CF1+CG1*x)$ If the default value of a coefficient is not zero and you wish it to be zero, you must enter an insignificant, small number (perhaps, 1E-7\*XMIN), since entering 0 would be interpreted by PLOTnFIT as acceptance of the default value.  $BF(= 1 )=$  $CS1(= 0) =$ For each Data Set in the Job, the program starts with the lowest degree polynomial you want to consider and fits it to the data points; the program then fits, sequentially and in a8sending order, as many higher degree polynomials as you specify (the current degree limit is 10). What is the lowest degree polynomial (LDP) you want to consider for this Data Set  $(1 \leq LDP \leq 10)$ ?  $LDP(=1)=3$ 

How many polynomial fits NPF) do you want to try - including the LDP -  $(1 \le NPF \le 8)$ ? NPF(=1)= 3 What symbol (M) would you like to use to represent the Data for Task # 1 ?<br>1. I 1. I 5. DIAMOND<br>2. CROSS 6. TRIANGI 2. CROSS 6. TRIANGLE - UP<br>3. X 7. TRIANGLE - DOI X 7. TRIANGLE - DOWN<br>H 8. SQUARE 4. H 8. SQUARE  $M(= 1 )= 2$ What symbol size (MM) would you like? 1. small 2. LARGE  $MM(= 1 )=$ 

ALL PLOTTING INSTRUCTIONS AND DATA HAVE BEEN ENTERED

Would you like to make changes in your Plotting Instructions; values currently in the computer appear in parenthesis (y/n)?

Would you like to make a few changes in one or more of your Data Sets [most useful when most data are from the KEYBOARD]  $(y/n)$ ?

Would you like to completely RE-INPUT your Coordinate Data [most useful when most data are from STORED FILES) (y/n)?

Number of Bits not being used at this time, for this Job = 3184

Would you like to PRINT values of the Polynomial Coefficients for all the curves fit to each Data Set, along with the corresponding Residual Variances and Coefficients of Determination (Y/n)? y

Would you like to make HARD COPIES of graphs of ALL the Data Sets, one set of graphs for each Data Set, showing ALL the polynomial curves fit to EACH Data Set (Y/n)?

Would you like to make 'a' HARD COPY graph containing ALL the Data Sets, each Data Set with it's corresponding 'BEST POLYNOMIAL/BEST FIT' curve (Y/n)?

Would you like to PRINT values of key program variables and a Table of some of the points which fall on each 'BEST POLYNOMIAL/BEST FIT' curve plotted (Y/n)?

... a Table of 'all' the points  $(y/n)$ ? y

Would you like to INPUT a function to be plotted with your data (y/n)?

Would you like to save your DATA for later use (y/n)? y

How many Data Sets will you save  $(0 *1*)$ SS = 1 )? DSS=1

Do you want other than the default Location and Name for the FILE containing these (weighted) coordinate data (A:FOL06891.SIS) (Y/n)?

Do you want to save data from Task # 1  $(y/n)$ ? y

# Part 2.a) Comments on INPUT

- 1. Note the comment on page A-14, "Number of Bits not being used at the START of this job =  $10486.$   $\overline{ }$  To be confident that you have sufficient "available" computer memory for your jobs, you should keep this quantity larger than 10000.
- *2.* Concerning "error traps" on INPUT variables with a specific range [e.g.,  $NP(= 1)$  where 1 is the default value and the variable can only take values 1 or 2], if you enter a value outside the range [in this example, say  $NP(= 1) = 3$ , PLOTnFIT will reject the value and repeat the prompt, as shown on page A-15.
- 3. Note the comment on page A-17, "Number of Bits not being used at this time, for this job = 3184." If, after plotting instructions and data have been entered, the number of bits not being used drops below about 1000, you could encounter problems with exceeding available computer memory; this is most likely to occur when entering a second job without exiting PLOTnFIT after the first.

### PLOTNFIT.4th

#### JOB: FOLLOWUP ANALYSTS-06/26/89

time - 17:29:03 THE FOLLOWING ARK DATA RESULTING FROM FITTING POLYNOMIALS TO THE VARIOUS DATA SETS

TASK # 1: ANALYSIS OF 'Mod. CHARPY DATA from RC-2'

Degree of Polynomial,  $P[X(x)]$ ,  $n = 3$ BASIS FUNCTION:  $\mathbf{X(x)} = 0 + x$ <br>Coefficient of Determination, CD = .934965 Residual Variance, RV = 1.202892

4 Coefficients (the last coefficient is the constant term in the polynomial)<br> $C(1) = -1900.705$   $C(2) = 6868.957$   $C(3) = -8071.413$  $C(4) = 3121.686$ 

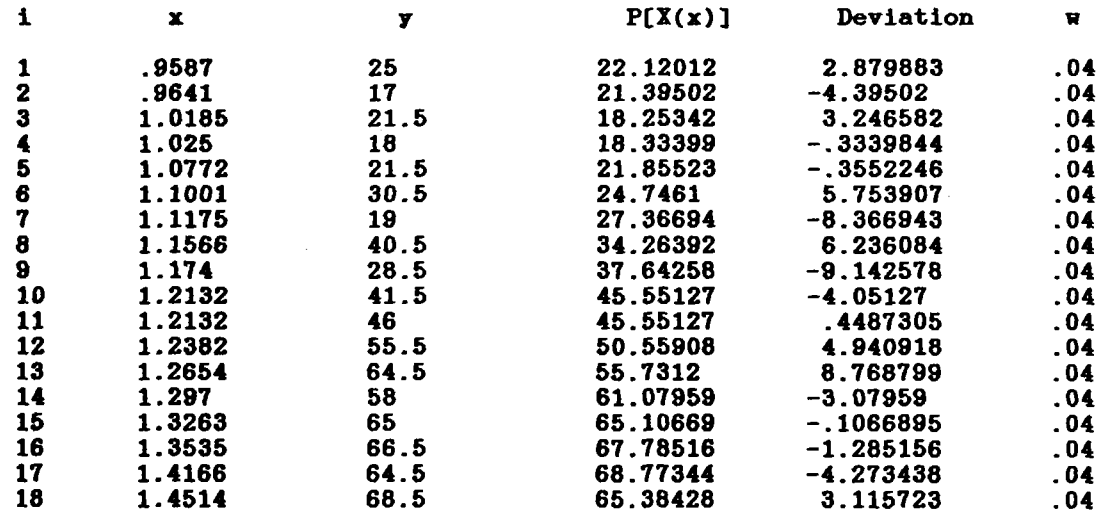

The CHI<sup>-2</sup> (to be used with Chi-square Distribution Table) is 16.84049.

TASK # 1: ANALYSIS OF 'Mod. CHARPY DATA from RC-2'

Degree of Polynomial,  $P[X(x)]$ ,  $n = 4$ BASIS FUNCTION:  $X(x) = 0 + x$ <br>Coefficient of Determination, CD = .935174 Residual Variance,  $RV = 1.29126$ 

5 Coefficients (the last coefficient is the constant term in the polynomial)  $C(1) = 844.7538$   $C(2) = -5958.323$   $C(3) = 14127.81$  $C($  4  $)=13802.83$   $C($  5  $)= 4806.809$ 

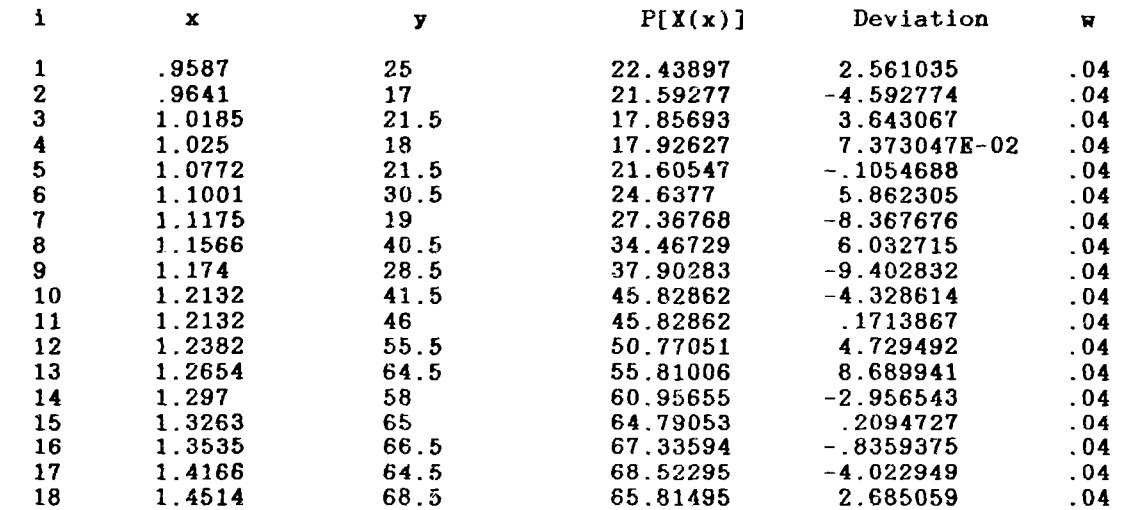

The CHI<sup>-2</sup> (to be used with Chi-square Distribution Table) is 16.78637.

TASK # 1: ANALYSIS OF 'Mod. CHARPY DATA from RC-2'

Degree of Polynomial,  $P[X(x)]$ , n = BASIS FUNCTION:  $X(x) = 0 + x$ <br>Coefficient of Determination, CD = .943212 Residual Variance, RV = 1.225407

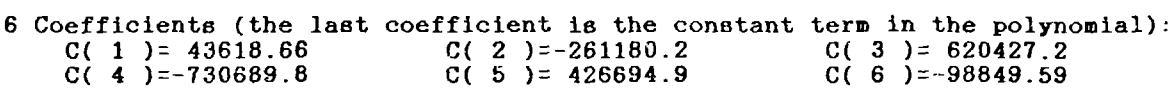

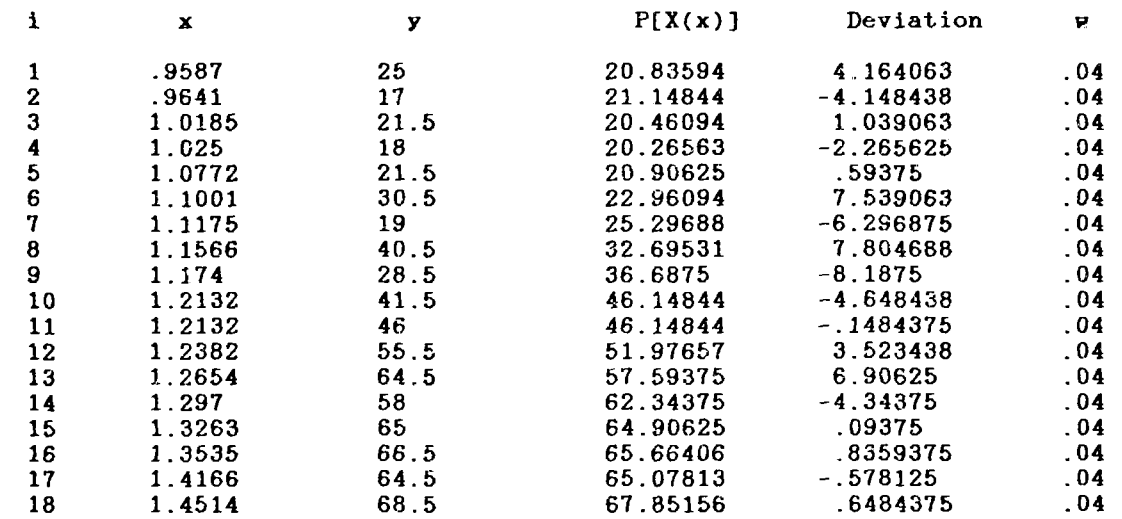

The CHI<sup>-2</sup> (to be used with Chi-square Distribution Table) is 14.70488.

#### SUMMARY OF TASK # 1

This task investigated Polynomials of degree 3 through 5 fit to the Data Set Mod. CHARPY DATA from RC-2, using the BASIS FUNCTION:  $X(x) = 0 + x$ 

The polynomial of degree 3 produces the largest fractional decrease in RV (note, its RV = 1.202892), hence, is taken as the BEST POLYNOMIAL/BEST FIT for this Data Set (i.e., from among the polynomials with the specifically chosen Basis Function and within the degree range investigated). PLOTnFIT suggests that it is a polynomial of high enough degree that it should come close to the 'true function', i.e., the 'true model', yet low enough that i 'averages out' random errors.

Do you agree with PLOTnFIT's choice for the polynomial degree that yields the most satisfactory correlation of the data (y/n)? ? n n

What degree polynomial do you think best represents this Data Set?

?  $n = 5$ ,  $RV = 1.225407$ 

 $\sim 10^7$ 

#### PLOTnFIT.4th

#### JOB: FOLLOWUP ANALYSIS-06/26/89

time - 17:32:41 KEY PROGRAM PARAMETERS AND OUTPUT DATA

TKDP= 18

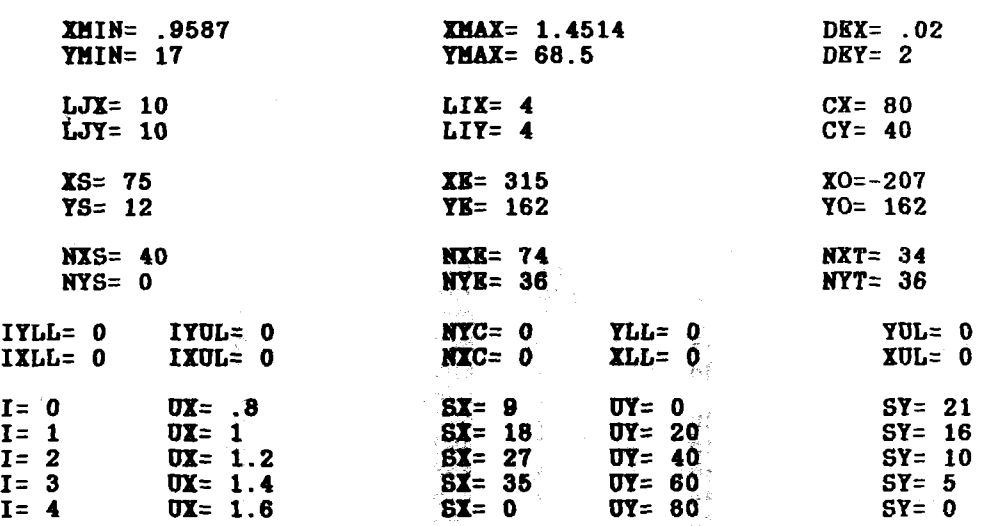

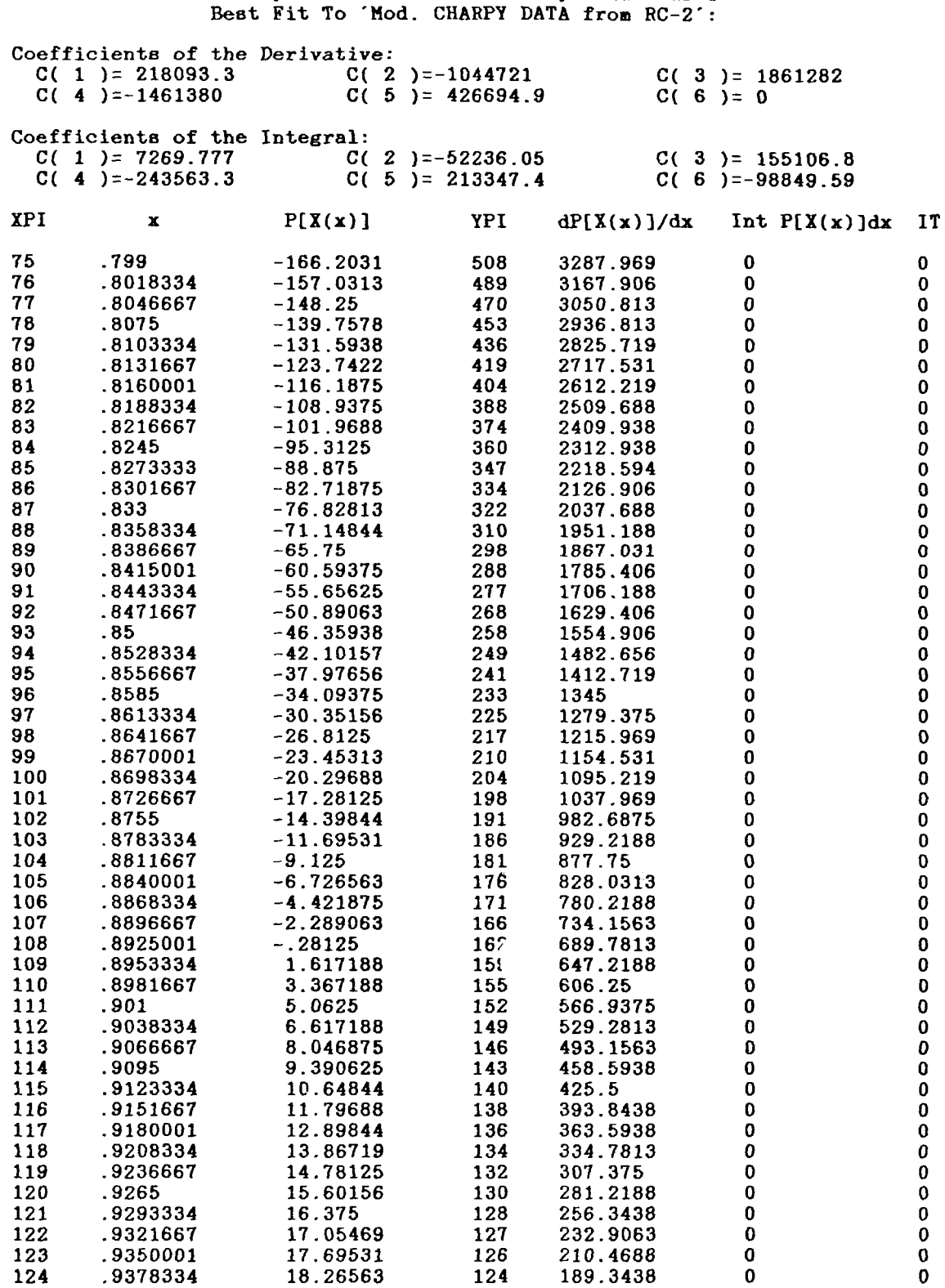

# TASK # 1<br>Every Point On The Best Polynomial Curve Best Fit To 'Mod. CHARPY DATA from RC-2'

 $\sim 10^{-11}$ 

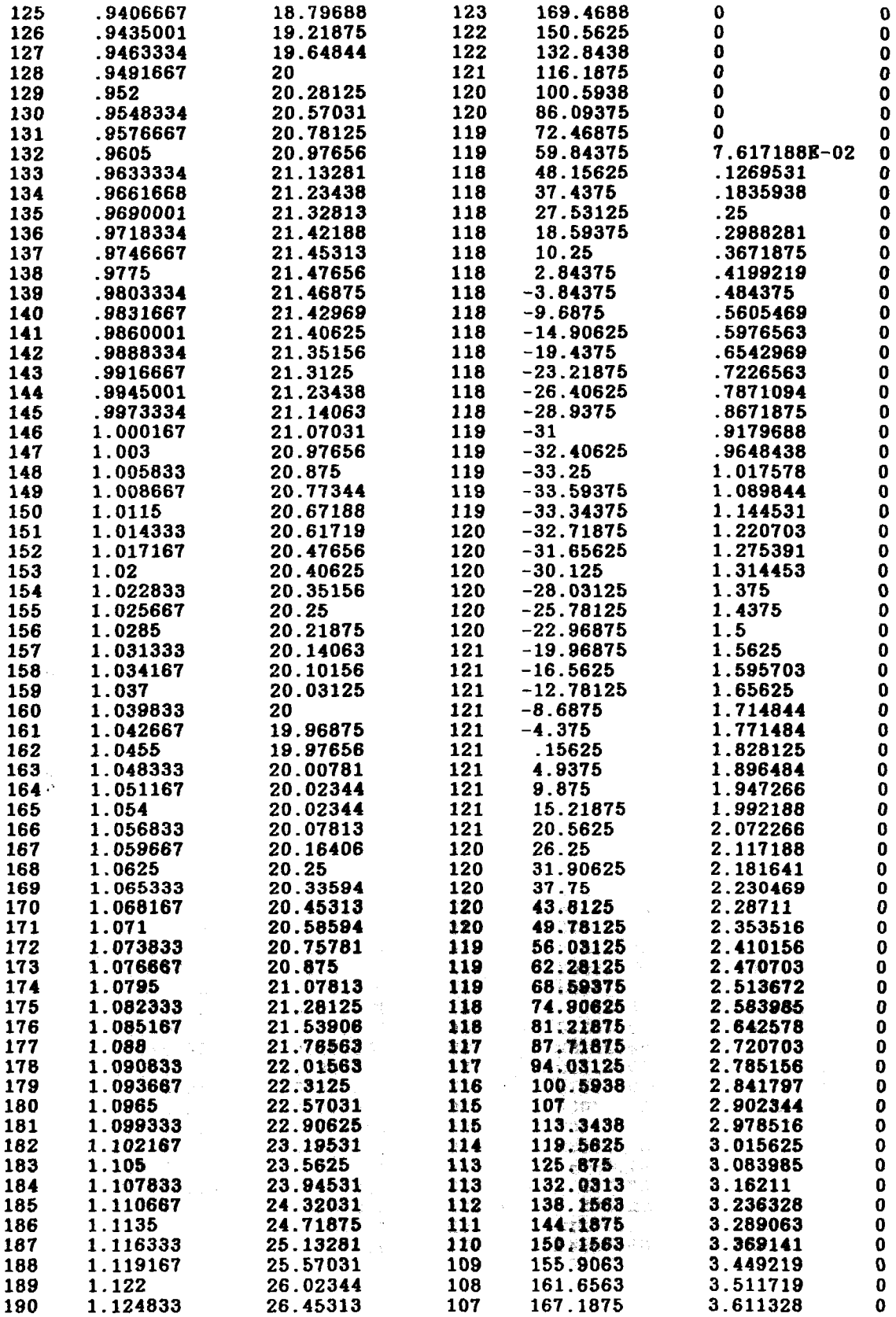

 $\mathcal{A}^{\mathcal{A}}$ 

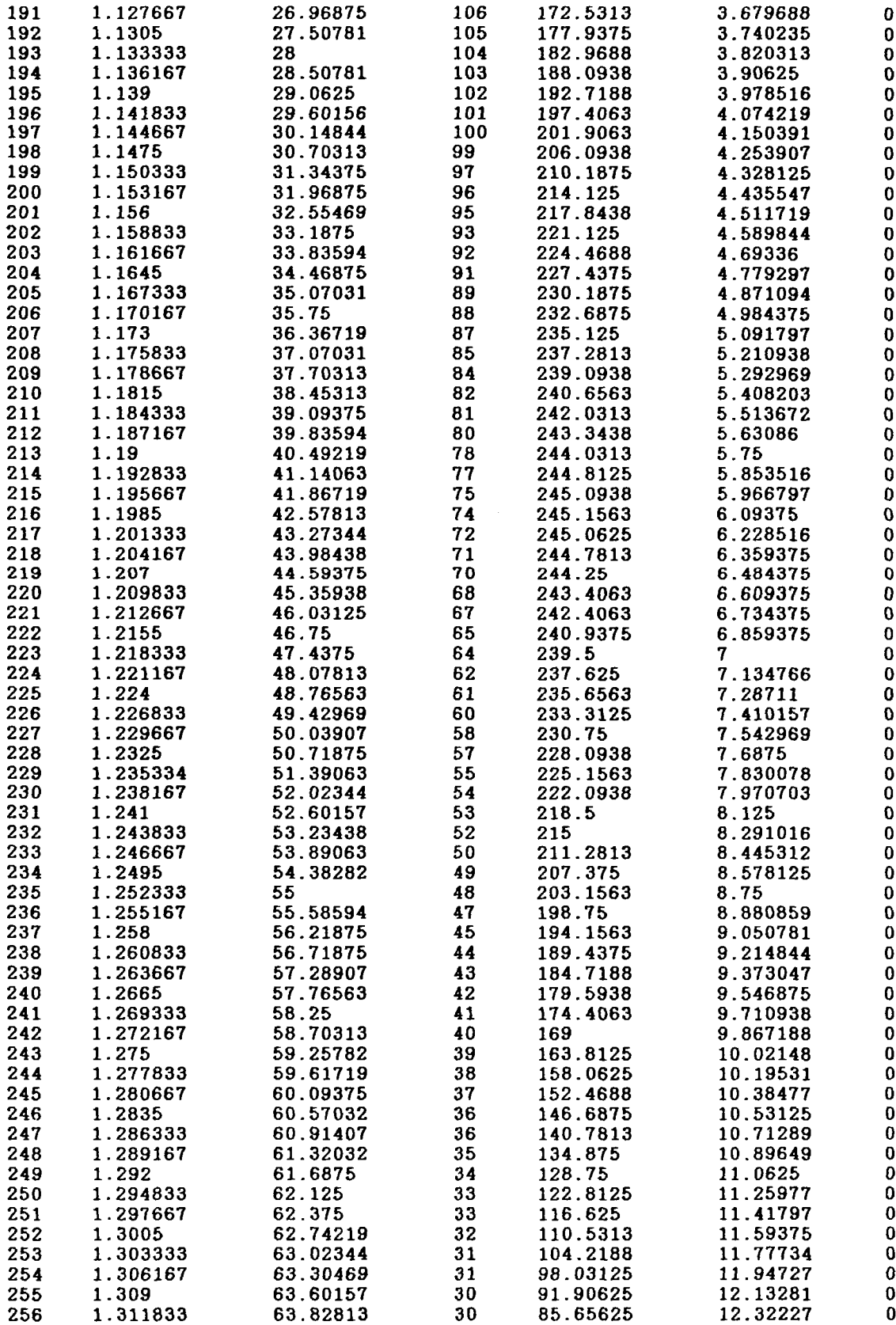

 $\sim 10^{-10}$ 

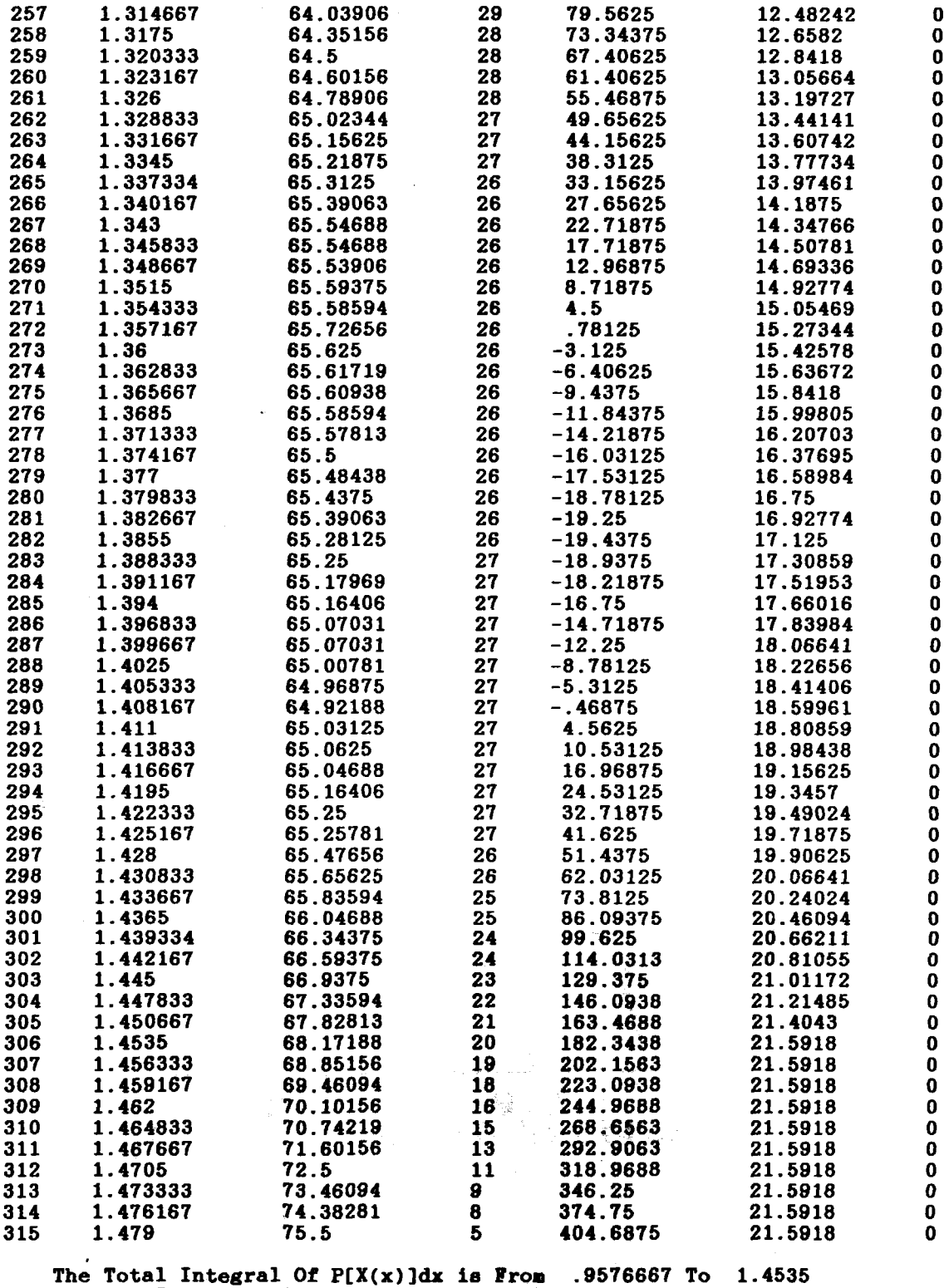

and the Constant **or** Intergration is 18925.81

 $\mathcal{L}^{\text{max}}_{\text{max}}$ 

#### JOB: FOLLOWUP ANALYSIS-06/26/89

time - 17:38:20

JOB DESCRIPTION This is a follow-up to Job 'INITIAL ANALYSIS--06/26/89.' This analysis will use the data (in modified form) from that Job (i.e. the temperature will be expressed in normalized Rankine units - R/459.67F)

> EACH CURVE IS A 'BEST FIT' WITH AN nth DEGREE POLYNOMIAL  $P[X(x)] = C(1)X(x)^n + C(2)X(x)^n(n-1) + ... + C(n)X(x) + C(n+1)$

PLOTTING INSTRUCTIONS Generate (color) MEDIUM resolution, LINEAR graphs wth PLOTnFIT DETERMINED COORDINATE RANGES AND MARKING INTERVALS

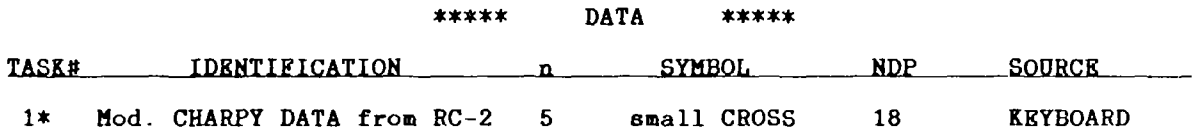

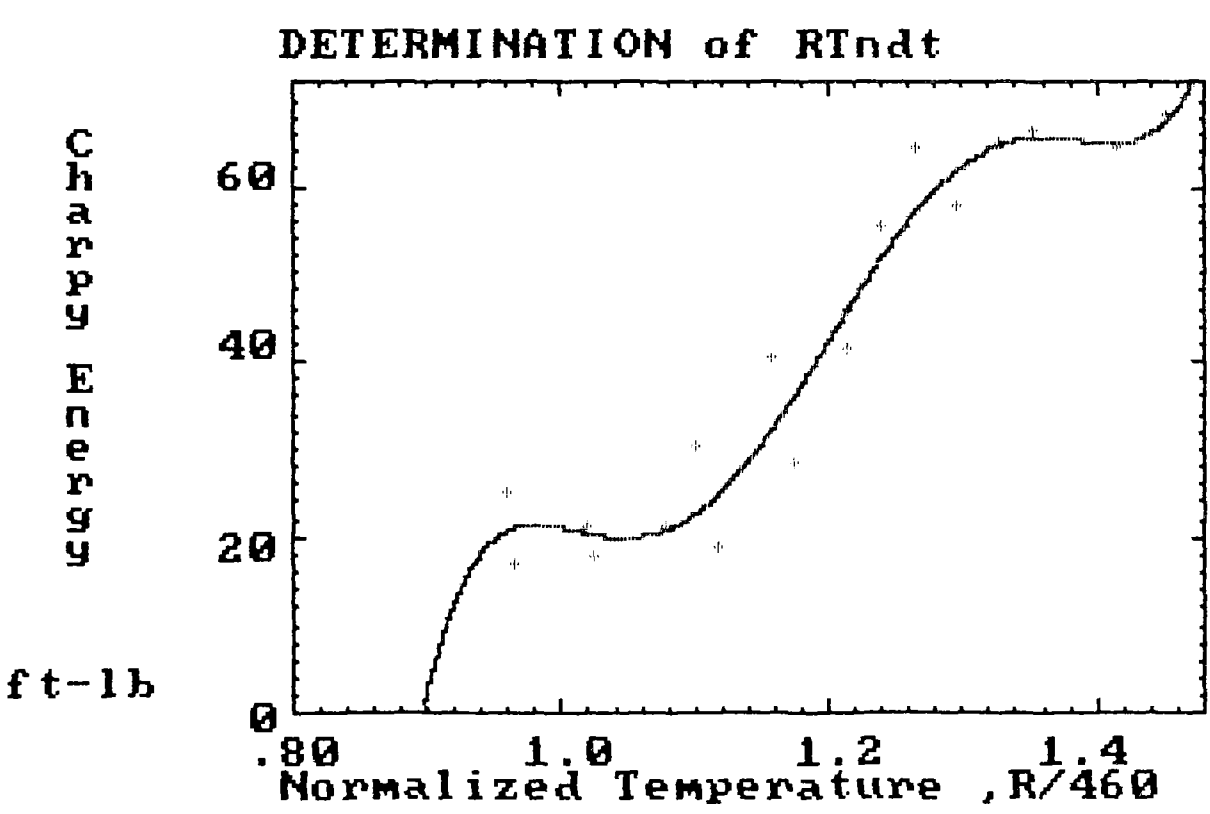

These DATA SETS were OUTPUT to file A:FOL06891.SIS.

## Part 2.a) Comments on OUTPUT

- 1. The CHI<sup> $\leq$ </sup> is 14.705 for the polynomial of degree n = 5 (for which RV i 1.2254; see page A-20). Interpolating the Chi-square distribution table in Appendix B, with the degrees of freedom  $NU = 18 - 6 = 12$ , we see that if the model is approximately "correct," there is about a 26 percent chance that CHI<sup>Z</sup> will be 14.7 or larger because of random fluctuations. Hence we can say that the differences between the data points  $(x_i, y_i)$  and the curve  $(x_i, P[X(x_i)])$  are probably due to chance and that the model gives a reasonably good correlation of the data in this data set.
- 2. From the table showing x,  $P[X(x)]$ , and  $dP[X(x)]/dx$  (see pages A-22 through A-25), we see that the inflection point is at  $x_{\text{in}} = 1.1985$  and P[X( $x_{\text{in}}$ )] = 42.57813 (from experience we know that the inflection points associated with "lower shelf" and "upper shelf" energies have no physical significance but, rather, are merely the result of the limited number of data points in each region and the nature of the Basis Function used).
- 3. From the same table referred to above, we can estimate the lower and upper shelf energies by calculating the average  $P[X(x)]$  over the maximum to minimum of curve "wiggle" in each range (i.e., over the ranges, 0.9775  $\le x \le 1.0455$  and  $1.357 \le x \le 1.411$ ) to obtain 20.7 ft-1b and 65.3 ft-1b, respectively.

## Part 2.b) INPUT

From Part 2.a) OUTPUT, the inflection point was found to be at  $x_{\text{ip}} = 1.1985$  and  $P[X(x_{\text{ip}})] = 42.57813$ . To estimate the combination of coefficients CF1 and CG1 that produce a curve of desired shape, we assumed that as x approaches relatively large values,  $P[X_h(x)]$  approaches 65.3 ft-lb (the "upper shelf" energy) and as x approaches very small values,  $P[X_b(x)]$  approaches 20.7 ft-lb (the "lower shelf" energy). We then solved the equation  $(65.3 - 42.57813)/(65.3 - 20.7) =$  $0.50946$  =  $\mathsf{EXP}[\mathsf{CFI}\text{-}(1.1985)^{\mathsf{CG1}}]$  for values of CG1 = 5, 10, 15, 20, 25, and 30 to obtain values of CF1 = -0.273, -0.110, -0.0446, -0.0180, -0.00729, and -0.00295 respectively.

In the job for this part of the analysis, we will fit polynomials of degree  $n = 1$  to the modified data using Basis Function # 6 (with CS1 = 0, CO1 = 0,  $CD1 = 0$ , and  $CE1 = 1$ ) in six tasks, where a different combination of coefficients CG1:CF1 taken from the above list is used in each task. It should be noted that although approximate "upper shelf" and "lower shelf" energies were used to obtain the relation between CF1 and CG1 at the "pinning point" (i.e. the inflection point), PLOTnFIT will, with this Basis Function and n = 1, calcu- . late new polynomial coefficients that are directly related to the "upper shelf" energy, C(2), and the "lower shelf" minus the "upper shelf" energies, C(1), so as to give a best fit to all the data points for the given CFI:CG1 combination.

### PLOTnFIT / NUREG - ####

PLOTnFIT was prepared for an agency of United States Government. Neither the United States Government nor any agency thereof, nor any of their employees, makes any warranty, expressed or implied, or assumes any legal liability or responsibility for any third party's use, or the results of such use, of any protion of this program or represents that its use by such third party would not infringe privately owned rights.

This version of PLOTnFIT (i.e., PLOTNFIT.4TH) will not run properly on a PC with a monochrome monitor. If this PC does not have a color/graphics card or this is not a color monitor, type yes or y at the EXIT (y/n)? prompt, otherwise type no or n and continue (NOTE: If GRAPHICS.COM was not loaded before BASICA.COM, HARD COPIES of graphs can not be made. Now is the time to EXIT this Job and reload if it is desirable to print graphs and GRAPHICS.COM has not been pre-loa THE PRINTER MUST BE KEPT ON WHILE PLOTNFIT IS OPERATING.

#### EXIT (y/n)?

Number of Bits not being used at the START of this job  $= 10486$ 

For default purposes, what Disk Drive (e.g., A:) would you most likely want to WRITE to (include eubdirectory if applicable - e.g., C:\SUBDIR\) A:

> $\ast$ PLOTnFIT  $\ast$  $\pmb{\ast}$  $\dot{\mathbf{x}}$  $\star$ A US NRC Program for Plotting and Analy  $\ast$  $\ast$ (i.e., Curve Fitting) Data Interac  $\ast$  $\ast$ with an IBM or IBM Compatible Pers  $\ast$  $\star$  $\star$ Computer (PC) (using DOS 2.1 and BASICA 3.0)  $\ast$  $\ast$  $\mathbf{r}$ May 1989  $\ast$  $\ast$  $\star$

IF YOU ARE 'NOT' ALREADY FAMILIAR WITH THIS PROGRAM, you should probably ENTER yes at the 'EXIT  $(y/n)$ ?' prompt, and run the program 'READIST.PNF'.

Exit  $(y/n)?$ 

Identify your job (INITIAL ANALYSIS): FORMAT - a string of less than 18 characters (where BASIC filename rules apply to first 3 and last 3 characters) - CHARPYA RC-2 *CONT I*

Describe your job (This analysis is to get a 'feel' for the dat

FORMAT - a 'comma-less' string of less than 256 characters - Tihis is a continuation of the analysis begun with job 'INITIAL ANALYSIS -- 06/26, 689.' tHThis job will use Basis Function #6 in the polynomial fit to the modidio

PLOTTING INSTRUCTIONS

What kind of graphs would you like to generate: 1. LINEAR 2. SEMI-LOG (Y-axis, LOG; X-axis, LINEAR) 3. LOG-LOG *NT(= 1* )=

NUREG-1378 A-28

*RUN*

What palette do you want:<br>FOR NP=1 FOR NP=2 FOR NP=1 FOR NP=2 FOR NOP=1 FOR NOP=2<br>GREEN MAGENTA CURVES' CURVES' **GREEN MAGENTA 'CURVES' 'CURVES' 'CURVES'**<br>RED CYAN 'DATA POINTS' 'DATA FIELD' RED CYAN 'DATA POINTS'<br>BROWN WHITE 'AXES AND LABELS' 'DATA POINTS, AXES, AND LABELS'  $NP( = 1) =$ Regardless of the NOP value you enter here, if you later choose to make HARD COPIES of the data and curves plotted on the screen, PLOTnFIT will automatically make NOP=1.  $NOP( = 2 ) =$ What background color do you want: 1. BLACK 2. GRAY 3. LIGHT BLUE 4. WHITE 5. LIGHT CYAN 6. LIGHT MAGENTA  $NQ(= 2 ) = 5$ Would you like graph labels different from those shown in ()?<br>(TITLE) - 30 characters maximum -  $(y/n)$ : Y - 30 characters maximum -What is your choice? DETERMINATION of RTndt  $(X-AXIS)$  Horizontal - 22 characters maximum -  $(y/n):$  y What is your choice? Normalized Temperature (units ) for x-axis - 5 characters maximum -  $(y/n)$ : y What is your choice? R/460  $(Y-AXIS)$  Vertical - 16 characters maximum -  $(y/n)$ : y What is your choice? Charpy Energy (units ) for  $y$ -axis - 5 characters maximum - (y/n): y What is your choice? ft-lb What scaling procedure (NS) would you like to use? 1. SPECIFY COORDINATE RANGES AND MARKING INTERVALS FOR THE AXES (USE ONLY AFTER EXPERIENCE WITH 'PLOTnFIT 2. ALLOW -PLOTnFIT' TO ESTABLISH COORDINATE RANGES AND MARKING INTERVALS BASED ON THE DATA RANGES  $NS( = 2) =$ DATA AND DATA IDENTIFICATION How many Tasks will there be in this job (1<=NDS<=8)? NDS(= 1 )= 6' What INPUT device (NE) would you like to use to enter your Data for Task # 1 ? 1. The KEYBOARD 2. A STORED FILE  $NE(= 1) = 2$ What is the location and name of the FILE containing Data for Task # 1 ? FORMAT - (storage)device:filename - afo106891.sis How many Data Sets are in this FILE?  $NDSF(= 1) =$ Do you want to INPUT Data Set # 1 from FILE a: fol06891.sis fi.e., that identified as : Mod. CHARPY DATA from RC-2; with (NDP=) 18 data points]  $(y/n)?$  y Do you want to INPUT the stored weighting factors  $(y/n)$ ? y Do you want to change ANY data in this Data Set  $(y/n)$ ? Do you want to fit curves to your Data Points (y/n)? y

Which of the following BASIS FUNCTIONS do you want to use for this Data Set (YOU MUST supply values for coefficients CS1, C01, CD1, CEI, CF1 & CG1): 1.  $X(x)=CS1+x$ <br>2.  $X(x)=CS1+E$ 2.  $X(x)=CS1+EXP(CO1*x)/(CD1+x)$ <br>3.  $X(x)=(CS1+CO1*x+CD1*x^2)*LO$  $X(x)=(CS1+CO1*x+CD1*x^2)*LOG(x)$ 4.  $X(x)=CS1/x+C01*LOG(x)+x*LOG(CD1*x+2.718)$ <br>5.  $X(x)=CS1+CO1*x^CD1+CE1/(CF1+x^°CG1)$  $X(x)=CS1+CO1*x^CCD1+CE1/(CF1+x^CCG1)$ 6.  $X(x)=CS1*EXP(CO1*x^CD1)+CE1*EXP(CF1*x^CC1)$ 7.  $X(x)=CS1*EXP(CO1*x)+CD1*EXP(CE1*x)+CF1*EXP(CG1*x)$ <br>8.  $X(x)=CS1*(CO1+x)^CD1+CE1*(CF1+x)^CCG1$ 8.  $X(x)=CS1*(CO1+x)^\circ CD1+CE1*(CF1+x)^\circ CG1$ <br>9.  $X(x)=EXP(CS1*x)*(CO1+x)^\circ CD1+EXP(CE1*$ 9.  $X(x)=EXP(CS1*x)*(CO1+x)^CD1+EXP(CE1*x)*(CF1+x)^CCG$ 10. X(x)=CSI\*x\*SIN(COI+CD1\*x)+(CE1/(CDI+x))\*SIN(CF1+CG1\*x) 11.  $X(x) = EXP(CS1*x) * SIN(CO1+CD1*x) + CE1*SIN(CF1+CG1*x)$ If the default value of a coefficient is not zero and you wish it to be zero, you must enter an insignificant, small number (perhaps, 1E-7\*XMIN), since entering 0 would be interpreted by PLOTNFIT as acceptance of the default value.  $BF (= 1) = 6$  $CS1(=0) =$  $CO1(=$ CD1(= $0$  $CE1(=0) = 1.$  $CF1(=0) = -0.273$  $CG1(=0)$  )=5 For each Data Set in the Job, the program starts with the lowest degree polynomial you want to consider and fits it to the data points; the program then fits, sequentially and in assending order, as many higher degree polynomials as you specify (the current degree limit is  $10$ ). What is the lowest degree polynomial (LDP) you want to consider for this Data Set (1  $\leq$  LDP  $\leq$  10 )? LDP(=1)= How many polynomial fits (NPF) do you want to<br>try - including the LDP - (1 <= NPF <= 10 )? NPF(=1): What symbol (M) would you like to use to represent the Data for Task  $# 1 ?$ 1. I 5. DIAMOND<br>2. CROSS 6. TRIANGL 2. CROSS 6. TRIANGLE - UP 3. X 7. TRIANGLE - DOWN 4. *H* 8. SQUARE  $M( = 1) = 3$ What symbol size (MM) would you like? 1. smal 2. LARGE  $MM(= 1 ) =$ What INPUT device (NE) would you like to use to enter your Data for Task # 2 1. The KEYBOARD 2. A STORED FILE  $NE(= 2 )=$ What is the location and name of the FILE containing Data for Task # 2 ? FORMAT - (storage)device:filename (a:fol06891.sis) -How many Data Sets are in this FILE? NDSF(= 1

Do you want to INPUT Data Set # 1 from FILE a: fol06891.sis I.e., that identified as : Mod. CHARPY DATA from RC-2 with  $(NDF=)$  18 data points]  $(y/n)?$ Do you want to INPUT the stored weighting factors  $(y/n)$ ? y Do you want to change ANY data in this Data Set  $(y/n)?$ Do you want to fit curves to your Data Points  $(y/n)$ ? y

Which of the following BASIS FUNCTIONS do you want to use for this Data Set (YOU MUST supply values for coefficients CS1, CO1, CD1, CE1, CF1 & CG1):

- 1.  $X(x) = CS1 + x$ <br>2.  $X(x) = CS1 + E$
- 2.  $X(x)=CS1+EXP(CO1*x)/(CD1+x)$ <br>3.  $X(x)= (CS1+CO1*x+CD1*x^2)*LO$
- 3.  $X(x)=(CS1+C01*x+CD1*x^2)*LOG(x)$ <br>4.  $X(x)=CS1/x+CO1*LOG(x)+x*LOG(CD1)$
- 4.  $X(x)=CS1/x+C01*LOG(x)+x*LOG(CD1*x+2.718)$ <br>5.  $X(x)=CS1+C01*x^CD1+CE1/(CF1+x^°CG1)$
- 5.  $X(x) = CS1+CO1*x^CD1+CE1/(CF1+x^CCG1)$ <br>6.  $X(x) = CS1*EXP(CO1*x^CD1)+CE1*EXP(CF)$
- 6.  $X(x) = CS1*EXP(CO1*x^CD1)+CEI*EXP(CE1*x^CG1)$ <br>7.  $X(x) = CS1*EXP(CO1*x)+CD1*EXP(CE1*x)+CF1*EXP$

7.  $X(x) = CS1*EXP(CO1*x) + CD1*EXP(CE1*x) + CF1*EXP(CG1*x)$ <br>8.  $X(x) = CS1*(CO1+x)^CCD1+CR1*(CF1+x)^CCG1$ 

8.  $X(x) = CS1*(CO1+x)^CCD1+CE1*(CF1+x)^CCG$ 

9. X(x)=EXP(CSI\*x)\*(CO1+x)-CD1+EXP(CE1\*x)\*(CF1+x)-CG1

10.  $\overline{X(x)}$ =CS1\*x\*SIN(CO1+CD1\*x)+(CE1/(CD1+x))\*SIN(CF1+CG1\*x)<br>11.  $X(x)$ =EXP(CS1\*x)\*SIN(CO1+CD1\*x)+CE1\*SIN(CF1+CG1\*x)

 $X(x)$ =EXP(CS1\*x)\*SIN(CO1+CD1\*x)+CE1\*SIN(CF1+CG1\*x)

If the default value of a coefficient is not zero and you wish it to be zero, You must enter an insignificant, small number (perhaps, 1E-7\*XMIN), since entering 0 would be interpreted by PLOTnFIT as acceptance of the default value.

```
BF(= 6 ) =CS1( = 0 ) =CO1(= 0) =CD1(= 0
   CE1(= 0) = 1CF1(= 0) = -0.110CG1(= 0) = 10.For each Data Set in the Job, the program starts with
        the lowest degree polynomial you want to consider and
        ,fits it to the data points; the program then fits,
        sequentially and in assending order, as many higher
        degree polynomials as you specify (the current degree
        limit is 10).
  What is the lowest degree polynomial (LDP) you want to consider
   for this Data Set (1 \leftarrow LDP \leftarrow 10 )? LDP(=1)=
  How many polynomial fits (NPF) do you want to
   try - including the LDP - (1 \le NPF \le 10^6)? NPF(=1)=What symbol (M) would you like to use to represent
        the Data for Task # 2 ?<br>1. I
             1. I 5. DIAMOND<br>2. CROSS 6. TRIANGL!
             2. CROSS 6. TRIANGLE – UP<br>3. X<br>7. TRIANGLE – DOM
             3. X 7. TRIANGLE – DOWN<br>4. H 8. SQUARE
                                            8. SQUARE
        M(= 4 ) = 3What symbol size (MM) would you like?
             1. small
             2. LARGE
        MM(= 1 ) =What INPUT device (HE) would you like to use to
   enter your Data for Task # 3 ?
        1. The KEYBOARD
        2. A STORED FILE
   NE(= 2 ) =
```
What is the location and name of the FILE containing Data for Task  $# 3 ?$ FORMAT - (storage)device:filename (a:fol06891.sis) -How many Data Sets are in this FILE?  $NDSF(= 1 ) =$ Do you want to INPUT Data Set # 1 from FILE a: fol06891.sis [i.e., that identified as : Mod. CHARPY DATA from RC-2; with *(NDF=)* 18 data points] (y/n)? **y** Do you want to INPUT the stored weighting factors (y/n)? **y** Do you want to change ANY data in this Data Set  $(y/n)$ ? Do you want to fit curves to your Data Points (y/n)? **y** Which of the following BASIS FUNCTIONS do you want to use for this Data After of the following basis forcitors as you want to disc for this bata. 1.  $X(x) = CS1 + x$ <br>2.  $X(x) = CS1 + E$ 2.  $X(x)=CS1+EXP(CO1*x)/(CD1+x)$ <br>3.  $X(x)=(CS1+CO1*x+CD1*x^2)*LO$ 3.  $X(x) = (CS1 + CO1 + x + CD1 + x^2) * LOG(x)$ <br>4.  $X(x) = CS1 / x + CO1 * LOG(x) + x * LOG(CD1)$  $X(x)=CS1/x+CO1*LOG(x)+x*LOG(CD1*x+2.718)$ 5.  $X(x)=CS1+C01*x^CD1+CE1/(CF1+x^CGI)$ <br>6.  $X(x)=CS1*EXP(CO1*x^CD1)+CE1*EXP(CF)$ 6.  $X(x) = CS1*EXP(CO1*x^CCD1)+CE1*EXP(CF1*x^CCG1)$ <br>7  $X(x) = CS1*EXP(CO1*x)+CD1*EXP(CE1*x)+CF1*EXP(E1*X)$ 7.  $X(x)=CS1*EXP(CO1*x)+CD1*EXP(CE1*x)+CF1*EXP(CG1*x)$ <br>8.  $X(x)=CS1*(CO1+x)^CD1+CE1*(CF1+x)^CG1$ 8. X(x)=CS1\*(CO1+x)<sup>-</sup>CD1+CE1\*(CF1+x)<sup>-</sup>CG1<br>9. X(x)=EXP(CS1\*x)\*(CO1+x)<sup>-</sup>CD1+EXP(CE1\*; 9.  $X(x) = EXP(CS1*x)*(CO1+x)^CD1+EXP(CE1*x)*(CF1+x)^CCG1+CSS1*x*SIM(CO1+CD1*x)+(CE1/(CD1+x))*SIN(CF1+CGF1)*CGS1*x*GIN(CO1+CD1*x)+(CE1/(CD1+x))*SIN(CF1+CGF1*x)*CCS1*x*GIN(CO1+CD1*x)$ 10.  $X(x)=CS1*x*SIN(CO1+CD1*x)+(CE1/(CD1+x))*SIN(CF1+CG1*x)$ <br>11.  $X(x)=EXP(CS1*x)*SIN(CO1+CD1*x)+CE1*SIN(CF1+CG1*x)$  $X(x)=EXP(CS1*x)*SIN(CO1+CD1*x)+CE1*SIN(CF1+CG1*x)$ If the default value of a coefficient is not zero and you wish it to be zero, you must enter an insignificant, small number (perhaps, 1E-7\*XMIN), si entering 0 would be interpreted by PLOTnFIT as acceptance of the default val  $BF(= 6 ) =$  $CS1( = 0 ) =$  $CO1( = 0) =$ CD1(= 0  $CE1( = 0 )=1$  $CF1(= 0 ) = -0.4460446$  $CG1(= 0) = 15.$ For each Data Set in the Job, the program starts with the lowest degree polynomial you want to consider and fits it to the data points; the program then fits, sequentially and in assending order, as many higher degree polynomials as you specify (the current degree limit is 10). What is the lowest degree polynomial (LDP) you want to consider for this Data Set (1 <= LDP <= 10 )? LDP(=1)= *How* many polynomial fits (NPF) do you want to try - including the LDP -  $(1 \leq NPF \leq 10)$ ? NPF(=1)= What symbol (M) would you like to use to represent the Data for Task  $#3$  ? 1. I 5. DIAMOND<br>2. CROSS 6. TRIANGL 2. CROSS 6. TRIANGLE - UP<br>3. X<br>7. TRIANGLE - DO 3. X<br>4. H<br>3. SQUARE 8. SQUARE  $M( = 4 ) = 3$ What symbol size (MM) would you like? 1. sma 2. LARGE  $MM(= 1) =$ 

What INPUT device (NE) would you like to use to enter your Data for Task # 4 ? 1. The KEYBOARD 2. A STORED FILE  $NE(= 2 ) =$ What is the location and name of the FILE containing Data for Task #  $4$  ? FORMAT - (storage)device:filename (a:fol06891.sis) -How many Data Sets are in this FILE?  $NDSF(= 1) =$ Do you want to INPUT Data Set # 1 from FILE a:fol06891.sis [i.e., that identified as : Mod. CHARPY DATA from RC-2; with (NDP=) 18 data points] (y/n)? y Do you want to INPUT the stored weighting factors  $(y/n)$ ? y Do you want to change ANY data in this Data Set  $(y/n)$ ? Do you want to fit curves to your Data Points  $(y/n)$ ? y Which of the following BASIS FUNCTIONS do you want to use for this Data Set (YOU MUST supply values for coefficients CS1, CO1, CD1, CE1, CF1 & CG1):

 $X(x)=CSI+x$ 2.  $X(x)=CS1+EXP(CO1*x)/(CD1+x)$ <br>3.  $X(x)=(CS1+CO1*x+CD1*x^2)*LO$ 3.  $X(x)=(C51+C01*x+CD1*x^2)*LOG(x)$ <br>4.  $X(x)=CS1/x+CO1*LOG(x)+x*LOG(CD1)$ 4.  $X(x)=CS1/x+CO1*LOG(x)+x*LOG(CD1*x+2.718)$ <br>5.  $X(x)=CS1+CO1*x^CD1+CE1/(CF1+x^CG1)$ 5.  $X(x) = CS1+C01*x^CD1+CE1/(CF1+x^CCG1)$ <br>6.  $X(x) = CS1*EXP(C01*x^CD1)+CE1*EXP(CF1)$ 6. *X(x)=CSI\*EXP(COI\*x'CD1)+CE1\*EXP(CF1\*x'CGI)* 7.  $X(x)=CS1*EXP(CO1*x)+CD1*EXP(CE1*x)+CF1*EXP(CG1*x)$ <br>8.  $X(x)=CS1*(COL+x)^CD1+CE1*(CF1+x)^CGI$  $X(x)=CS1*(CO1+x)^CD1+CE1*(CF1+x)^CCG1$ 9.  $X(x)=BXP(CS1*x)*(CO1+x)^CD1+EXP(CE1*x)*(CF1+x)^CCG1+CFSX*STN(CO1+CD1*x)+(CE1/(CD1+x))*SINCFI+CGI+CGS1*x)*STN(CF1+CGI+CTG1*x)+CSEX*STN(CF1+CGI+CTG1*x)+CSEX*STN(CF1+CGI+CTG1*x)+CSEX*STN(CF1+CGI+CTG1*x)+CSEX*STN(CF1+CGI+CTG1*x)+CSEX*STN(CF1+CGI+CTG1*x)+CSEX*STN(CF1+CGI+CTG1*x)+CSEX*STN(CF1+CGI+CTG1*x)+CSEX*STN(CF1+CGI+$  $X(x)=CS1*x*SIM(CO1+CD1*x)+(CE1/(CD1+x))*SIN(CF1+CG1*x)$ 

11. X(x)=EXP(CSI\*x)\*SIN(CO1+CD1\*x)+CEI\*SIN(CF1+CG1\*x)

If the default value of a coefficient is not zero and you wish it to be zero, you must enter an insignificant, small number (perhaps, IE-7\*XMIN), since entering 0 would be interpreted by PLOTnFIT as acceptance of the default value.

 $BF (= 6 ) =$ <br>CS1(= 0)=  $CO1(=$ CD1(= $CE1(=0) = 1$  $CF1(= 0 ) = -0.0180$  $CG1(=0) = 20.$ For each Data Set in the Job, the program starts with the lowest degree polynomial you want to consider and fits it to the data points; the program then fits. sequentially and in ascending order, at many higher degree polynomials as you specify (the current degree limit **is 10).** What is the lowest degree polynomial (LDP) you want to consider For this Data Set  $(1 \leq LDP \leq 10)$ ?  $LDP(z1)$ :

How many polynomial fits (NPF) do you want to try - including the LDP -  $(1 \leq NPF \leq 10)$ ?  $NPF(=1)=$ 

What symbol (M) would you like to use to represent the Data for Task  $# 4$  ?<br>1. I 1. I 5. DIAMOND 2. CROSS 6. TRIANGLE - UP 3. X 7. TRIANGLE - DOWN 4. H 8. SQUARE  $M(= 4 ) = 3$ What symbol size (MM) would you like? 1. small 2. LARGE MM(= What INPUT device (NE) would you like to use to enter your Data for Task # 5 ? 1. The KEYBOARD 2 A *STORED* FILE  $NE( = 2 ) =$ What is the location and name of the FILE containing Data for Task # 5 ?  $FORMAT - (storage) device: filename (a:fo106891.sis) - y$ How many Data Sets are in this FILE?  $NDSF(= 1 ) =$ \*\*\* ERROR File Not Found What is the location and name of the FILE containing Data for Task # 5 ? re the receiver and hand of the ring containing<br>FORMAT - (storage)device:filename (y) - a:fol068 How many Data Sets are in this FILE?  $NDSF(= 1) =$ Do you want to INPUT Data Set # 1 from FILE a: fol06891.sis [i.e., that identified as : Mod. CHARPY DATA from RC-2; with (NDP=) 18 data points]  $(y/n)?$  y Do you want to INPUT the stored weighting factors  $(y/n)$ ? y Do you want to change ANY data in this Data Set  $(y/n)$ ? Do you want to fit curves to your Data Points (y/n)? v Which of the following BASIS FUNCTIONS do you want to use for this Data Set (YOU MUST supply values for coefficients CS1, C01, CD1, CE1, CF1 & CGI): 1.  $X(x)=CS1+x$ <br>2.  $X(x)=CS1+E$  $X(x)=CSI+EXP(CO1*x)/(CD1+x)$ 3.  $X(x) = (CS1 + CO1 * x + CD1 * x^2) * LOG(x)$ 4.  $X(x) = CS1/x + CO1 * LOG(x) + x * LOG(CD1 * x + 2.718)$ 

- 5.  $X(x)=CS1+C01*x^CD1+CE1/(CF1+x^CG1)$ <br>6.  $X(x)=CS1*EXP(C01*x^CD1)+CE1*EXP(CF)$  $X(x)=CS1*EXP(CO1*x^CD1)+CE1*EXP(CF1*x^CCG1)$
- 
- 7.  $X(x) = CS1*EXP(CO1*x) + CD1*EXP(CE1*x) + CF1*EXP(CG1*x)$ <br>8.  $X(x) = CS1*(CO1+x)^CDD1+CE1*(CF1+x)^CCG1$
- 8.  $X(x)=CS1*(CO1+x)^CD1+CE1*(CF1+x)^{CG1}$ <br>9.  $X(x)=EXP(CS1*x)*(CO1+x)^CD1+EXP(CE1*x)$
- $X(x)=EXP(CS1*x)*(CO1+x)^CD1+EXP(CE1*x)*(CF1+x)^CCG1$
- 10.  $X(x)=CS1*x*SIN(CO1+CD1*x)+(CE1/(CD1+x))*SIN(CF1+CG1*x)$
- 11.  $X(x)=EXP(CS1*x)*SIN(CO1+CD1*x)+CEL4*SIN(CF1+CG1*x)$

If the default value of a coefficient is not zero and you wish it to be zero, You must enter an insignificant, small number (perhaps, 1E-7\*XMIN), since entering 0 would be interpreted by PLOTnFIT as acceptance of the default value.

```
BF = 6 =
         CS1(= 0 ) =
         CO1(= 0) =CD1 (=0
         CE1(= 0 )=1.
         CF1(= 0 ) = -0.00729CG1(= 0 )=25.For each Data Set in the Job, the program starts with
              the lowest degree polynomial you want to consider and
              fits it to the data points; the program then fit
              sequentially and in assending order, as many high
              degree polynomials as you specify (the current deg
              limit is 10).
         What is the lowest degree polynomial (LDP) you want to consider
         for this Data Set (1 \le LDP \le 10 )? LDP(=1)=
         How many polynomial fits (NPF) do you want to
         try - including the LDP - (1 \le NPF \le 10)? NPF(=1)=What symbol (M) would you like to use to represent
              the Data for Task # 5 ?<br>1. I
                   1. I<br>2. CROSS 6. TRIANGL
                   2. CROSS 6. TRIANGLE - UP<br>3. X 7. TRIANGLE - DO
                   3. X 7. TRIANGLE – DOWN<br>4. H 7. SQUARE
                                                 8. SQUARE
              M(= 4 ) = 3What symbol size (MM) would you like?
                   1. smal.
                   2. LARGE
              MM(= 1 ) =What INPUT device (NE) would you like to use to
         enter your Data for Task # 6 ?1. The KEYBOARD
              2. A STORED FILE
        NE(= 2 ) =What is the location and name of the FILE containing Data for Task # 6 ?
              FORMAT - (storage) device: filename (a:fo106891.sis) -How many Data Sets are in this FILE?
              NDSF(= 1 ) =Do you want to INPUT Data Set # 1 from FILE a: fol06891.sis
        [i.e., that identified as : Mod. CHARPY DATA from RC-2;
        with (NDP=) 18 data points] (y/n)? y
        Do you want to INPUT the stored weighting factors (y/n)? y
        Do you want to change ANY data in this Data Set (y/n)?
        Do you want to fit curves to your Data Points (y/n)? y
Which of the following BASIS FUNCTIONS do you want to use for this Data
Set (YOU MUST supply values for coefficients CS1, CO1, CD1, CE1, CF1 & CG1):
  1. X(x) = CS1 + x2. X(x) = CS1+EXP(CO1*x)/(CD1+x)3. X(x) = (CS1 + CO1 + x + CD1 + x^2) * LOG(x)4. X(x)=CS1/x+CO1*LOG(x)+x*LOG(CD1*x+2.718)
```
- 5.  $X(x)=CS1+CO1*x^CD1+CE1/(CF1+x^CC1)$
- *6.* X(x)=CSJ\*EXP(CO1\*x-CD1)+CE1\*EXP(CF1\*x'CG1)
- 7. X(x)=CS1\*EXP(CO1\*x)+CD1\*EXP(CE1\*x)+CF1\*EXP(CG1\*x)
- 8.  $X(x)=CS1*(CO1+x)^CD1+CE1*(CF1+x)^CC1$

9.  $X(x)=EXP(CS1*x)*(CO1+x)^CD1+EXP(CE1*x)*(CF1+x)^CCG1$ <br>10.  $X(x)=CS1*x*SIN(CO1+CD1*x)+(CE1/(CD1+x))*SIN(CF1+CG$ 

10.  $X(x)=\overline{CS1*}x*SIM(CO1+CD1*x)+(CE1/(CD1+x))*SIN(CF1+CG1*x)$ <br>11.  $X(x)=EXP(CS1*x)*SIN(CO1+CD1*x)+CF1*SIN(CF1+CG1*x)$ 

 $X(x)=EXP(CS1*x)*SIN(CO1+CD1*x)+CE1*SIN(CF1+CG1*x)$ 

If the default value of a coefficient is not zero and you wish it to be zero, you must enter an insignificant, small number (perhaps, 1E-7\*XMIN), since entering 0 would be interpreted by PLOTnFIT as acceptance of the default value.

```
BF( = 6 ) =CS1(= 0 ) =CO1(= 0 ) =CD1(= 0CE1 (= 0) = 1CF1(= 0 ) = -0.00295CG1( = 0 ) = 30.For each Data Set in the job, the program starts with
          the lowest degree polynomial you want to consider and
          fits it to the data points; the program then fits,
          sequentially and in assending order, as many higher
          degree polynomials as you specify (the current degree
          limit is 10).
     What is the lowest degree polynomial (LDP) you want to consider
     for this Data Set (1 \le LDP \le 10 )? LDP(=1)=
     How many polynomial fits (NPF) do you want to
     try - including the LDP - (1 \le NPF \le 10)? NPF(=1)=What symbol (M) would you like to use to represent
          the Data for Task # 6 ?<br>1. I
               i I 5. DIAMOND
               2. CROSS 6. TRIANGLE - UP
               3. X 7. TRIANGLE - DOWN
               4. H 8. SQUARI
          M( = 4 ) = 3What symbol size (MM) would you like?
               1. small
              2. LARGE
          MM(= 1 ) =ALL PLOTTING INSTRUCTIONS AND DATA HAVE BEEN ENTERED
     Would you like to make changes in your Plotting Instructions;
     values currently in the computer appear in parenthesis (y/n)?
     Would you like to make a few changes in one or more of your Data
     Sets [most useful when most data are from the KEYBOARD] (y/n)?
Number of Bits not being used at this time, for this Job = 2884
         Would you like to PRINT values of the Polynomial
         Coefficients for all the curves fit to each Data Set,
         along with the corresponding Residual Variances and
         Coefficients of Determination (y/n)? y
         Would you like to make HARD COPIES of graphs of ALL
         the Data Sets, one set of graphs for each Data Set,
         showing ALL the polynomial curves fit to EACH Data
         Set (y/n)?
          Would you like to make 'a' ARD COPY graph containing
          ALL the Data Sets, each Data Set with it's corresponding
          'BEST POLYNOMIAL/BEST FIT' curve (y/n)? y
         Would you like to PRINT values of key program variables
          and a Table of some of the points which fall on each
          'BEST POLYNOMIAL/BEST FIT' curve plotted (y/n)?
```
Would you **like** to INPUT **a** function to be plotted with your data  $(y/n)?$  y

Your function, the dependent **variable** F(X), must be **expressed as a** polynomial **of less** than 11th **degree (most physical - technical** models **can be expressed adequately** with such **a** polynomial):

 $F(X)=C(n+1)+C(n)*X+C(n-1)*X^2+C(n-2)*X^3+...+C(2)*X^2(n-1)+C(1)*X^2n$ 

Which **of** the following BASIS FUNCTIONS do you want to use for this Data Set (YOU MUST **supply values** for coefficients CS1, C01, CD1, CE1, CF1 & CGI):

1.  $X(x)=C51+x$ <br>2.  $X(x)=C51+E$ 

- 2.  $X(x)=CS1+EXP(CO1*x)/(CD1+x)$ <br>3.  $X(x)=(CS1+CO1*x+CD1*x-2)*LO$
- 3.  $X(x)=(CS1+C01*x+CD1*x-2)*LOG(x)$ <br>4.  $X(x)=CS1/x+C01*LOG(x)+x*LOG(CD1)$
- 4.  $X(x) = \frac{CS1}{x} + \frac{CO1*LOG(x) + x*LOG(CD1*x+2.718)}{S}$ .  $X(x) = \frac{CS1+CO1*x^CD1+CE1/(CF1+x^CGI)}{S}$
- 5.  $X(x)=CS1+C01*x^CD1+CS1/(CF1+x^CG1)$ <br>6.  $X(x)=CS1*EXP(C01*x^CD1)+CE1*EXP(CF)$

6.  $X(x)=CS1*EXP(CO1*x^CD1)+CE1*EXP(CF1*x^CCG1)$ <br>7.  $X(x)=CS1*EXP(CO1*x)+CD1*EXP(CE1*x)+CF1*EXP$ 

**7.** X(x)=CS1\*EXP(CO1\*x)+CD1\*EXP(CEI\*x)+CFI\*EXP(CGI\*x)

8.  $X(x)=CS1*(CO1+x)^{\circ}CD1+CE1*(CF1+x)^{\circ}CG1$ 

*9.* X(x)=EXP(CS1\*x)\*(CO1+x)-CD1+EXP(CE1\*x)\*(CFI+x)-CG1

10.  $X(x)=C51*x*SIN(CO1+CD1*x)+(CE1/(CD1+x))*SIN(CF1+CG1*x)$ <br>11.  $X(x)=BXP(CS1*x)*SIN(CO1+CD1*x)+CE1*SIN(CF1+CG1*x)$ 

 $X(x)=BXP(CS1*x)*SIN(CO1+CD1*x)+CE1*SIN(CF1+CG1*x)$ 

If **the default value of a coefficient is** not zero and **you wish** it to be zero, **you** must **enter an insignificant, small** number **(perhaps,** l.E-7\*XMIN), since **entering** would **be interpreted by** PLOTnFIT **as** acceptance of the default value.

 $BF (= 6 ) = 1$ **CS1(= 0**

> **What degree polynomial** do **you** want to use, n=5  $C(6) = -98849.59$ **C( 5 426694.9**  $C($  **4**  $) = -730689.8$ C( 3 )= 620427.2<br>C( 2 )= -2<mark>611</mark>80. C( 1 **43618.66**

Would **you like** to **save your** DATA for later **use** (Y/n)?
#### PLOTNFIT.4th

#### JOB: CHARPY RC-2 ACONT-06/27/89

 $time - 15:14:53$ THE FOLLOWING ARE DATA RESULTING FROM FITTING POLYNOMIALS TO THE VARIOUS DATA SETS

TASK # 1: ANALYSIS OF 'Mod. CHARPY DATA from RC-2'

Degree of Polynomial,  $P[X(x)]$ ,  $n = 1$ BASIS FUNCTION:  $\mathbf{X(x)} = 0 * \mathbf{X(}\mathbf{X}^T \mathbf{)} = 0 * x^T \mathbf{)}$  $+$  ( 1)\*KXP[-.273\*x<sup>-</sup>( 5)] Coefficient of Determination,  $CD = .878124$ Residual Variance,  $RV = 1.972444$ 

2 Coefficients (the last coefficient is the constant term in the polynomial):<br> $C(-1) = -93.39537$ <br> $C(-2) = 90.16318$  $C(2) = 90.16318$ 

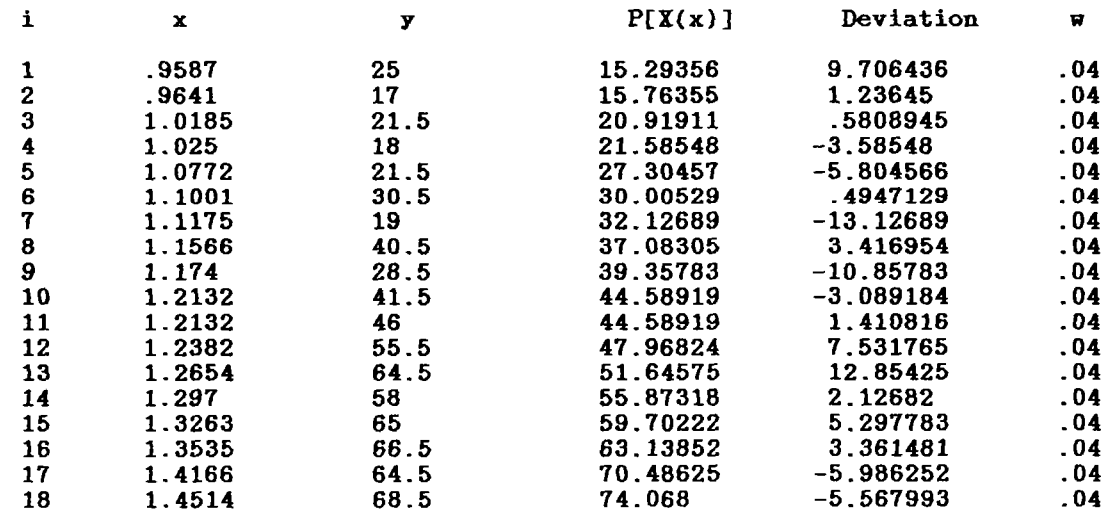

The CHI<sup>-</sup>2 (to be used with Chi-square Distribution Table) is 31.55911.

#### JOB: CHARPY RC-2 ACONT-06/27/89

 $time - 15:15:12$ 

#### SUMMARY OF TASK # 1

This task investigated Polynomials of degree I through I fit to the Data Set, Mod. CHARPY DATA from RC-2, using the BASIS FUNCTION:  $X(x) = 0*EXP[ 0*x( 0)$  $+$  ( 1)\*EXP[-.273\*x<sup>-</sup>( 5)

The polynomial of degree 1 produces the largest fractional decrease in RV (note, its RV = 1.972444), hence, is taken as the BEST POLYNOMIAL/BEST FIT for this Data Set (i.e., from among the polynomials with the specifically stated by the specific chosen Basis Function and within the degree range investigated). PLOTnFIT succes success that it is a polynomial of high enough degree that it should come close to the 'true function', i.e., the 'true model', yet low enough that i Issue to the true runder.

Do you agree with PLOTnFIT's choice for the polynomial degree that yields the most satisfactory correlation of the data  $(y/n)$ ? y

TASK # 2: ANALYSIS OF 'Mod. CHARPY DATA from RC-2'

Degree of Polynomial,  $P[X(x)]$ , n = 1 *BASIS FUNCTION:*  $X(x) = 0*EXP[0*x^{(0)}]$  $+$  ( 1)\*EXP[-.11\*x<sup>-</sup>( 10)] Coefficient of Determination,  $CD = .914854$  $Residual$  Variance,  $RV = 1.378004$ 

2 Coefficients (the last coefficient is the constant term in the polynomial):  $C(1) = -58.69301$   $C(2) = 71.86225$ 

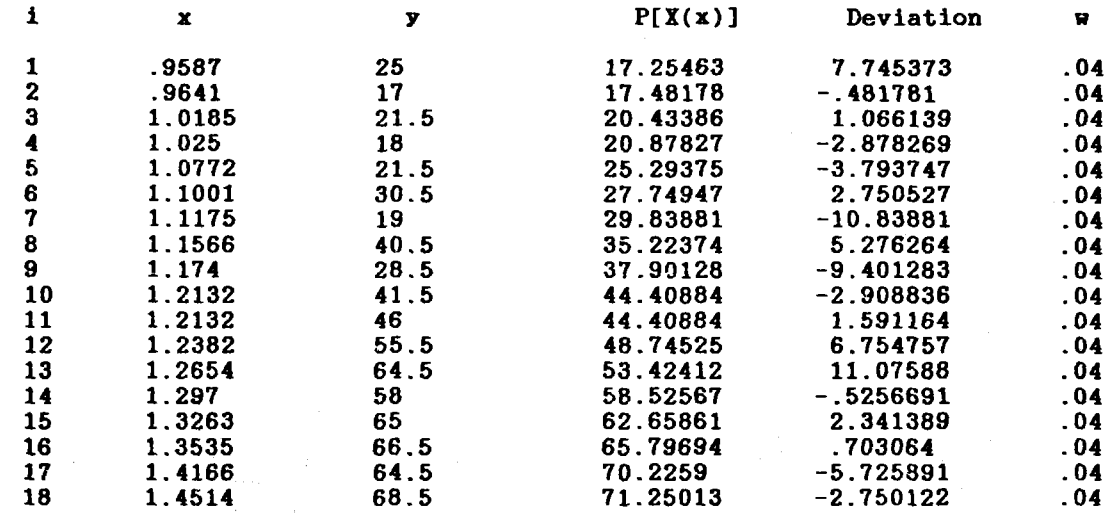

The CHI<sup>-</sup>2 (to be used with Chi-square Distribution Table) is 22.04806.

#### JOB: CHARPY RC-2 ACONT-06/27/89

 $time - 15:16:23$ 

#### **SUMMARY OF TASK # 2**

This task investigated Polynomials of degree I through I fit to the Data Set, Mod. CHARPY DATA from RC-2, using the BASIS FUNCTION:  $X(x) = 0*BxP[ 0*x^( 0)$  $+$  ( 1)\*EXP[-.11\*x<sup>-</sup>( 10)]

The polynomial of degree 1 produces the largest fractional decrease in RV (note, its RV = 1378004 hence, is aken as the BKST POLYNOMIAL/BKST The contribution of the control of the control of the set of the specifically in for this Data Set (i.e., from among the polynomials with the specifically chosen Basis Function and within the dgree range investigated). PLOTnFIT suggests that it is a polynomial of high enough degree that it should come suggests that it is a porphoman of high enough degree that it should come close to the 'true function', i.e., the 'true model', yet low enough that i India to the time continues.

Do you agree with PLOTnFIT's choice for the polynomial degree that yields the most satisfactory correlation of the data  $(y/n)$ ? y

TASK # 3: ANALYSIS OF 'Mod. CHARPY DATA from RC-2'

Degree of Polynomial,  $P[X(x)]$ , n = 1 BASIS FUNCTION:  $X(x) = 0*EXP[ 0*x^( 0) ]$  $+$  (1)\*EXP[-.0446\*x<sup>-</sup>(15)] Coefficient of Determination,  $CD = .938274$ Residual Variance, RV = .9989705

2 Coefficients (the last coefficient is the constant term in the polynomial):<br> $C(1) = -50.12675$ <br> $C(2) = 67.42508$ *C*<sub>(2)</sub>  $=$  67.42508

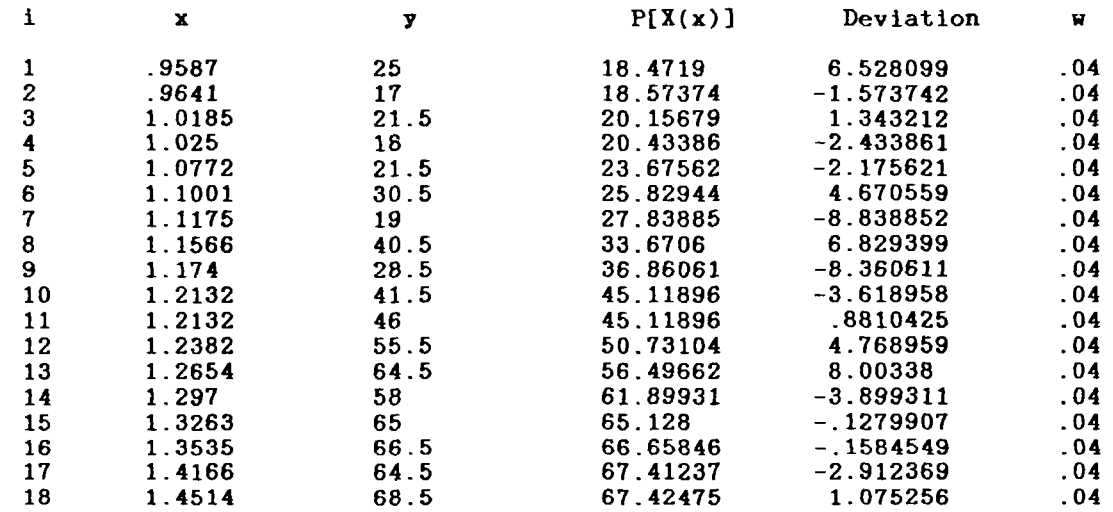

The CHI<sup>-</sup>2 (to be used with Chi-square Distribution Table) is 15.98353.

#### JOB: CHARPY RC-2 ACONT-06/27/89

time  $-15:17:18$ 

#### SUMMARY OF TASK # 3

This task investigated Polynomials of degree 1 through 1 fit to the Data Set, Mod. CHARPY DATA from RC-2, using the BASIS FUNCTION:  $X(x) = 0*RXP[ 0*x^{(0)}]$  $+$  ( 1) \* KXP[-.0446 \* x<sup>o</sup> ( 15)]

The polynomial of degree 1 produces the largest fractional decrease in RV (note, its RV = .9989705), hence, is taken as the BEST POLYNOMIAL/BEST FIT for this Data Set (i.e., from among the polynomials with the specifically chosen Basis Function and within the degree range investigated). PLOTnFIT suggests that it is a polynomial of high enough degree that it hould come close to the 'true function', i.e., the 'true model', yet low enough that i Inse to the true runderon.

TASK # 4: ANALYSIS OF 'Mod. CHARPY DATA from RC-2'

Degree of Polynomial,  $P[X(x)]$ ,  $n = 1$ BASIS FUNCTION:  $X(x) = 0*KXP[0*x^{(0)}]$  $+$  ( 1)\*EXP[-.018\*x<sup>-</sup>( 20)] Coefficient of Determination,  $CD = .945029$ Residual Variance, RV = .8896558

2 Coefficients (the last coefficient is the constant term in the polynomial):<br> $C(1) = -46.37255$ <br> $C(2) = 65.57366$  $C( 1 ) = -46.37255$ 

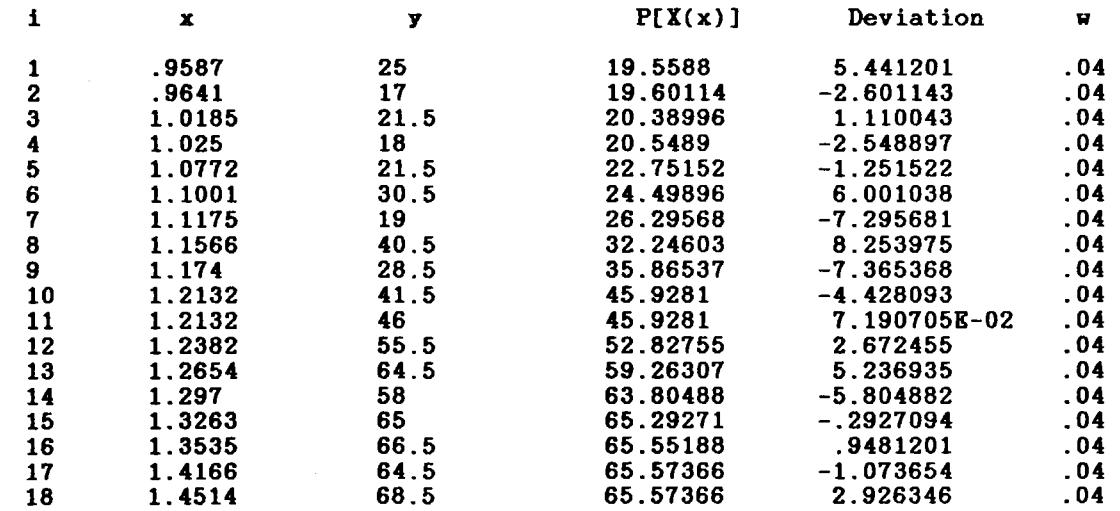

The CHI<sup>-2</sup> (to be used with Chi-square Distribution Table) is 14.23449.

#### JOB: CHARPY RC-2 ACONT-06/27/89

 $time - 15:18:10$ 

# SUMMARY OF TASK # 4

This task investigated Polynomials of degree 1 through 1 fit to the Data Set, Mod. CHARPY DATA from RC-2, using the BASIS FUNCTION:  $X(x) = 0*EXP[0*x^{(0)}]$  $+$  ( 1)\*EXP[-.018\*x<sup>-</sup>( 20)]

The polynomial of degree 1 produces the largest fractional decrease in RV (note, its RV = .8896558 ), hence, is taken as the BRST POLYNOMIAL/BRST (note, its av - .0000000 ), hence, is calculate the Boot rommontally but chosen Basis Function and within the degree range investigated). PLOTnFIT suggests that it is a polynomial of high enough degree that it should come close to the 'true function', i.e., the 'true model', yet low enough that i averages out' random errors.

TASK # 5: ANALYSIS OF 'Mod. CHARPY DATA from RC-2' Degree of Polynomial,  $P[X(x)]$ ,  $n = 1$ BASIS FUNCTION:  $X(x) = 0*EXP[-0*x^{(0)}]$  $+$  ( 1)\*EXP[-.00729\*x<sup>-</sup>( 25) Coefficient of Determination,  $CD = .944909$  $Residual$  Variance,  $RV = .8915932$ 

2 Coefficients (the last coefficient is the constant term in the polynomial):<br> $C(1) = -44.25982$ <br> $C(2) = 64.5312$  $C( 1 ) = -44.25982$ 

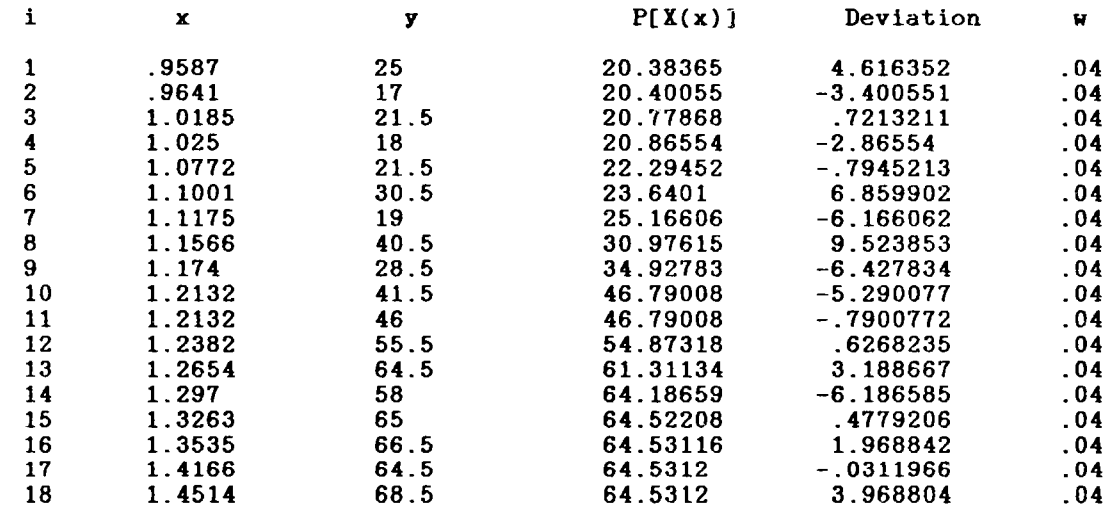

The CHI<sup>-</sup>2 (to be used with Chi-square Distribution Table) is 14.26549.

JOB: CHARPY RC-2 ACONT-06/27/89

 $time - 15:19:36$ 

SUMMARY OF TASK # 5

This task investigated Polynomials of degree 1 through 1 fit to the Data Set, Mod. CHARPY DATA from RC-2, using the BASIS FUNCTION:  $X(x) = 0*EXP[0*x^{(0)})$  $+$  ( 1)\*EXP[-.00729\*x<sup>-</sup>( 25)]

The polynomial of degree I produces the largest fractional decrease in RV (note, its RV = 8915932 ), hence, is taken as the BEST POLYNOMIAL/BEST FIT for this Data Set (i.e., from among the polynomials with the specifically chosen Basis Function and within the degree range investigated). PLOTnFIT suggests that it is a polynomial of high enough degree that it should come suggests that it is a perficient of fight enough degree that it should come close to the 'true function', i.e., the 'true model', yet low enough that i averages out' random errors.

TASK # 6: ANALYSIS OF 'Mod. CHARPY DATA from RC-2'

Degree of Polynomial,  $P[X(x)]$ , n = BASIS FUNCTION: X(x) = 0\*KXP[ 0\*x<sup>-</sup>( 0)  $+$  ( 1)\*EXP[-.00295\*x<sup>-</sup> ( 30 Coefficient of Determination,  $CD = .941253$  $Residual$  Variance,  $RV = .9507661$ 

2 Coefficients (the last coefficient is the constant term in the polynomial):<br> $C(1) = -42.84796$ <br> $C(2) = 63.82746$  $C(2) = 63.82746$ 

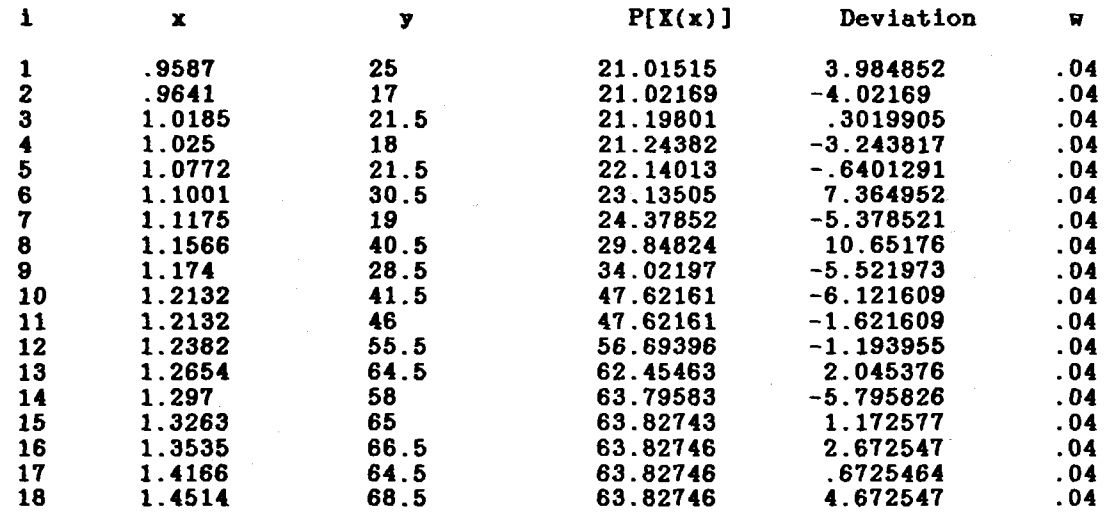

The CHI<sup>-2</sup> (to be used with Chi-square Distribution Table) is 15.21226.

### JOB: CHARPY RC-2 ACONT-06/27/89

time - 15:20:26

#### SUMMARY OF TASK # 6

This task investigated Polynomials of degree 1 through 1 fit to the Data Set, Mod. CHARPY DATA from RC-2, using the BASIS FUNCTION:  $\bar{\mathbf{x}}(\mathbf{x}) = 0 \times \mathbf{K} \mathbf{X} \mathbf{P}[-0 \times \mathbf{x}^2] = 0$  $+$  ( 1)\*KXP[-.00295\*x^( 30)]

The polynomial of degree 1 produces the largest fractional decrease in RV (note, its RV = .9507661), hence, is taken as the BEST POLYNOMIAL/BEST FIT for this Data Set  $(1.e.,$  from among the polynomials with the specifically chosen Basis Function and within the degree range investigated). PLOTnFIT suggests that it in a polynomial of igh enouah:degree that it should come close to the 'true function', i.e., the 'true model', yet low enough that it averages out' random errors.

Do you agree with PLOTnFIT's choice for the polynomial degree that yields the most satisfactory correlation of the data  $(y/n)$ ? y

 $\lambda$ 

#### JOB: CHARPY RC-2 ACONT-06/27/89

time - 15:30:00

#### JOB DESCRIPTION

This is a continuation of the analysis begun with job 'INITIAL ANALYSIS -- 06/26/89' and extended through job 'FOLLOWUP ANALYSIS 06/26/89.' This job will use Basis Function # 6 in the polynomial fit to the modified data from file FOL06891.SIS.

> EACH CURVE IS A 'BEST FIT' WITH AN nth DEGREE POLYNOMIAL  $P[X(x)] = C(1)X(x)^n + C(2)X(x)^n(n-1) + ... + C(n)X(x) + C(n+1)$

The 'Dashed Curve' is a Plot of the Function:  $F(X) = [-98849.59] + [426694.9*X^ 1] + [-730689.8*X^ 2]$ + [ 620427.2\*X^ 3] + [-261180.2\*X^ 4] + [ 43618.66\*X^ 5]  $X(x) = 0 + x$ 

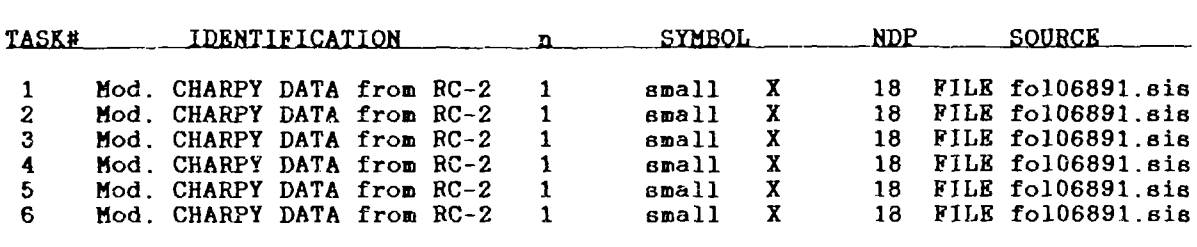

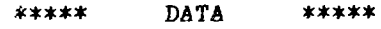

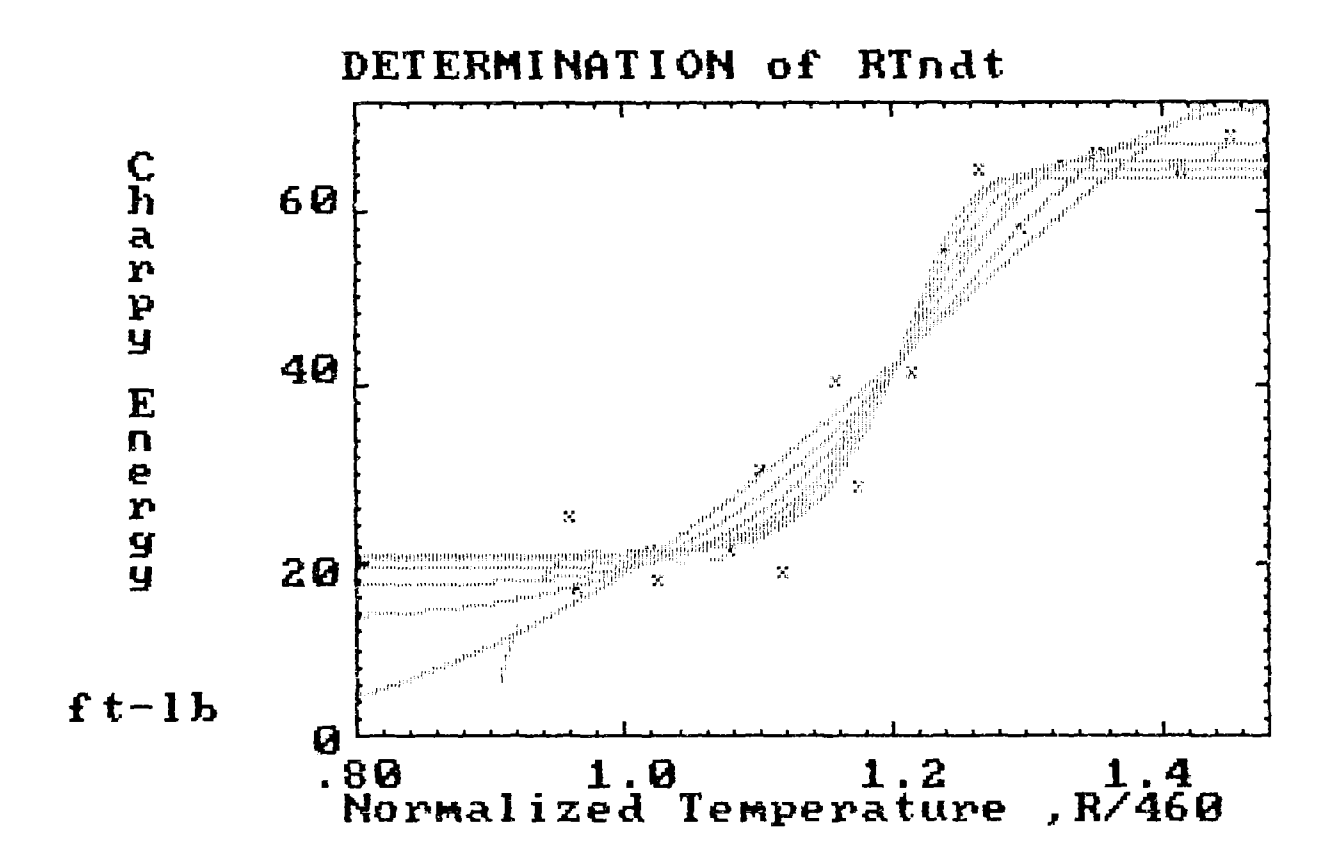

## Part 2.b) Comments on OUTPUT

- 1. The results of this part of the analysis suggest that the  $CHI<sup>Z</sup>$  is minimum between CG1:CF1 = 20: (-0.0180), where  $\overline{RV} = 0.8896$ , and CG1:CF1 =  $25:(-0.00729)$ , where RV = 0.8916 (see pages A-41 and A-42).
- 2. Over the CG1:CF1 range from 5: (-0.273) to 30: (-0.00295), the lower shelf energy: upper shelf energy varied from  $-3.2:90.2$  ft $-1b$  to  $21.0:63.8$  ft $-1b$ .

## Part 2.c) INPUT

The results of Part 2.b) suggest that for the chosen Basis Function, with polynomial degree n = 1, RV should be minimum for some CG1:CF1 values betweer  $20.\tilde{(-0.0180)}$  and 25:(-0.00729). To refine our estimate of "good" values for CG1 and CF1, we again solve the equation 0.50946 =  $\mathsf{EXP}(\mathsf{CF1} \cdot (1.1985)^{\mathsf{U11}}$ ] for values of CG1 = 21, 22, 22.5, 23, and 24 to obtain values of CF1 = -0.01505  $-0.01256$ ,  $-0.011147$ ,  $-0.01048$ , and  $-0.00874$ , respectively.

In the job for this part of the analysis, we will fit polynomials of degree  $n = 1$  to the modified data using Basis Function # 6 (with CS1 = 0, CO1 = 0,  $CD1 = 0$ , and  $CE1 = 1$ ) in five tasks, where a different combination of coefficients CG1:CF1, taken from the above list, is used in each task. The job was run following the job for Part 2.b) without exiting PLOTNFIT.4TH.

Identify your job (INITIAL ANALYSIS): FORMAT - a string of less than 18 characters (where BASIC filename rules apply to first 3 and last 3 characters) - CHARPY RC-2 BCONT Describe your job (This analysis is to get a 'feel' for the data.): FORMAT - a comma-less' string of less than 256 characters This is a continuation of the analysis begun with job 'INITIAL ANALYSIS --06/26 89' and extended through job 'CHARPY RC-2 ACONT  $-06/27/89$ .' This job will use B asis Function  $# 6$  in the polynomial fit to the mofified data from file 'FOL06891 .SIS.' PLOTTING INSTRUCTIONS What kind of graphs would you like to generate: 1. LINEAR 2. SEMI-LOG (Y-axis, LOG; X-axis, LINEAR) 3. LOG-LOG *NT(=* 1 )= What palette do you want:<br>FOR NP=1 FOR NP=2 **FOR NP=1 FOR NP=2 FOR NOP=1** FOR NOP=2 **FOR NOP=2**<br>GREEN MAGENTA CURVES' CURVES GREEN MAGENTA 'CURVES' 'CURVES'<br>RED CYAN 'DATA-POINTS' 'DATA-FIELD' TATA POINTS' TATA FIELD'<br>'AXES AND LABELS' TDATA POINTS, AXES, BROWN WHITE 'AXES AND LABELS' AND LABELS' *NP(=* 1 Regardless of the NOP value you enter here, if you later choose to make HARD COPIES of the data and curves plotted on the screen, PLOTnFIT will automatically make NOP=1.  $NOP(= 2 )=$ What background color do you want: 1. BLACK 2. GRAY 3. LIGHT BLUE 4. WHITE 5. LIGHT *CYAN* 6. LIGHT MAGENTA  $NQ(= 2 )= 3$ Would you like graph labels different from those shown in ()?<br>TITLE (DETERMINATION of RTndt)(y/n): TITLE (DETERMINATION of RTndt)(y/n):<br>X-AXIS (Normalized Temperature)(y/n): X-AXIS (Normalized Temperature)(y/n):<br>units (R/460)(y/n units (R/460)(y/n):<br>Y-AXIS (Charpy Energy)(y/n): Y-AXIS (Charpy Energy)(y/n):  $(ft-lb)(y/n)$ : What scaling procedure (NS) would you like to use? 1. SPECIFY COORDINATE RANGES AND MARKING INTERVALS FOR THE AXES (USE ONLY AFTER EXPERIENCE WITH 'PLOTnFIT') 2. ALLOW 'PLOTnFIT' TO ESTABLISH COORDINATE RANGES AND MARKING INTERVALS BASED ON THE DATA RANGES  $NS(= 2) =$ DATA AND DATA IDENTIFICATION How many Tasks will there be in this job  $(1<-NDS<28)$ ? NDS(= 6 )= 85 What INPUT device *(NE) would* you like to use to enter your Data for Task # 1 ? 1. The KEYBOARD 2. A STORED FILE

 $NE(= 2) =$ 

What is the location and name of the FILE containing Data for Task # 1 ?  $FORMAT - (storage) device: filename (a:fo106891.sis) - y$ 

How many Data Sets are in this FILE?  $NDSF(= 1 )=$ 

\*\*\* ERROR \*\*\*

File Not Found'

What is the location and name of the FILE containing Data for Task # 1 ? FORMAT - (storage)device:filename (y) - a:fol06891.sis

How many Data Sets are in this FILE?  $NDSF(= 1) =$ 

Do you want to INPUT Data Set # 1 from FILE a:fol06891.sis [i.e., that identified as : Mod. CHARPY DATA from RC-2; with (NDP=) 18 data points] (y/n)? y

Do you want to INPUT the stored weighting factors (y/n)? y

Do you want to change ANY data in this Data Set (y/n)?

Do you want to fit curves to your Data Points (y/n)? y

Which of the following BASIS FUNCTIONS do you want to use for this Data Set (YOU MUST supply values for coefficients CS1, CO1, CD1, CE1, CF1 & CG1):

1.  $X(x)=CS1+x$ <br>2.  $X(x)=CS1+E$ 

- $X(x)=CS1+EXP(CO1*x)/(CD1+x)$
- 3. X(x)=(CS1+CO1\*x+CD1\*x'2)\*LOG(x)
- 4.  $X(x)=CS1/x+C01*LOG(x)+x*LOG(CD1*x+2.718)$ <br>5.  $X(x)=CS1+C01*x^CD1+CEI/(CFI+x^CG1)$
- 5. X(x)=CS1+CO1\*x-CDI+CEI/(CFI+x-CG1)
- 6. X(x)=CS1\*EXP(CO1\*x-CD1)+CE1\*EXF(CFI\*x'CG1)
- 7.  $X(x)=CS1*EXP(CO1*x)+CD1*EXP(CE1*x)+CFL*EXP(CG1*x)$ <br>8.  $X(x)=CS1*(CO1+x)^CCD1+CE1*(CF1+x)^CCG1$
- 8.  $X(x)=CS1*(CO1+x)^{^\circ}CD1+CE1*(CF1+x)^{^\circ}CG1$ <br>9.  $X(x)=EXP(CS1*x)*(CO1+x)^{^\circ}CD1+EXP(CE1*x)$
- 9.  $X(x)=EXPCCS1*x)*(CO1+x)^CD1+EXPCCE1*x)*(CFI+x)^CGG1$ <br>10.  $X(x)=CS1*x*SIN(CO1+CD1*x)+(CE1/(CD1+x))*SIN(CF1+CG1)$
- $X(x)=CS1*x*SIM(CO1+CD1*x)+(CE1/(CD1+x))*SIM(CF1+CG1*x)$
- 11.  $X(x)=EXP(CS1*x)*SIN(CO1+CD1*x)+CE1*SIN(CF1+CG1*x)$

If the default value of a coefficient is not zero and you wish it to be zero, you must enter an insignificant, small number (perhaps, 1E-7\*XMIN), since entering 0 would be interpreted by PLOTnFIT as acceptance of the default value.

 $BF(= 1) = 6$  $CS1(= 0) =$  $CO1(= 0 )=$  $CD1(= 0) =$  $CE1(= 1) = y$  $\mu$  ,  $\sigma$  , and  $\mu$   $2\pi$ ?Redo from start  $\frac{4\lambda_2}{\lambda_1^2+\lambda_2^2} \frac{1}{\lambda_1^2} \sum_{i=1}^{N} \frac{1}{\lambda_i^2} \frac{1}{\lambda_i^2} \frac{1}{\lambda_i^2} \, .$ CFI(=-.273 )=-0.01505  $CG1(= 5 )=21$ For each Data Set in the Job, the program starts with the lowest degree polynomial you want to consider and<br>fits it to the data points; the program then fits, sequentially and in assending order, as many higher

degree polynomials as you specify (the current degree limit is 10).

What is the lowest degree polynomial (LDP) you want to consider for this Data Set  $(1 \leq LDP \leq 10)$ ?  $LDP(=1)=$ 

NUREG-1378 **A-47** 

 $)=1$ 

```
How many polynomial fits (NPF) do you want to
      try - including the LDP - (1 \le NPF \le 10)? NPF(=1)=
            What symbol (M) would you like to use to represent
            the Data for Task # 1 ?<br>1. I
                  1. I 5. DIAMOND
                  2. CROSS 6. TRIANGLE - UP
                  3. X 7. TRIANGLE - DOWN
                  4. H 8. SQUARE
            M(= 3 )= 4What symbol size (MM) would you like?
                  1. small
                  2. LARGE
            MM(= 1 )=What INPUT device (NE) would you like to use to
      enter your Data for Task # 2 ?
            1. The KEYBOARD
            2 A STORED FILE
      NE(= 2 )=What is the location and name of the FILE containing Data for Task # 2 ?
            FORMAT - (storage)device:filename (a:fol06891.sis) -
      How many Data Sets are in this FILE?
            NDSF(= I 
      Do you want to INPUT Data Set # 1 from FILE a:fol06891.sis
      [i.e., that identified as : Mod. CHARPY DATA from RC-2;
      with (NDP=) 18 data points] (y/n)? y
      Do you want to INPUT the stored weighting factors (y/n)? y
      Do you want to change ANY data in this Data Set (y/n)?
      Do you want to fit curves to your Data Points (y/n)? y
Which of the following BASIS FUNCTIONS do you want to use for this Data
Set (YOU MUST supply values for coefficients CS1, CO1, CD1, CE1, CF1 & CG1):
  1. X(x)=CS1+x<br>2 X(x)=CS1+FX(x)=CS1+EXP(CO1*x)/(CD1+x)3. X(x)=(CS1+C01*x+CD1*x^2)*LOG(x)<br>4. X(x)=CS1/x+CO1*I_1OG(x)+x*LOG(CD1)X(x)=CS1/x+C01*LOG(x)+x*LOG(CD1*x+2.718)5. X(x)=CS1+CO1*x <sup>-</sup>CD1 + CE1/(CF1 + x <sup>-</sup>CG1)<br>6. X(x)=CS1*EXP(CO1*x <sup>-</sup>CD1) + CE1 * EXP(CF
  6. X(x)=CS1*EXP(CO1*x^CCD1)+CE1*EXP(CF1*x^CCG1)<br>7. X(x)=CS1*EXP(CO1*x)+CD1*EXP(CE1*x)+CF1*EXP(XF1*x)X(x)=CS1*EXP(CO1*x)+CD1*EXP(CE1*x)+CF1*EXP(CG1*x)8. X(x)=CS1*(CO1+x)^{-}CD1+CE1*(CF1+x)^{-}CG1<br>9. X(x)=EXP(CS1*x)*(CO1+x)^{-}CD1+EXP(CE1*x)X(x)= EXP(CS1*x)*(CO1+x)<sup>-</sup> CD1+EXP(CE1*x)*(CF1+x)<sup>-</sup> CG1
 10. X(x)=CS1*x*SIN(CO1+CD1*x)+(CE1/(CDI+x))*SIN(CF1+CGI*x)
 11. X(x)=EXP(CS1*x)*SIN(CO1+CD1*x)+CE1*SIN(CF1+CG1*x)If the default value of a coefficient is not zero and you wish it to be zero,
you must enter an insignificant, small number (perhaps, IE-7*XMIN), since
entering 0 would be interpreted by PLOTnFIT as acceptance of the default value.
  BF( = 6 ) =CS1(= 0 )=
```
 $CO1(= 0) =$  $CD1(= 0 )=$ CE1( $= 1$ )=  $CF1(=-.11) = -0.01256$  $CG1(= 10 )=22$ 

For each Data Set in the Job, the program starts with the lowest degree polynomial you want to consider and fits it to the data points; the program then fits, sequentially and in a8sending order, as many higher degree polynomials as you specify (the current degree limit is 10). What is the lowest degree polynomial (LDP) you want to consider for this Data Set  $(1 \leq LDP \leq 10)$ ?  $LDP(=1)=$ How many polynomial fits (NPF) do you want to try - including the LDP -  $(1 \le NPF \le 10)$ ? NPF(=1)= What symbol (M) would you like to use to represent the Data for Task #  $2$  ?<br>1. I 1. I 5. DIA14OND 2. *CROSS* 6. TRIANGLE - UP 3. X 7. TRIANGLE - DOWN 4. H B. SQUARE  $M(= 5) = 4$ What symbol size (MM) would you like? ------<br>1. small 2. LARGE  $MM(= 1 )=$ What INPUT device (NE) would you like to use to enter your Data for Task # 3 1. The KEYBOARD 2. A STORED FILE  $NE(= 2 )=$ What is the location and name of the FILE containing Data for Task  $# 3 ?$  $FORMAT - (storage) device: filename (a:fo106891.sis) -$ How many Data Sets are in this FILE? *NDSF(= 1* )= Do you want to INPUT Data Set # 1 from FILE a:fol06891.sis [i.e., that identified as : Mod. CHARPY DATA from  $RC-2$ ; with (NDP=) 18 data points]  $(y/n)?$  y Do you want to INPUT the stored weighting factors  $(y/n)$ ? y Do you want to change ANY data in this Data Set (y/n)? Do you want to fit curves to your Data Points  $(y/n)$ ? y Which of the following *BASIS FUNCTIONS* do you want to use for this Data Set (YOU MUST supply values for coefficients CS1, COI, CD1, CE1, CF1 & CG1): 1.  $X(x) = C S1 + x$ 2.  $X(x)=CS1+EXP(CO1*x)/(CD1+x)$ 3. X(x)=(CS1+CO1\*x+CDI\*x'2)\*LOG(x) 4. X(x)=CS1/x+CO1\*LDG(x)+x\*LOG(CD1\*x+2.718) 5.  $X(x)=CS1+CO1*x^CCD1+CE1/(CF1+x^CCG1)$ 6.  $X(x)=CS1*EXP(CO1*x\cap CD1)+CE1*EXP(CF1*x\cap CG1)$ <br>7.  $X(x)=CS1*EXP(CO1*x)+CD1*EXP(CE1*x)+CF1*EXP(XF1*x\cap FC1)*EXP(CF1*x\cap FC1)$  $X(x) = CS1*EXP(CO1*x) + CD1*EXP(CE1*x) + CF1*EXP(CG1*x)$ 8. X(x)=CS1\*(CO1+x)^CD1+CE1\*(CF1+x)^CG1 9.  $X(x)=EXP(CS1*x)*(CO1+x)^{n}CD1+EXP(CE1*x)*(CF1+x)^{n}CG1$ <br>10.  $X(x)=CS1*x*SIN(CO1+CD1*x)+(CE1/(CD1+x))*SIN(CF1+CGI)$  $X(x)=CS1*x*SIM(CO1+CD1*x)+(CE1/(CD1+x))*SIN(CF1+CG1*x)$ 11.  $X(x)=EXP(CS1*x)*SIN(CO1+CD1*x)+CEI*SIN(CF1+CG1*x)$ 

If the default value of a coefficient is not zero and you wish it to be zero, you must enter an insignificant, small number (perhaps, 1E-7\*XMIN), since entering 0 would be interpreted by PLOTnFIT as acceptance of the default value.

 $BF(= 6 )=$  $CS1(= 0 )=$  $CO1(= 0) =$  $CD1(= 0) =$ CE1(= 1  $CF1(=-.0446) = -0.01147$  $CG1(= 15 )=22.5$ For each Data Set in the job, the program starts with the lowest degree polynomial you want to consider and fits it to the data points; the program then fits, sequentially and in assending order, as many higher degree polynomials as you specify (the current degree limit is 10). What is the lowest degree polynomial (LDP) you want to consider for this Data Set  $(1 \leq LDP \leq 10)$ ?  $LDP(=1)=$ How many polynomial fits (NPF) do **you,** want to try - including the LDP -  $(1 \leq NPF \leq 10)$ ?  $NPF(=1)=$ What symbol (M) would you like to use to represent the Data for Task #  $3$  ?<br>1. I 5. DIAMOND 2. CROSS 6. TRIANGLE - UP 3. **X 7. TRIANGLE - DOWN** 4. H 8. SQUARE  $M(= 5 ) = 4$ What symbol size (MM) would you like? 1. small 2. LARGE  $MM(= 1) =$ What NPUT device (NE) would you like to use to enter your Data for Task # 4 ? 1. The KEYBOARD 2. A STORED FILE  $NE(= 2 )=$ What is the location and name of the FILE containing Data for Task  $# 4 ?$ FORMAT - (storage)device:filename (a:fol06891.sis) -How many Data Sets are in this FILE?  $NDSF(= 1)$ = Do you want to INPUT Data Set # 1 from FILE a:fol06891.sis [i.e., that identified as : Mod. CHARPY DATA from  $RC-2$ ; with (NDP=) 18 data points]  $(y/n)$ ? y Do you want to INPUT the stored weighting factors (y/n)? y Do you want to change ANY data in this Data Set (y/n)? Do you want to fit curves to your Data Points (y/n)? **<sup>y</sup>** Which of the following BASIS FUNCTIONS do you want to use for this Data Set (YOU MUST supply *values* for coefficients *CS1, COI, CD1, CEI, CF1 & CGI):* 1.  $X(x)=CS1+x$ 2.  $X(x)=CS1+EXP(CO1*x)/(CD1+x)$ 3. X(x)=(CS1+CO1\*x+CD1\*x- 2)\*LOG(x) 4.  $X(x)=CS1/x+C01*LOG(x)+x*LOG(CD1*x+2.718)$ 

- 5. X(x)=CS1+CO1\*x<sup>-</sup>CD1+CE1/(CF1+x<sup>-</sup>CG1)<br>6. X(x)=CS1\*EXP(CO1\*x<sup>-</sup>CD1)+CE1\*EXP(CF
- 6.  $X(x)=CS1*EXP(CO1*x^CCD1)+CEL1*EXP(CE1*x^CCG1)$ <br>7.  $X(x)=CS1*EXP(CO1*x)+CD1*EXP(CE1*x)+CF1*EXP(YE1*x^C)$  $X(x)=CS1*EXP(CO1*x)+CD1*EXP(CE1*x)+CF1*EXP(CG1*x)$
- 8.  $X(x)=CS1*(CO1+x)^CD1+CE1*(CF1+x)^CDG1$

S. Xx)=EXP(CS1\*x)\*(CO1+x)'CDI+EXP(CE1\*x)\*(CF1+x)'CG1

*10. Xx)=CSI\*x\*SIN(COI+CD1\*x)+(CEII(CDI+x))\*SIN(CFI+CG1\*x)*

11.  $X(x)=EXP(CS1*x)*SIN(CO1+CD1*x)+CE1*SIN(CF1+CG1*x)$ 

If the default value of a coefficient is not zero and you wish it to be zero, you must enter an insignificant, small number (perhaps, 1E-7\*XMIN), since entering 0 would be interpreted by PLOTnFIT as acceptance of the default value.

 $BF(= 6 )=$  $CS1(= 0 )=$  $CO1(= 0$ CD1(= 0  $CE1(= 1) =$  $CF1(=-.018)=-0.01048$ *CG1(=* 20 )=23 For each Data Set in the job, the program starts with the lowest degree polynomial you want to consider and fits it to the data points; the program then fits, sequentially and in assending order, as many higher degree polynomials as you specify (the current degree limit is 10). What is the lowest degree polynomial (LDP) you want to consider for this Data Set  $(1 \leq LDP \leq 10)$ ?  $LDP(=1)=$ How many polynomial fits (NPF) do you want to try - including the LDP -  $(1 \le NPF \le 10)$ ? NPF(=1)= What symbol (M) would you like to use to represent the Data for Task  $# 4 ?$ <br>1. I 1. 1 5. DIAMOND 2. CROSS 6. TRIANGLE - UP 3. X 7. TRIANGLE - DOWN 4. H B. SQUARE  $M(= 5) = 4$ What symbol size (MM) would you like? 1. smal 2. LARGE  $MM(= 1 )=$ What INPUT device (NE) would you like to use to enter your Data for Task 1. The KEYBOARD 2. A STORED FILE  $NE(= 2) =$ What is the location and name of the FILE containing Data for Task #  $5$  ?  $FORMAT - (storage) device: filename (a:fo106891.sis) -$ How many Data Sets are in this FILE?  $NDSF(= 1 )=$ Do you want to INPUT Data Set # 1 from FILE a:fol06891.sis [i.e., that identified as : Mod. CHARPY DATA from RC-2; with (NDP=) 18 data points]  $(y/n)$ ? y Do you want to INPUT the stored weighting factors  $(y/n)$ ? y Do you want to change ANY data in this Data Set  $(y/n)$ ? Do you want to fit curves to your Data Points  $(y/n)$ ? y

Which of the following BASIS FUNCTIONS do you want to use for this Data Set (YOU MUST supply values for coefficients CS1, CO1, CD1, CE1, CF1 & CG1):

- 1.  $X(x)=CS1+x$
- 2.  $X(x)=CS1+EXP(CO1*x)/(CD1+x)$ <br>3.  $X(x)=(CS1+CO1*x+CD1*x^2)*L$
- $X(x)=(CS1+C01*x+CD1*x^2)*LOG(x)$
- 4.  $X(x)=CS1/x+CO1*LOG(x)+x*LOG(CD1*x+2.718)$ <br>5.  $X(x)=CS1+CO1*x^CD1+CE1/(CF1+x^CC1)$
- $X(x)=CS1+CO1*x^CD1+CE1/(CF1+x^CC1)$
- 6.  $X(x)=CS1*EXP(CO1*x^CCD1)+CE1*EXP(CF1*x^CCG1)$
- 7. X(x)=CSI\*EXP(CO1\*x)+CD1\*EXP(CE1\*x)+CFI\*EXP(CG1\*x)
- 8.  $X(x)=CS1*(CO1+x)^CD1+CE1*(CF1+x)^CCG1$ <br>9.  $X(x)=EXP(CS1*x)*(CO1+x)^CD1+EXP(CE1*x)*(CF1+x)^CCG1$
- 9. X(x)=EXP(CSI\*x)\*(CO1+x)- CD1+EXP(CE1\*x)\*(CF1+x)-CG1
- 10, X(x)=CS1\*x\*SIN(CO1+CD1\*x)+(CE1/(CD1+x))\*SIN(CF1+CG1\*x)
- 11.  $X(x)=EXP(CS1*x)*SIN(CO1+CD1*x)+CE1*SIN(CF1+CG1*x)$

If the default value of a coefficient is not zero and you *wish* it to be *zero,* you must enter an nsignificant, small number (perhaps, 1E-7\*XMIN), since entering 0 would be interpreted by PLOTnFIT as acceptance of the default value.

 $BF( = 6 )=$  $CS1(= 0 )=$  $CO1(= 0) =$  $CD1(= 0 )=$  $CE1(= 1)$ =  $CF1(=-.00729)=-0.00874$  $CG1(= 25 )=24$ For each Data Set in the Job, the program starts with the lowest degree polynomial you want to consider and fits it to the data points; the program then fits, sequentially and in assending order, as many higher degree polynomials as you specify (the current degree limit is 10). What is the lowest degree polynomial (LDP) you want to consider for this Data Set  $(1 \leq LDP \leq 10)$ ?  $LDP(=1)=$ How many polynomial fits (NPF) do you want to try - including the LDP -  $(1 \le NPF \le 10)$ ?  $NPF(=1)=$ What symbol (M) would you like to use to represent the Data for Task  $# 5$  ?<br>1. I 1. I 5. DIAMOND 2. CROSS 6. TRIANGLE - UP 3. X X 7. TRIANGLE - DOWN 4. H 8, SQUARE  $M(z = 5) = 4$ What symbol size (MM) would you like? 1. small 2. LARGE  $MM(= 1) =$ 

ALL PLOTTING INSTRUCTIONS AND DATA HAVE BEEN ENTERED

Would you like to make changes in your Plotting Instructions; values currently in the computer appear in parenthesis (y/n)?

Would you like to make a few changes in one or more of your Data Sets [most useful when most data are from the KEYBOARD] (y/n)?

Would you like to completely RE-INPUT your Coordinate Data [most useful when most data are from STORED FILES] (y/n)?

Number of Bits not being used at this time, for this Job = 1312

Would you like to PRINT values of the Polynomial<br>Coefficients for all the curves fit to each Data Set, along with the corresponding Residual Variances and Coefficients of Determination (y/n)? y

Would you like to make HARD COPIES of graphs of ALL the Data Sets, one set of graphs for each Data Set, showing ALL the polynomial curves fit to EACH Data Set (Y/n)?

Would you like to make 'a' HARD COPY graph containing ALL the Data Sets, each Data Set with it's corresponding 'BEST POLYNOMIAL/BEST FIT' curve (y/n)? y

Would you like to PRINT values of key program variables and a Table of some of the points which fall on each 'BEST POLYNOMIAL/BEST FIT' curve plotted (y/n)?

Would you like to INPUT a function to be plotted with your data  $(y/n)$ ?

Would you like to save your DATA for later use (y/n)?

## PLOTNFIT.4th

#### JOB: CHARPY RC-2 BCONT-06/27/89

time - 15:50:31 THE FOLLOWING ARE DATA RESULTING FROM FITTING POLYNOMIALS TO THE VARIOUS DATA SETS

TASK # 1: ANALYSIS OF 'Mod. CHARPY DATA from RC-2'

Dagree of Polynomial,  $P[X(x)]$ , n = BASIS FUNCTION:  $X(x) = 0*EXP[0*x^{(0)}]$  $+$  ( 1)\*EXP[-.01505\*x<sup>-</sup>( 21)] Coefficient of Determination,  $CD = .945367$  $Residual$  Variance,  $RV = .884177$ 

2 Coefficients (the last coefficient is the constant term in the polynomial):<br> $C(1) = -45.86022$ <br> $C(2) = 65.31018$  $C(2) = 65.31018$ 

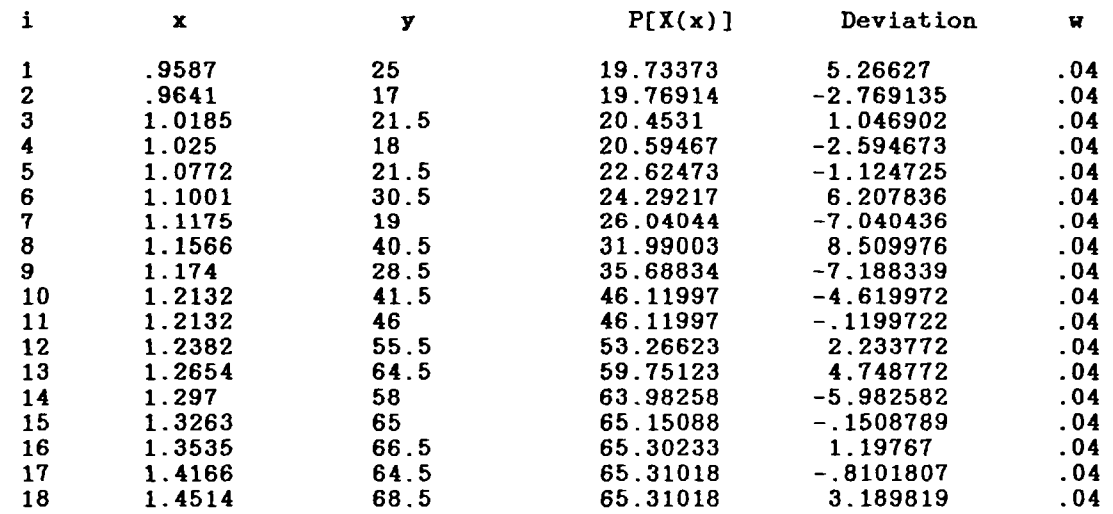

The CHI<sup>-</sup>2 (to be used with Chi-square Distribution Table) is 14.14683.

#### JOB: CHARPY RC-2 BCONT-06/27/89

 $time - 15:50:49$ 

#### SUMMARY OF TASK

This task investigated Polynomials of degree 1 through 1 fit to the Data Set Mod. CHARPY DATA from RC-2, using the BASIS FUNCTION:  $X(x) = 0*EXP[ 0*x^{(0)}]$  $+$  ( 1)\*EXP[-.01505\*x<sup>-</sup>( 21)]

The polynomial of degree 1 produces the largest fractional decrease in RV (note, its RV = .884177 ), hence, is taken as the BEST POLYNOMIAL/BEST FIT for this Data Set (i.e., from among the polynomials with the specifically chosen Basis Function and within the degree range investigated). PLOTnFIT suggests that it is a polynomial of high enough degree that it should come suggests that it is a porphomial of high enough degree that it entered to the 'true function', i.e., the 'true model', yet low enough that i Inse to the true runsts.

Do you agree with PLOTnFIT's choice for the polynomial degree that yields the most satisfactory correlation of the data  $(y/n)$ ? y

 $\mathcal{L}$ 

TASK # 2: ANALYSIS OF 'Mod. CHARPY DATA from RC-2'

Degree of Polynomial,  $P[X(x)]$ ,  $n = 1$ BASIS FUNCTION:  $X(x) = 0*RXP[0*x^{(0)}]$  $+$  (1)\*EXP[-.01256\*x^( 22)<br>Coefficient of Determination, CD = .945506  $Residual$  Variance,  $RV = .8819332$ 

2 Coefficients (the last coefficient is the constant term in the polynomial)  $C(1) = -45.4019$   $C(2) = 65.08533$ 

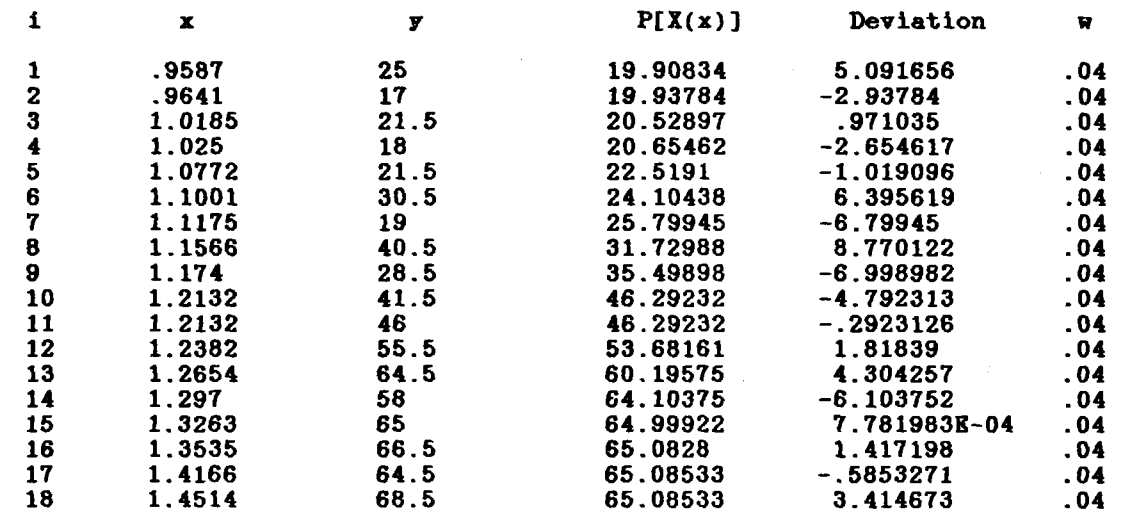

The CHI<sup>-2</sup> (to be used with Chi-square Distribution Table) is 14.11093.

#### JOB: CHARPY RC-2 BCONT-06/27/89

#### SUMMARY OF TASK # 2

 $time - 15:51:36$ 

This task investigated Polynomials of degree 1 through 1 fit to the Data Set, Mod. CHARPY DATA from RC-2, using the BASIS FUNCTION:  $X(x) = 0*KXP[0*x^{(0)}]$  $+$  ( 1)\*EXP[-.01256\*x<sup>-</sup>( 22)

The polynomial of degree 1 produces the largest fractional decrease in RV (note, its RV = .8819332 ), hence, is taken as the BEST POLYNOMIAL/BEST FIT for thi: Dat& UVU-e., far\*\* awozdi", W\*"ttals with the specifically chosen Basi Function and within te dexk44 Hitachi t ated). PLOWIT suggests that it is a polynomial of high enough degree that it should come suggests that it is a polyhomial of fight enough degree that it should come the 'true function', i.e., the 'true model', yet low enough that i averages out random errors.

Do you agree with PLOTnFIT's choice for the polynomial degree that yields the most satisfactory correlation of the data  $(y/n)$ ? y

 $\mathcal{A}_{\mathcal{F},\mathcal{G}}$ 

TASK # 3: ANALYSIS OF 'Mod. CHARPY DATA from RC-2'

Degree of Polynomial,  $P[X(x)]$ ,  $n = 1$ BASIS FUNCTION:  $X(x) = 0*KXP[0*x^{(0)}]$ +  $(1)*KFP[-.01147*x^{(22.5)}]$ Coefficient of Determination,  $CD = .945509$ Residual Variance, RV = .8818857

2 Coefficients (the last coefficient is the constant term in the polynomial):<br> $C(1)=-45.18971$   $C(2)=64.9832$  $C(1) = -45.18971$ 

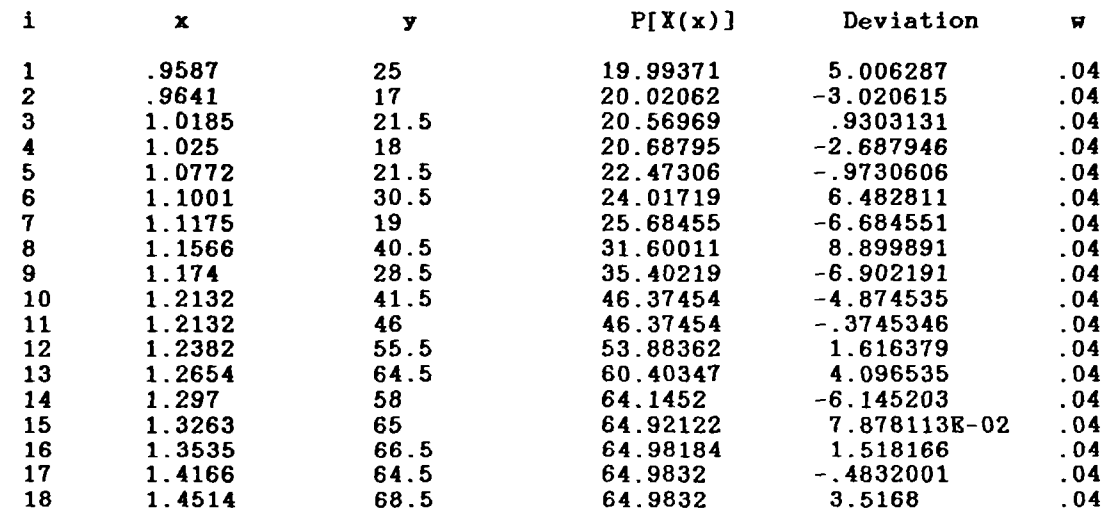

The CHI<sup>-</sup>2 (to be used with Chi-square Distribution Table) is 14.11017.

# $JOB_{\frac{1}{2}}$  CHARPY RC-2 BCONT-06/27/89<br>time - 15:53:23

#### SUMMARY OF TASK # 3

This task investigated Polynomials of degree 1 through 1 fit to the Data Set, Mod. CHARPY DATA from RC-2, using the BASIS FUNCTION:  $X(x) = 0*EXP[ 0*x^{(0)}]$  $+$  ( 1)\*EXP[-.01147\*x<sup>-</sup>( 22.5)]

The polynomial of degree I produces the largest fractional decrease in RV (note, its RV = .8818857 ), hence, is taken as the BEST POLYNOMIAL/BEST FIT for this Data Set (i.e., from among the polynomials with the specifically chosen Basis Function and within the degree range investigated). PLOTnFIT suggests that it is a polynomial of high enough degree that it should come suggests that it is a polyhomial of fight enough degree that it should come close to the 'true function', i.e., the 'true model', yet low enough that i Erose to the true runetion.

Do you agree with PLOTnFIT's choice for the polynomial degree that yields the most satisfactory correlation of the data  $(y/n)$ ? y

 $\sim$ 

TASK # 4: ANALYSIS OF 'Mod. CHARPY DATA from RC-2'

Degree of Polynomial,  $P[X(x)]$ , n = 1<br>BASIS FUNCTION:  $X(x) = 0*EXP[0*x^{(0)}]$  $+$  ( 1)\*EXP[-.01048\*x<sup>-</sup>( 23)] Coefficient of Determination.  $CD = .94546$ Residual Variance, RV = .8826718

2 Coefficients (the last coefficient is the constant term in the polynomial):<br> $C(1) = -44.98643$ <br> $C(2) = 64.8825$  $C(1) = -44.98643$ 

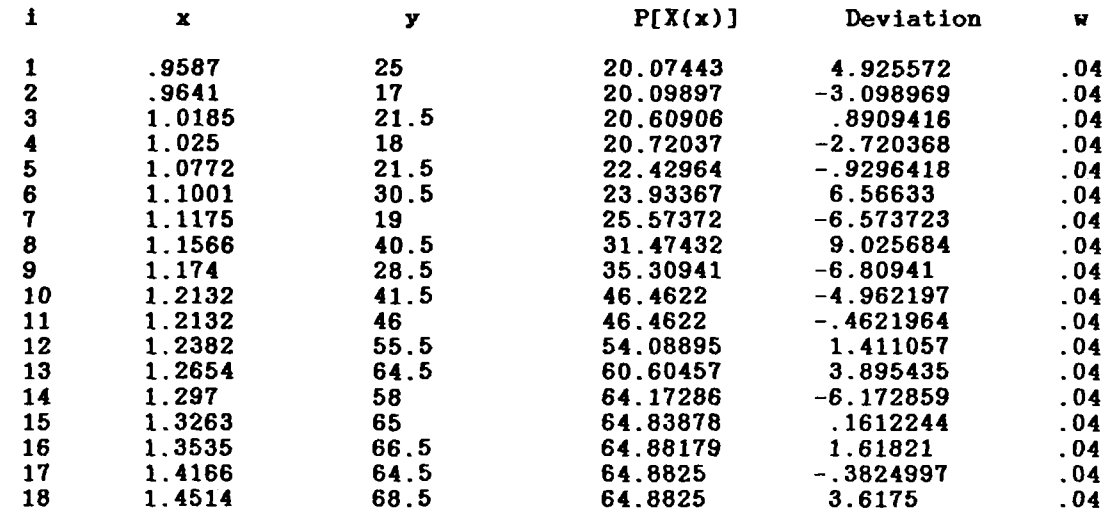

The CHI<sup>-2</sup> (to be used with Chi-square Distribution Table) is 14.12275.

#### JOB: CHARPY RQ-2 BONT-06/27/89

time  $-15:54:49$ 

#### SUMMARY OF TASK # 4

This task investigated Polynomials of degree 1 through 1 fit to the Data Set, Mod. CHARPY DATA from RC-2, using the BASIS FUNCTION:  $X(x) = 0*RXP[0*x^{(0)}]$ 

 $+$  ( 1)\*EXP[-.01048\*x^( 23

The polynomial of degree 1 produces the largest fractional decrease in RV (note, its  $RY = .8826718$ ), hence, is taken as the BEST POLYNOMIAL/BEST FIT for this Data Set (i.e., from among the polynomials with the specifically chosen Basis Function and within the degree range investigated). PLOTnFIT suggests that it is a polynomial of high enough degree that it should come close to the 'true function', i.e., the 'true model', yet low enough that i averages out' random errors.

TASK 5: ANALYSIS OF 'Mod. CHARPY DATA *from RC-2'*

Degree of Polynomial,  $P[X(x)]$ , n = BASIS FUNCTION:  $X(x) = 0*KXP[0*x^{(0)})$ +  $(1)*EXP[-8.740001E-03*x^{(24)}]$ Coefficient of Determination,  $CD = .94526$ Residual Variance, RV = .8859224

2 Coefficients (the last coefficient is the constant term in the polynomial):  $C(1) = -44.60788$   $C(2) = 64.70011$ 

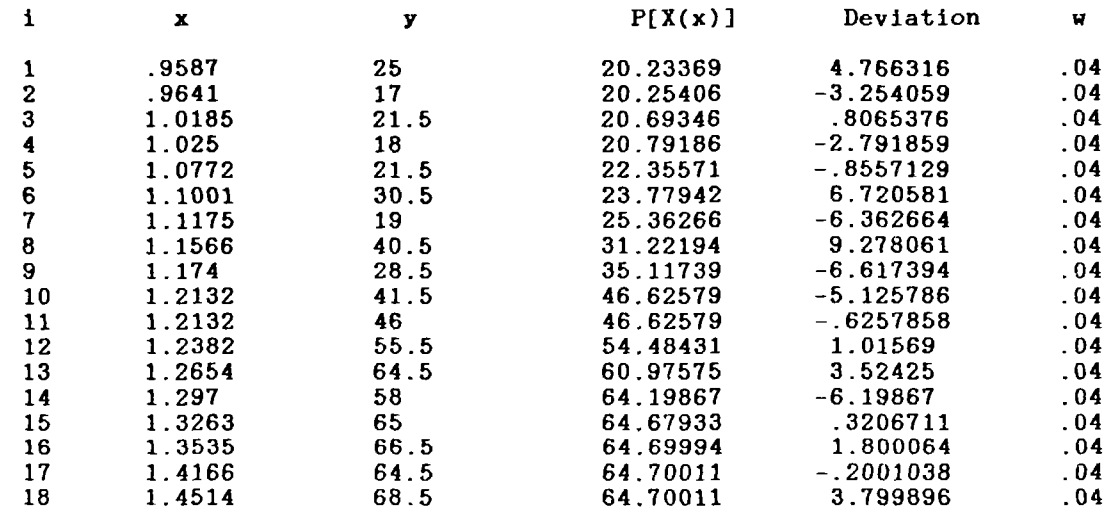

The CHI<sup>-</sup>2 (to be used with Chi-square Distribution Table) is 14.17476.

# JOB: CHARPY RC-2 BCONT-06/27/89 SUMMARY OF TASK

time - 15:58:03

#### This task investigated Polynomials of degree 1 through 1 fit to the Data Set, Mod. CHARPY DATA from RC-2, using the BASIS FUNCTION:  $X(x) = 0*EXP[0*x^{(0)}]$

+ ( 1)\*EXP[-8.740001E-03\*x<sup>-</sup>( 24)

The polynomial of degree I produces the largest fractional decrease in RV (note, its  $RV = .8859224$  ), hence, is taken as the BEST POLYNOMIAL/BEST FIT for this Data Set (i.e., from among the polynomials with the specifically chosen Basis Function and within the degree range investigated). PLOTnFIT suggests that it is a polynomial of high enough degree that it should come suggests that it is a performant of high enough degree that it should come close to the 'true function', i.e., the 'true model', yet low enough that i tions to the true runetion.

Do you agree with PLOTnFIT's choice for the polynomial degree that yields the most satisfactory correlation of the data  $(y/n)$ ? y

 $\mathbf{r}$ 

#### JOB: CHARPY RC-2 BCONT-06/27/89

time - 16:06:05

JOB DESCRIPTION This is a continuation of the analysis begun with job 'INITIAL ANALYSIS -- 06/26/89' and extended through job 'CHARPY RC-2 ACONT -06/27/89.' This job will use Basis Function  $# 6$  in the polynomial fit to the mofified data from file 'FOL0689l.SIS.'

> EACH CURVE IS A 'BEST FIT' WITH AN nth DEGREE POLYNOMIAL  $P[X(x)] = C(1)X(x)^n + C(2)X(x)^n(n-1) + ... + C(n)X(x) + C(n+1)$

PLOTTING INSTRUCTIONS Generate (color) MEDIUM resolution, LINEAR graphs with PLOTnFIT DETERMINED COORDINATE RANGES AND MARKING INTERVALS

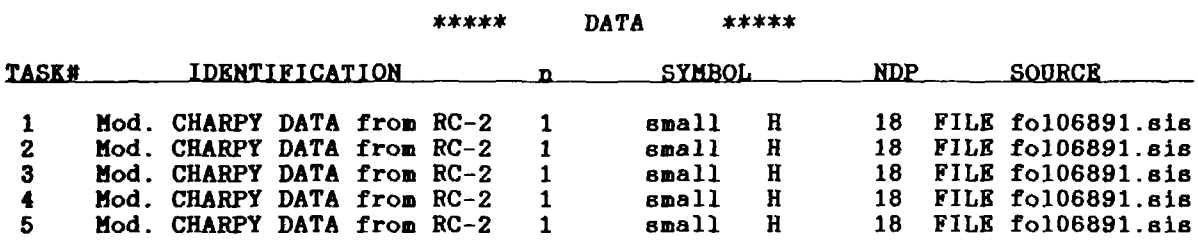

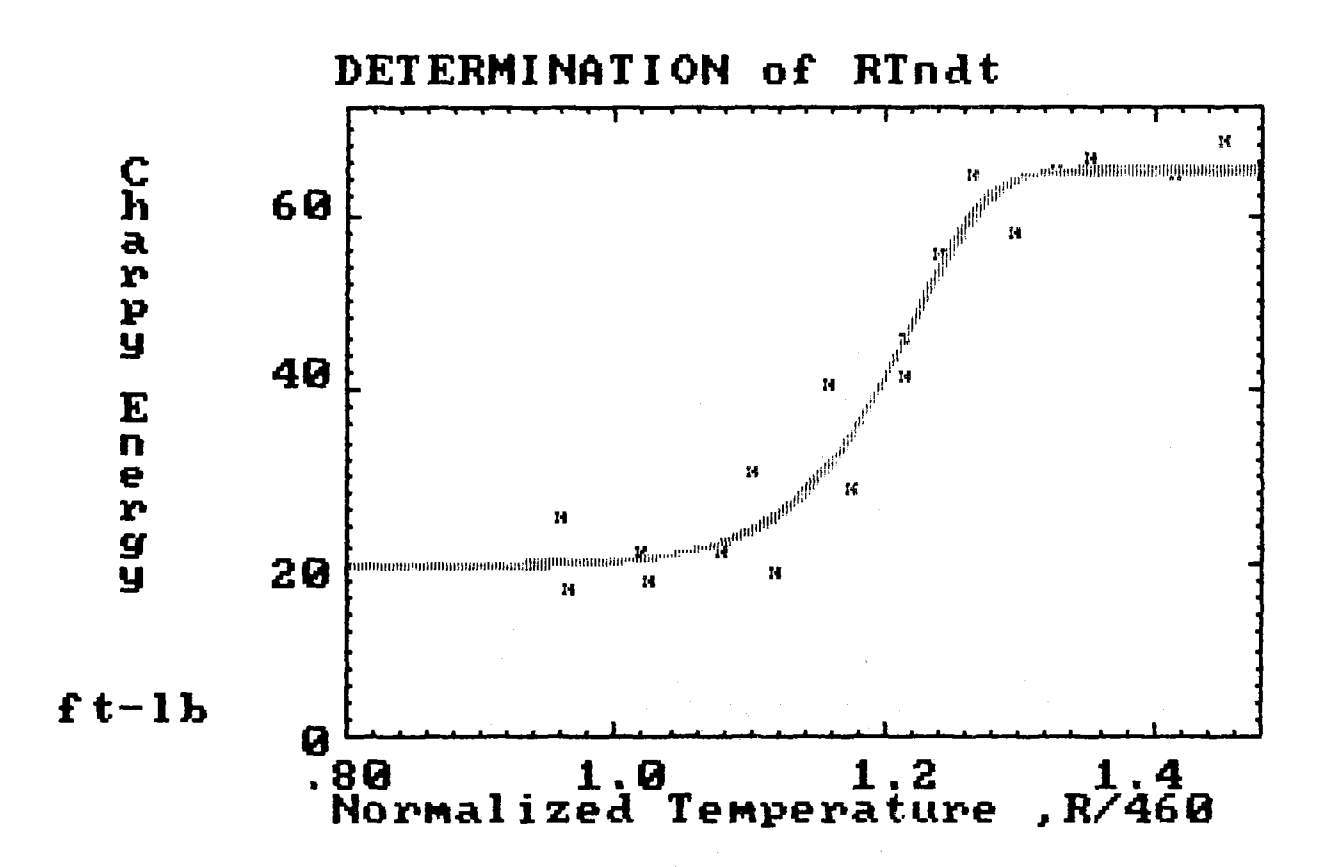

Part 2.c) Comments on OUTPUT

1. The result of this part of the analysis is that the maximum variation in RV is from 0.8859 with CG1:CF1 values 24:(-0.00874) (see page A-58) to 0.8819 with CG1:CF1 values 22.5:(-0.0115) (see page A-56); hence, CGI:CF1 values that yield a reasonable good fit to the data for Basis Function # 6 (CS1 = 0, CO1 = 0, CD1 = 0, and CE1 = 1) are 22.5:(-0.01097). The corresponding  $CHI<sup>2</sup>$  is 14.110.

 $\bar{\phantom{a}}$ 

## Part 3.a) INPUT

From Part 2.c) OUTPUT, the polynomial of degree  $n = 1$ , with Basis Function # 6, that seems to yield the best model had coefficients CF1 =  $-0.0115$  and CG1 = 22.5. The job submitted for this part of the analysis will consist of eight tasks and will explore the sensitivity of the results of Part 2.c) to small changes in Basis Function parameters. The first six tasks will involve keeping CG1 = 22.5 while letting CF1 take the values, CF1 =  $-0.0125$ ,  $-0.0115$ ,  $-0.0105$ ,  $-0.0100$ ,  $-0.0095$ , and  $-0.0085$ . The next two tasks will involve keeping CF1 =  $-0.0115$  while letting CG1 take the values, CG1 = 21 and 24.

Identify your Job (INITIAL ANALYSIS): FORMAT - a string of less than 18 characters (where BASIC filename rules apply to first 3 and last 3 characters) - CHARPY RC-2 CCONT

Describe your Job (This analysis is to get a 'feel' for the data.):

FORMAT - a 'comma-less' tring of less than 256 characters - This is a continuation of the analysis begun with Job *'INITIAL ANALYSIS* -- 06/26/ 89' and extended through job 'CHARPY RC-2 BCONT -06/27/89.' This job will use asis Function # 6 in the polynomial fit to the modified data from file  $FOL06891$ .SIS.'

#### PLOTTING INSTRUCTIONS

What kind of graphs would you like to generate: 1. LINEAR 2. SEMI-LOG (Y-axis, LOG; X-axis, LINEAR)

3. LOG-LOG

 $NT(= 1 )=$ 

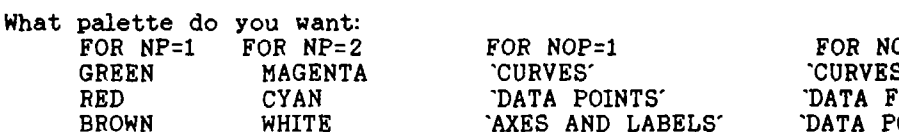

**FOR NOP=1 FOR NOP=2**<br> **FOR NOP=2 FOR NOP=2** "DATA POINTS' "DATA FIELD"<br>'AXES AND LABELS' "DATA POINTS, AXES, 'AXES AND LABELS'

AND LABELS'

 $NP(= 1) = 2$ 

Regardless of the NOP value you enter here, if you later choose to make HARD COPIES of the data and curves plotted on the screen, PLOTnFIT will automatically make  $NOP = 1$ .<br> $NOP(= 2) =$ 

What background color do you want:

1. BLACK

- 2. GRAY
- 3. LIGHT BLUE
- 4. BROWN
- 5. YELLOW
- 6. LIGHT GEEN

 $NQ(= 3 )= 4$ 

Would you like graph labels different from those shown in  $()$ ?<br>TITLE (DETERMINATION of RTndt)(y/n): TITLE (DETERMINATION of RTndtXy/n):<br>X-AXIS (Normalized TemperatureXy/n): X-AXIS (Normalized Temperature)(y/n):<br>units (R/460)(y/n) units  $(R/460)(y/n):$ <br> $Y-AXIS$  (Charpy Energy)(y/n): (Charpy Energy)(y/n): units  $(f t-lb)(y/n)$ ;

What scaling procedure (NS) would you like to use? 1. SPECIFY COORDINATE RANGES AND MARKING INTERVALS FOR THE AXES (USE ONLY AFTER EXPERIENCE WITH 'PLOTnFIT')

2. ALLOW 'PLOTnFIT' TO ESTABLISH COORDINATE *RANGES AND* MARKING INTERVALS BASED ON THE DATA RANGES  $NS(= 2) =$ DATA AND DATA IDENTIFICATION How many Tasks will there be in this job  $(1\leq NDS\leq 8)$ ? NDS $(= 5) = 8$ What INPUT device (NE) would you like to use to enter your Data for Task # 1 ? 1. The KEYBOARD 2. A STORED FILE  $NE(= 2 )=$ What is the location and name of the FILE containing Data for Task  $# 1 ?$  $FORMAT - (storage) device: filename (a:fo106891.sis) -$ How many Data Sets are in this FILE?  $NDSF(= 1)$ = Do you want to INPUT Data Set # 1 from FILE a:fol06891.sis for you want to finite because of the first stress where the stress of the stress of the stress of the stress of the RC-2; with (NDP=) 18 data points]  $(y/n)?$  y Do you want to INPUT the stored weighting factors (y/n)? y Do you want to change ANY data in this Data Set  $(y/n)$ ? Do you want to fit curves to your Data Points  $(y/n)$ ? y Which of the following BASIS FUNCTIONS do you want to use for this Data Set (YOU MUST supply values for coefficients CS1, C01, CD1, CE1, CF1 & CG1): 1.  $X(x)=CS1+x$ 2.  $X(x)=CS1+EXP(CO1*x)/(CD1+x)$ 3.  $X(x)=(CS1+CO1*x+CD1*x^2)*LOG(x)$ 4. X(x)=CS1/x+CO1\*LOG(x)+x\*LOG(CD1\*x+2.718) 5. *X(x)=CS1+COI\*x-CDI+CEll(CF1+x-CG1)* 6.  $X(x)=CS1*EXP(CO1*x^CCD1)+CE1*EXP(CF1*x^CGG1)$ <br>7.  $X(x)=CS1*EXP(CO1*x)+CD1*EXP(CE1*x)+CF1*EXP(XF1*x)$ 7.  $X(x)=CS1*EXP(CO1*x)+CD1*EXP(CE1*x)+CF1*EXP(CG1*x)$ <br>8.  $X(x)=CS1*(CO1+x)^{10}CD1+CF1*(CF1*x)^{10}CG1$  $\begin{array}{ll} \texttt{B.} & X(\texttt{x}) = \texttt{CS1} * (\texttt{CO1} + \texttt{x})^{\smallfrown} \texttt{CD1} + \texttt{CE1} * (\texttt{CF1} + \texttt{x})^{\smallfrown} \texttt{CG1} \\ \texttt{9.} & X(\texttt{x}) = \texttt{EXP}(\texttt{CS1}* \texttt{x}) * (\texttt{CO1} + \texttt{x})^{\smallfrown} \texttt{CD1} + \texttt{EXP}(\texttt{CE1} * \texttt{1}) \end{array}$  $X(x)=EXP(CS1*x)*(CO1+x)^CD1+EXP(CE1*x)*(CF1+x)^CCG1$ 10.  $X(x)=CS1*x*SIN(CO1+CD1*x)+(CE1/(CD1+x))*SIN(CF1+CG1*x)$ 11.  $X(x)=EXP(CS1*x)*SIN(CO1+CD1*x)+CE1*SIN(CF1+CG1*x)$ 

If the default value of a coefficient is not zero and you wish it to be zero, you must enter an insignificant, small number (perhaps, 1E-7\*XMIN), since entering 0 would be interpreted by PLOTnFIT as acceptance of the default value.

 $BF(= 6 )=$  $CS1(= 0) =$  $CO1(= 0) =$ CD1(= 0 CE1(= 1  $CF1(=-.01505) = -0.0125$  $CG1(= 21 )=22.5$ For each Data Set in the job, the program starts with the lowest degree polynomial you want to consider and fits it to the data points; the program then fits, sequentially and in assending order, as many higher degree polynomials as you specify (the current degree Limit is 10).

What is the lowest degree polynomial (LDP) you want to consider for this Data Set  $(1 \leq LDP \leq 10)$ ? LDP(=1)=

```
How many polynomial fite (NPF) do you want to
try - including the LDP - (1 \le NPF \le 10)? NPF(=1)=What symbol (M) would you like to use to represent
     the Data for Task # 1 ?<br>1. I
          1. I 5. DIAMOND<br>2. CROSS 6. TRIANGI
           2. CROSS 6. TRIANGLE - UP
          3. X 7. TRIANGLE - DOWN
          3. X 7. TRIANGL<br>4. H 8. SQUARE
     M(= 4) = 5What symbol size (MM) would you like?
          1. small
          2. LARGE
     MM(= 1) =What INPUT device (NE) would you like to use to
enter your Data for Task # 2 ?
     1. The KEYBOARD
     2. A STORED FILE
NE(= 2 )=What is the location and name of the FILE containing Data for Task # 2 ?FORMAT - (storage) device: filename (a:fo106891.sis) -How many Data Sets are in this FILE?
     NDSF(= 1) =Do you want to INPUT Data Set # 1 from FILE a:fol06891.sis
[i.e., that identified as : Mod. CHARPY DATA from RC-2;
with (NDP=) 18 data points] (y/n)? y
Do you want to INPUT the stored weighting factors (y/n)? y
Do you want to change ANY data in this Data Set (y/n)?
Do you want to fit curves to your Data Points (y/n)? y
```
Which of the following BASIS FUNCTIONS do you want to use for this Data Set (YOU MUST supply values for coefficients CS1, CO1, CD1, CE1, CF1 & CG1):  $\cdot$ 

- 1.  $X(x)=CS1+x$
- 2. X(x)=CS1+EXP(CO1\*x)/(CD1+x)
- 3. X(x)=(CS1+CO1\*x+CD1\*x'2)\*LOG(x)
- 4. X(x)=CS1/x+COI\*LOG(x)+x\*LOG(CD1\*x+2.718)
- 5. X(x)=CSI+CO1\*x'CDI+CE1/(CF1+x'CG1)
- 6.  $X(x)=CS1*EXP(CO1*x^CCD1)+CEI*EXP(CF1*x^CCG1)$ <br>7.  $X(x)=CS1*EXP(CO1*x)+CD1*EXP(CF1*x)+CF1*EXP$
- 7.  $X(x)=CS1*EXP(CO1*x)+CD1*EXP(CE1*x)+CF1*EXP(CG1*x)$ <br>8.  $X(x)=CS1*(CO1+x)^{2}CD1+CE1*(CF1+x)^{2}CG1$
- $X(x)=CS1*(CO1+x)^CD1+CE1*(CF1+x)^CG1$
- 
- 9.  $X(x)=EXP(CS1*x)*(CO1+x)^{\wedge}CD1+EXP(CE1*x)*(CE1+x)^{\wedge}CA$ <br>10.  $X(x)=CS1*x*SIN(CO1+CD1*x)+(CE1/(CD1+x))*SINCFI+CG1)$  $X(x)=CS1*x*SIM(CO1+CD1*x)+(CE1/(CD1+x))*SIN(CF1+CG1*x)$
- U. X(x)=EXP(CS1\*x)\*SIN(COI+CDI\*x)+CEI\*SIN(CF1+CG1\*x)

If the default value of a coefficient is not zero and you wish it to be zero you must enter an insignificant, small number (perhaps, 19-7\*XMIN), since entering 0 would be interpreted by PLOTnFIT as acceptance of the default value.

 $BF(= 6 )=$  $CS1(= 0 )=$  $CO1(10) =$  $CD1(= 0 )=$ CE1(=  $1$ )=  $CF1(==.01256) = -0.0115$  $CG1(= 22 )=22.5$ 

For each Data Set in the Job, the program starts with the lowest degree polynomial you want to consider and fits it to the data points; the program then fits, sequentially and in assending order, as many higher degree polynomials as you specify (the current degree limit is 10). What is the lowest degree polynomial (LDP) you want to consider for this Data Set  $(1 \leq LDP \leq 10)$ ?  $LDP(z)$ = How any polynomial fits (NPF) do you want to try - including the LDP -  $(1 \leq NPF \leq 10)$ ?  $NPF(=1)=$ What symbol (M) would you like to use to represent the Data for Task # 2 ?<br>1. I 1. I 5. DIAMOND<br>2. CROSS 6. TRIANGI 2. CROSS 6. TRIANGLE - UP<br>3. X 7. TRIANGLE - DON 3. X 7. TRIANGLE – DOWN<br>4. H 8. SQUARE H 8. SQUARE  $M( = 6 ) = 5$ What symbol size (MM) would you like? 1. 8 m all 2. LARGE  $MM(= 1) =$ What INPUT device (NE) would you like to use to enter your Data for Task # 3 1. The KEYBOARD 2. A STORED FILE  $NE(= 2 )=$ What is the location and name of the FILE containing Data for Task  $# 3 ?$ FORMAT - (storage)device:filename (a:fol06891.sis) -How many Data Sets are in this FILE?  $NDSF(= 1) =$ Do you want to INPUT Data Set # 1 from FILE a:fol06891.sis [i.e., that identified as : Mod. CHARPY DATA from RC-2; with (NDP=) 18 data points] (y/n)? **y** Do you want to INPUT the stored weighting factors (y/n)? **y** Do you want to change ANY data in this Data Set (y/n)? Do you want to fit curves to your Data Points (y/n'j? **y** Which of the following BASIS FUNCTIONS do you want to use for this Data Set (YOU MUST supply values for coefficients CS1, CO1, CD1, CE1, CF1 & CG1): 1.  $X(x)=C51+x$ 2.  $X(x)=CS1+EXP(CO1*x)/(CD1+x)$ 3. X(x)=(CS1+CO1\*x+CD1\*x- 2)\*LOG(x) 4.  $X(x)=CS1/x+CO1*LOG(x)+x*LOG(CD1*x+2.718)$ <br>5.  $X(x)=CS1+CO1*x^CD1+CE1/(CF1+x^CCG1)$  $X(x)=CS1+CO1*x^CCD1+CE1/(CF1+x^CCG1)$ 6.  $X(x)=CS1*EXP(CO1*x^CD1)+CE1*EXP(CF1*x^CCG1)$ 7.  $X(x)=CS1*EXP(CO1*x)+CD1*EXP(CE1*x)+CFI*EXP(CG1*x)$ <br>8.  $X(x)=CS1*(CO1+x)^CCD1+CE1*(CF1+x)^CCG1$  $X(x)=CS1*(CO1+x)^CD1+CE1*(CF1+x)^CC1$ 9.  $X(x)=EXP(CS1*x)*(CO1+x)^CD1+EXP(CE1*x)*(CF1+x)^CCG1$ 10. X(x)=CS1\*x\*SIN(CO1+CD1\*x)+(CE1/(CD1+x))\*SIN(CF1+CG1\*x) L1. *X(x)=EXP(CS1\*x)\*SIN(CO1+CDI\*x)+CE1\*SIN(CFI+CG1\*x)*

Lf the default value of a coefficient is not zero and you wish it to be zero, you must enter an insignificant, small number (perhaps, 1E-7\*XMIN), since entering 0 would be interpreted by PLOTnFIT as acceptance of the default value.

 $BF(= 6 )=$  $CS1( = 0 )=$ CO1(= 0 CD1(= 0  $CE1(= 1)$ =  $CF1(=-.01147) = -0.0105$  $CG1(= 22.5 )=$ For each Data Set in the Job, the program starts with the lowest degree polynomial you want to consider and fits it to the data points; the program then fits, sequentially and in assending order, as many higher degree polynomials as you specify (the current degree limit is 10). What is the lowest degree polynomial (LDP) you want to consider for this Data Set  $(1 \leq LDP \leq 10)$ ? LDP(=1)= How many polynomial fits (NPF) do you want to try - including the LDP -  $(1 \le NPF \le 10)$ ?  $NPF(z) =$ What symbol (M) would you like to use to represent the Data for Task  $# 3 ?$ <br>1. I 1. I 5. DIAMOND<br>2. CROSS 6. TRIANGI 2. CROSS 6. TRIANGLE - UP<br>3. X 7. TRIANGLE - DOM 3. X 7. TRIANGLE *DOWN* 4. H 8. SQUARE  $M(= 6) = 5$ What symbol size (MM) would you like? 1. small 2. LARGE  $MM(= 1) =$ What INPUT device (NE) would you like to use to enter your Data for Task # 4 1. The KEYBOARD 2. A STORED FILE *NE(=* 2 What is the location and name of the FILE containing Data for Task #  $4$  ? FORMAT - (storage)device:filename (a:fol06891.sis) -How many Data Sets are in this FILE?  $NDSF(= 1 )=$ Do you want to INPUT Data Set # 1 from FILE a:fol06891.sis [i.e., that identified as : Mod. CHARPY DATA from RC-2; with (NDP=) 18 data points]  $(y/n)$ ? y Do you want to INPUT the stored weighting factors  $(y/n)$ ? y Do you want to change ANY data in this Data Set  $(y/n)$ ? Do you want to fit curves to your Data Points (y/n)? y Which of the following BASIS FUNCTIONS do you want to use for this Data Set (YOU MUST supply values for coefficients CS1, CO1, CD1, CE1, CF1 & CG1): 1.  $X(x)=CS1+x$ <br>2.  $X(x)=CS1+F$ 2.  $X(x)=CS1+EXP(CO1*x)/(CD1+x)$ <br>3.  $X(x)=(CS1+CO1*x+CD1*x+2)×1$  $X(x)=(CS1+CO1*x+CD1*x^2)*LOG(x)$ 4.  $X(x)=CS1/x+CO1*LOG(x)+x*LOG(CD1*x+2.718)$ <br>5.  $X(x)=CS1+CON*x^CCD1+CR1/CF1+x^CCG1)$ 

- 
- 5.  $X(x)=CS1+CO1*x^CCD1+CE1/(CF1+x^CGG1)$ <br>6.  $X(x)=CS1*EXP(CO1*x^CCD1)+CE1*EXP(CF)$
- 6.  $X(x)=CS1*EXP(CO1*x^CCD1)+CE1*EXP(CF1*x^CCG1)$ <br>7.  $X(x)=CS1*EXP(CO1*x)+CD1*EXP(CE1*x)+CF1*EXP(XF1*x)$ 7.  $X(x)=CS1*EXP(CO1*x)+CD1*EXP(CE1*x)+CF1*EXP(CG1*x)$ <br>8.  $X(x)=CS1*(CO1+x)^CCD1+CF1*(CF1+x)^CCG1$
- $X(x)=CS1*(CO1+x)^CD1+CE1*(CF1+x)^CU1$

- 9.  $X(x)=EXP(CS1*x)*(CO1+x)^CD1+EXP(CE1*x)*(CF1+x)^CCG1$ .
- 10. X(x)=CSI\*x\*SIN(CD1+CD1\*x)+(CE1/(CD1+x))\*SIN(CF1+CG1\*x)
- 11.  $X(x)=EXP(CS1*x)*SIN(CO1+CD1*x)+CE1*SIN(CF1+CG1*x)$

If the default value of a coefficient is not zero and you wish it to be zero, you must enter an insignificant, small number (perhaps, 1E-7\*XM1IN), since entering 0 would be interpreted by PLCTnFIT as acceptance of the default value.

 $BF(= 6 )=$  $CS1(= 0 )=$  $CO1(= 0) =$  $CD1(= 0) =$ CE1(=  $1$ )=  $CF1(=-.01048) = -0.0100$  $CG1(= 23 )=22.5$ For each Data Set in the job, the program starts with the lowest degree polynomial you want to consider and fits it to the data points; the program then fits, sequentially and in assending order, as many higher degree polynomials as you specify (the current degree limit is 10). What is the lowest degree polynomial (LDP) you want to consider for this Data Set (1 <= LDP <= 10 )? LDP(=1)= How many polynomial fits (NPF) do you want to try - including the LDP -  $(1 \le NPF \le 10)$ ? NPF(=1)= What symbol (M) would you like to use to represent the Data for Task  $# 4$  ?<br>1. I 1. I 5. DIAMOND<br>2. CROSS 6. TRIANGI 2. CROSS 6. TRIANGLE - UP 3. X 7. TRIANGLE - DOWN 3. X 3. TRIANGL  $M( = 6) = 5$ What symbol size (MM) would you like? 1. small 2. LARGE  $MM(= 1) =$ What INPUT device (NE) would you like to use to enter your Data for Task # 5 ? 1. The KEYBOARD 2. A STORED FILE  $NE(= 2 )=$ What is the location and name of the FILE containing Data for Task #  $5$  ?  $FORMAT - (storage) device: filename (a:fo106891.sis) -$ How many Data Sets are in this FILE?  $NDSF(= 1) =$ Do you want to INPUT Data Set # 1 from FILE a:fol06891.sis [i.e., that identified as : Mod. CHARPY DATA from  $RC-2$ ; with (NDP=) 18 data points] (y/n)? y Do you want to INPUT the stored weighting factors (y/n)? y Do you want to change ANY data in this Data Set  $(y/n)$ ? Do you want to fit curves to your Data Points  $(y/n)$ ? y Which of the following BASIS FUNCTIONS do you want to use for this Data

Set (YOU MUST supply values for coefficients CS1, CO1, CD1, CE1, CF1 & CG1):

- 1.  $X(x)=CS1+x$
- 2.  $X(x)=CS1+EXP(CO1*x)/(CD1+x)$ <br>3.  $X(x)=(CS1+CO1*x+CD1*x^2)*L$
- 3.  $X(x)=(CS1+CO1*x+CD1*x-2)*LOG(x)$ <br>4.  $X(x)=CS1/x+CO1*t+OG(x)+x*t+OG(CD1)$
- 4.  $X(x)=CS1/x+C01*LOG(x)+x*LOG(CD1*x+2.718)$ <br>5.  $X(x)=CS1+C01*x^CD1+CEI/(CF1+x^CU1)$
- 5.  $X(x)=CS1+CO1*x^CCD1+CE1/(CF1+x^CC1)$ <br>6.  $X(x)=CS1*EXF(CO1*x^CCD1)+CE1*EXF(CF)$
- 6.  $X(x)=CS1*EXP(CO1*x^CCD1)+CE1*EXP(CF1*x^CCG1)$ <br>7.  $X(x)=CS1*EXP(CO1*x)+CD1*EXP(CE1*x)+CF1*EXP(XF1*x)$
- 7.  $X(x)=CS1*EXP(CO1*x)+CD1*EXP(CE1*x)+CF1*EXP(CG1*x)$ <br>8.  $X(x)=CS1*(CO1+x)^CDD1+CE1*(CF1+x)^CCG1$
- 
- 8.  $X(x)=CS1*(CO1+x)^{-}CD1+CE1*(CF1+x)^{-}CG1$ <br>9.  $X(x)=EXP(CS1*x)*(CO1+x)^{-}CD1+EXP(CE1*x)$  $X(x)=EXP(CS1*x)*(CO1+x)^CD1+EXP(CE1*x)*(CF1+x)^CCG1$
- 10. X(x)=CSI\*x\*SIN(CO1+CD1\*x)+(CE1/(CD1+x))\*SIN(CFI+CG1\*x)
- 11. X(x)=EXP(CSI\*x)\*SIN(COI+CD1\*x)+CE1\*SIN(CF1+CG1\*x)

If the default value of a coefficient is not zero and you wish it to be zero, you must enter an insignificant, small number (perhaps, IE-7\*XMIN), since entering 0 would be interpreted by PLOTnFIT as acceptance of the default value.

 $BF(= 6 )=$ CS1(= 0  $CO1(= 0) =$  $CD1(= 0) =$ CE1(=  $1$ )=  $CF1(=-8.740001E-03)=-0.0095$  $CG1(= 24 )=22.5$ For each Data Set in the job, the program starts with the lowest degree polynomial you want to consider and fits it to the data points; the program then fits, sequentially and in assending order, as many higher degree polynomials as you specify (the current degree limit is 10). What is the lowest degree polynomial (LDP) you want to consider for this Data Set  $(1 \leq LDP \leq 10)$ ?  $LDP(z1)=$ How many polynomial fits (NPF) do you want to try - including the LDP -  $(1 \le NPF \le 10)$ ? NPF(=1)= What symbol (M) would you like to use to represent the Data for Task #  $5$  ?<br> $\frac{1}{1}$ 1. I 5. DIAMOND 2. CROSS 6. TRIANGI 2. CROSS 6. TRIANGLE - UP<br>3. X<br>7. TRIANGLE - DOI 3. *X* 7. TRIANGLE - *DOWN* 4. H 8. SQUARE  $M(= 6) = 5$ What symbol size (MM) would you like? 1. smal 2. LARGE  $MM(= 1 ) =$ What INPUT device (NE) would you like to use to enter your Data for Task # 6 1. The KEYBOARD 2. A STORED FILE  $NE(= 2 )=$ What is the location and name of the FILE containing Data for Task  $# 6 ?$ FORMAT - (storage)device:filename (a:fol06891.sis) -How many Data Sets are in this FILE?  $NDSF(= 1)$ = Do you want to INPUT Data Set # 1 from FILE a:fol06891.sis [i.e., that identified as : Mod. CHARPY DATA from RC-2; with (NDP=) 18 data points) (y/n)? y Do you want to INPUT the stored weighting factors  $(y/n)$ ? y

Do you want to change ANY data in this Data Set (y/n)?

Do you want to fit curves to your Data Points (y/n)? **<sup>y</sup>**

Which of the following BASIS FUNCTIONS do you want to use for this Data Set (YOU MUST supply values for coefficients CS1, C01, CD1, CE1, CF1 & CG1):

- 1.  $X(x)=CS1+x$ <br>2.  $X(x)=CS1+F$
- $X(x)=CS1+EXP(CO1*x)/(CD1+x)$
- 3.  $X(x)=(CS1+C01*x+CD1*x^2)*LOG(x)$ <br>4.  $X(x)=CS1/x+CO1*LOG(x)+x*LOG(CD1)$
- 4.  $X(x)=CS1/x+CO1*LOG(x)+x*LOG(CD1*x+2.718)$ <br>5.  $X(x)=CS1+CO1*x^CD1+CE1/(CF1+x^CCG1)$
- 5.  $X(x)=CS1+CO1*x^{\circ}CD1+CE1/(CF1+x^{\circ}CG1)$ <br>6.  $X(x)=CS1*EXP(C01*x^{\circ}CD1)+CE1*EXP(CF)$
- 6.  $X(x)=CS1*EXP(CO1*x^CD1)+CE1*EXP(CE1*x^CC1)$ <br>7.  $X(x)=CS1*EXP(CO1*x)+CD1*EXP(CE1*x)+CF1*EXP$
- $X(x)=CS1*EXP(CO1*x)+CD1*EXP(CE1*x)+CF1*EXP(CG1*x)$
- 8.  $X(x)=CS1*(CO1+x)^{-}CD1+CE1*(CF1+x)^{-}CG1$ <br>9.  $X(x)=EXP(CS1*x)*(CO1+x)^{-}CD1+EXP(CE1*x)$
- 9.  $X(x)=EXP(CS1*x)*(CO1+x)^CD1+EXP(CE1*x)*(CE1+x)^CCG1$ <br>10.  $X(x)=CS1*x*SIN(CO1+CD1*x)+(CE1/(CD1+x))*SIN(CF1+CG1)$
- $X(x)=CS1*x*SIN(CO1+CD1*x)+(CE1/(CD1+x))*SIN(CF1+CG1*x)$
- 11. X(x)=EXP(CS1\*x)\*SIN(CO1+CD1\*x)+CE1\*SIN(CFI+CG1\*x)

If the default value of a coefficient is not zero and you wish it to be zero, you must enter an insignificant, small umber (perhaps, 1E-7\*XMIN), since entering 0 would be interpreted by PLOTnFIT as acceptance of the default value.

 $BF(= 6 )=$  $CS1(= 0 )=$ C01(= 0 CD1(= 0  $CE1(= 1) =$  $CF1(=-.00295) = -0.0085$  $CG1(= 30 )=22.5$ For each Data Set in the job, the program starts with the lowest degree polynomial you want to consider and fits it to the data points; the program then fits, sequentially and in assending order, as many higher degree polynomials as you pecify (the current degree limit is 10). What is the lowest degree polynomial (LDP) you want to consider for this Data Set  $(1 \leq LDP \leq 10)$ ?  $LDP(z)$ = How many polynomial fits (NPF) do you want to try - including the LDP -  $(1 \le NPF \le 10)$ ? NPF(=1)= What symbol (M) would you like to use to represent the Data for Task  $# 6 ?$ <br>1 I 1. 1 5. DIAMOND 2. CROSS 6. TRIANGLE - UP<br>3. X 7. TRIANGLE - DOI 3. *X* 7. TRIANGLE - *DOWN* 4. H 8. SQUARE  $M(= 6 ) = 5$ What symbol size (MM) would you like? 1. small 2. LARGE  $MM(= 1 )$ = What INPUT device (NE) would you like to use to enter your Data for Task #  $7$  ? 1. The KEYBOARD 2. A STORED FILE  $NE(= 2 )$ = What is the location and name of the FILE containing Data for Task #  $7$  ? FORMAT - (storage)device:filename (a:fo106891.sis) -How many Data Sets are in this FILE?  $NDSF(= 1)$ =

Do you want to INPUT Data Set # 1 from FILE a:fol06891.sis [i.e., that identified as : Mod. CHARPY DATA from RC-2; with (NDF=) 18 data points] (Y/n)? **y**

Do you want to INPUT the stored weighting factors (y/n)? **y**

Do you want to change ANY data in this Data Set (y/n)?

Do you want to fit curves to your Data Points  $(y/n)$ ? y

Which of the following BASIS FUNCTIONS do **you** want to use for this Data Set (YOU MUST supply values for coefficients CS1, CO1, CD1, CE1, CF1 & CG1):

1.  $X(x)=CS1+x$ 

 $BF(= 6 )=$ 

- 2.  $X(x)=CS1+EXP(CO1*x)/(CD1+x)$ <br>3.  $X(x)=CCS1+CO1*x+CD1*x^2>kI$
- $X(x)=(CS1+C01*x+CD1*x^2)*LOG(x)$
- 4. X(x)=CS1/x+COI\*LOG(x)+x\*LOG(CD1\*x+2.718)
- 5.  $X(x)=CS1+CO1*x^CCD1+CE1/(CF1+x^CC1)$ <br>6.  $X(x)=CS1*EXP(CO1*x^CCD1)+CE1*EXP(CF)$
- 
- **6.**  $X(x)=CS1*EXP(CO1*x^CCD1)+CE1*EXP(CF1*x^CCG1)$ <br> **7**  $X(x)=CS1*EXP(CO1*x)+CD1*EXP(CE1*x)+CF1*EXP(XF1*xF)$ 7.  $X(x)=CS1*EXP(CO1*x)+CD1*EXP(CE1*x)+CF1*EXP(CG1*x)$ <br>8.  $X(x)=CS1*(CO1+x)^{12}CD1+CF1*(CF1+x)^{22}CG1$
- 

8.  $X(x)=CS1*(CO1+x)^CD1+CE1*(CF1+x)^CG1$ <br>9.  $X(x)=EXP(CS1*x)*(CO1+x)^CD1+EXP(CE1*x)$ 9.  $X(x)=EXP(CS1*x)*(CO1+x)^{-}CD1+EXP(CE1*x)*(CF1+x)^{-}CG1$ <br>10.  $X(x)=CS1*x*SIN(CO1+CD1*x)+(CE1/(CD1+x))*SIN(CF1+CG1)$ 

 $X(x)=CS1*x*SIN(CO1+CD1*x)+(CE1/(CD1+x))*SIN(CF1+CG1*x)$ 

11.  $X(x)=EXP(CS1*x)*SIN(CO1+CD1*x)+CE1*SIN(CF1+CG1*x)$ 

**-;f the** default **value** of a coefficient not zero **and you wish** it to **be zero,** you must **enter an insignificant,** mall number **(perhaps,** 1E-7\*XMIN), **since** entering 0 would be interpreted by PLOTnFIT as acceptance of the default value.

 $\zeta \to \tau$ 

**CSI(= 0 )z**  $CO1(= 0) =$  $CD1(= 0) =$  $CE1(= 0 )=1$ CF1(= 0 )=-0.0115  $CG1(= 0 )=22.51$ For each Data Set in the job, the program starts with **the lowest degree** polynomial you want to consider and **fits it** to the **data points; the program then fits,** sequentially and in **assenting** order, **as many** higher **degree polynomials as you specify (the current degree** limit is 10). **What is the lowest degree polynomial (LDP) you want to consider** for this Data Set (1 <= LDP <= 10 )? LDP(=1)= **How many polynomial fits NPF) do you want to**  $try - including the LDP - (1 \le NP) \le 10$  )?  $NPF(=1) =$ **What symbol** (M) **would you like to** use **to represent** the Data for Task # 7 ? **1. 1** 5. DIAMOND<br> **2. CROSS** 6. TRIANGI **2. CROSS 6. TRIANGLE - UP**<br> **3.** *X* **7. TRIANGLE - DOI 3. 3. X 7. TRIANGLE - DOWN 4.** H .8. SQUARE  $M(= 6 ) = 5$ **What symbol size (MM) would you like? 1. small** 2. LARGE  $MM(= 1) =$ **What INPUT device** (NE) would you like to use to **enter your** Data for Task 1. **The** KEYBOARD **2 A** STORED FILE  $NE( = 2) =$ 

What is the location and name of the FILE containing Data for Task # 8 ?  $FORMAT - (store) device: filename (a:fo106891.sis) -$ 

How many Data Sets are in this FILE? *NDSF(= I* 

Do you want to INPUT Data Set # 1 from FILE a:fol06891.sis [i.e., that identified as : Mod. CHARPY DATA from RC-2; with (NDP=) 18 data points] (y/n)? y

Do you want to INPUT the stored weighting factors (y/n)?

Do you want to change ANY data in this Data Set (y/n)?

Do you want to fit curves to your Data Points (y/n)? **<sup>y</sup>**

Which of the following BASIS FUNCTIONS do you want to use for this Data Set (YOU MUST supply values for coefficients CS1, C01, D1, CE1, CF1 & CGI):

- 1.  $X(x)=C51+x$ <br>2.  $X(x)=C51+E$
- 2.  $X(x)=CS1+EXP(CO1*x)/(CD1+x)$ <br>3.  $X(x)=(CS1+CO1*x+CD1*x^2)*L$
- $X(x)=(CS1+CO1*x+CD1*x^2)*LOG(x)$
- **4.** X(x)=CS1/x+COI\*LOG(x)+x\*LOG(CD1\*x+2.718)
- 5. X(x)=CS1+COI\*x'CDI+CE1/(CFI+x'CG1)
- 
- 6.  $X(x)=CS1*EXP(CO1*x^CDI)+CE1*EXP(CF1*x^CCI)$ <br>7.  $X(x)=CS1*EXP(CO1*x)+CD1*EXP(CE1*x)+CF1*EXP$ **7.** X(x)=CSI\*EXP(COI\*x)+CDI\*EXP(CEI\*x)+CFI\*EXP(CG1\*x)
- 
- $X(x)=CS1*(CO1+x)^CD1+CE1*(CF1+x)^CO1$ <br> $X(x)=EXP(CS1*x)*(CO1+x)^CD1+EXP(CE1*x)*(CF1+x)^CCG1$  $9. X(x)=EXP(CS1*x)*(CO1+x)^CD1+EXP(CE1*x)*(CF1+x)^CCG1$
- 10. X(x)=CSI\*x\*SIN(CO1+CD1\*x)+(CE1/(CDI+x))\*SIN(CF1+CG1\*x)
- 11.  $X(x)=EXP(CS1*x)*SIN(CO1+CD1*x)+CE1*SIN(CF1+CG1*x)$
- If the default value of a coefficient is not zero and you wish it to be zero, I also defeated value of a coorriduation is not serve and you wish it was been been as included with the model

entering 0 would be interpreted by PLOTnFIT as acceptance of the default value.

BF(=  $6$ )=

 $CS1(= 0 )=$  $CO1(= 0 )=$  $CD1(= 0 )=$  $CE1(= 0) = 1$ *CFI(=* 0 )=-0.0115  $CG1(= 0 )=24$ For each Data Set in the job, the program starts with the lowest degree polynomial you want to consider and the lowest degree perynomial you want to consider<br>fits it to the data points; the program then fits,<br>sequentially and in assending order, as many higher degree polynomials as you specify (the current degree limit is 10). What is the lowest degree polynomial (LDP) you want to consider for this Data Set  $(1 \le LDP \le 10)$ ? LDP(=1)= How many polynomial fits *NPF)* do you want to try - including the LDP -  $(1 \le NPF \le 10)$ ? NPF(=1)= What symbol (M) would you like to use to represent the Data for Task # 8 ?<br>1. I 1. I 5. DIAMOND 2. CROSS 6. TRIANGLE - UP 3. *X* 7. TRIANGLE - DOWN

4. H 8. SQUARE

 $M(= 6 ) = 5$ 

What symbol size (MM) would you like?  $1.$  sm: 2. LARGE  $MM(= 1) =$ 

ALL PLOTTING INSTRUCTIONS AND DATA HAVE BEEN ENTERED

Would you like to make changes in your Plotting Instructions; values currently in the computer appear in parenthesis (y/n)?

Would you like to make a few changes in one or more of your Data Sets [most useful when mest date are from the KEYEOARD]  $(y/n)$ ?

Would you like to completely RE-INPUT your Coordinate Data (most useful when most data are from STORED FILES] (y/n)?

Number of Bits not being used at this time, for this job  $= 1223$ 

Would you like to PRINT values of the Polynomial Coefficients for all the curves fit to each Data Set, along with the corresponding Residual Variances and Coefficients of Determination (Y/n)?

Would you like to make HARD COPIES of graphs of ALL the Data Sets, one set of graphs for each Data Set, showing ALL the polynomial curves fit to EACH Data Set  $(y/n)?$ 

Would you like to make 'a' HARD COPY graph containing ALL the Data Sets, each Data Set with it's corresponding 'BEST POLYNOMIAL/BEST FIT' curve (y/n)? y

Would you like to PRINT values of key program variables and a Table of some of the points which fall on each 'BEST POLYNOMIAL/BEST FIT' curve plotted (y/n)?

Would you like to INPUT a function to be plotted with your data (y/n)?

Would you like to save your DATA for later use (y/n)?

#### PLOTnFIT.4th

# $JOB:$  CHARPY RC-2 CCONT-06/27/89<br>time - 16:33:14

THE FOLLOWING ARE DATA RESULTING FROM FITTING POLYNOMIALS TO THE VARIOUS DATA SETS

TASK # 1: ANALYSIS OF 'Mod. CHARPY DATA from RC-2'

Degree of Polynomial,  $P[X(x)]$ , n = 1 *BASIS FUNCTION:*  $X(x) = 0 * \hat{g} \hat{x} \hat{f} \begin{bmatrix} 0 * x^2 & 0 \end{bmatrix} + (1) * \hat{g} \begin{bmatrix} 0 \\ 1 \end{bmatrix}$ <br>  $+ (1) * \hat{g} \begin{bmatrix} 0 \\ 1 \end{bmatrix} = 0.0125 * x^2 \begin{bmatrix} 22.5 \end{bmatrix}$  $+$  (1)\*EXP[-.0125\*x^( 22.5)<br>Coefficient of Determination, CD = .943408  $Residual$  Variance,  $RV = .9158943$ 

2 Coefficients (the last coefficient is the constant term in the polynomial):<br> $C(1) = -45.02924$   $C(2) = 64.42653$ 

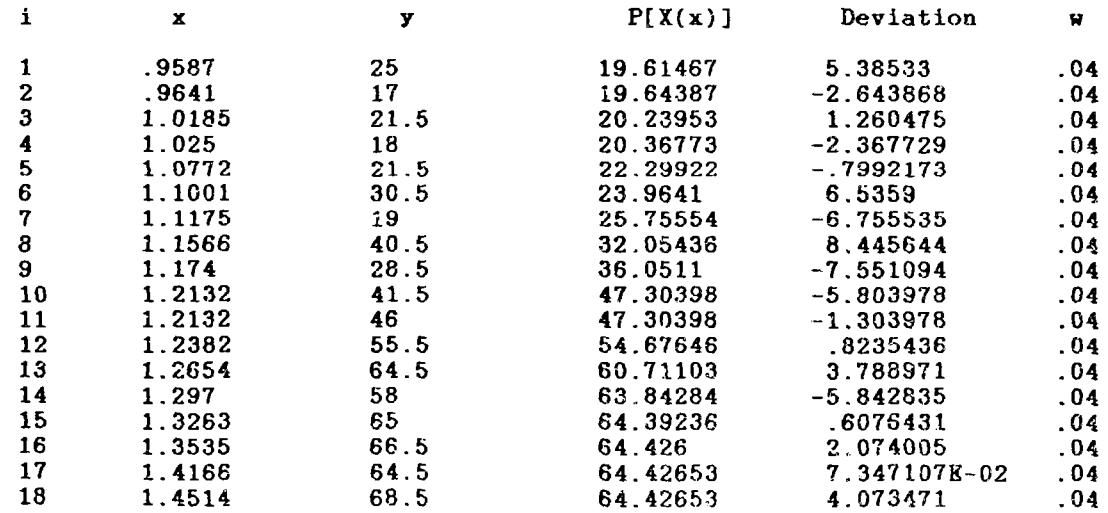

The CHI<sup>-2</sup> (to be used with Chi-square Distribution Table) is 14.65431.

JOB: CHARPY RC-2 CCONT-06/27/89

 $time - 16:33:33$ 

SUMMARY OF TASK # 1

This task investigated Polynomials of degree 1 through 1 fit to the Data Set, Mod. CHARPY DATA from RC-2, using the BASIS FUNCTION:  $X(x) = 0*EXP[0*x^{(0)}]$ +  $(1)*\text{EXP}[-.0125*x^{(22.5)]$ 

The polynomial of degree 1 produces the largest fractional decrease in RV (note, its RV = 9158943 ), hence, is taken as the BEST POLYNOMIAL/BEST FIT for this Data Set (i.e., from among the polynomials with the specifically chosen Basis Function and within the degree range investigated). PLOTnFIT suggests that it is a polynomial of high enough degree that it should come suggests that it is a polyhomial of high enough degree that it should come close to the 'true function', i.e., the 'true model', yet low enough that i ziose to the true runction.<br>'averages out' random errors.

Do you agree with PLOTnFIT's choice for the polynomial degree that yields the most satisfactory correlation of the data  $(y/n)?$  ? y

TASK # 2: ANALYSIS OF 'Mod. CHARPY DATA from RC-2'

Degree of Polynomial,  $P[X(x)]$ ,  $n = 1$ BASIS FUNCTION:  $X(x) = 0*KXP[0*x^{(0)}]$  $+$  ( 1)\*EXP[-.0115\*x<sup>-</sup>( 22.5)] Coefficient of Determination,  $CD = .945468$ Residual Variance,  $RV = .8825512$ 

2 Coefficients (the last coefficient is the constant term in the polynomial)  $C(1) = -45.18515$   $C(2) = 64.9664$ 

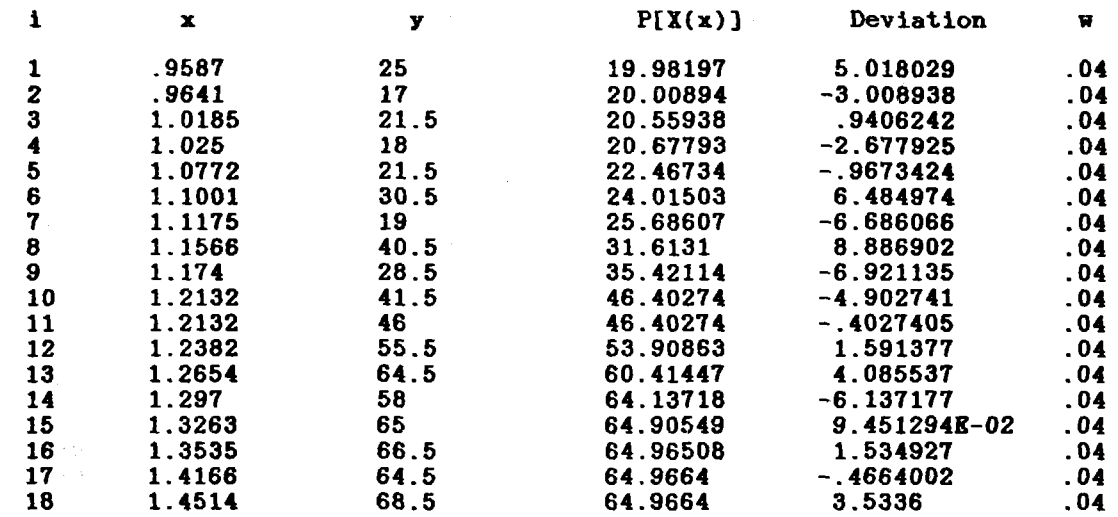

The CHI $\degree$ 2 (to be used with Chi-square Distribution Table) is 14.12082.

# JOB: CHARPY RC-2 CCONT-06/27/89 SUMMARY OF TASK # 2

time - 16:34:42

This task investigated Polynomials of degree 1 through 1 fit to the Data Set Mod. CHARPY DATA from RC-2, using the BASIS FUNCTION:  $\mathbf{X(x)} \triangleq 0*RXP[0* x^{(0)}]$ 

 $+$  ( 1)\*EXP[-.0115\*x<sup>-</sup>( 22.5)]

The polynomial of degree 1 produces the largest fractional decrease in RV (note, its RV = .8825512), hence, is taken as the BEST POLYNOMIAL/BEST (note, its av = 10020012), hence, is taken as the basi robinomial/basi chosen Basis Function and within the degree range investigated). PLOTREIT suggests that it is a polynomial of high enough degree that it should come close to the 'true function', i.e., the 'true model', yet low enough that it averages out' random errors.
TASK # 3: ANALYSIS OF 'Mod. CHARPY DATA from RC-2'

Degree of Polynomial,  $P[X(x)]$ , n = BASIS FUNCTION:  $X(x) = 0*R\overline{X}P[ 0*x^{(0)}]$  $+$  ( 1)\*EXP[-.0105\*x<sup>-</sup>( 22.5)] Coefficient of Determination,  $CD = .946064$ Residual Variance, RV = .8729078

2 Coefficients (the last coefficient is the constant term in the polynomial):<br> $C(1) = -45.33264$ <br> $C(2) = 65.54778$  $C(1) = -45.33264$ 

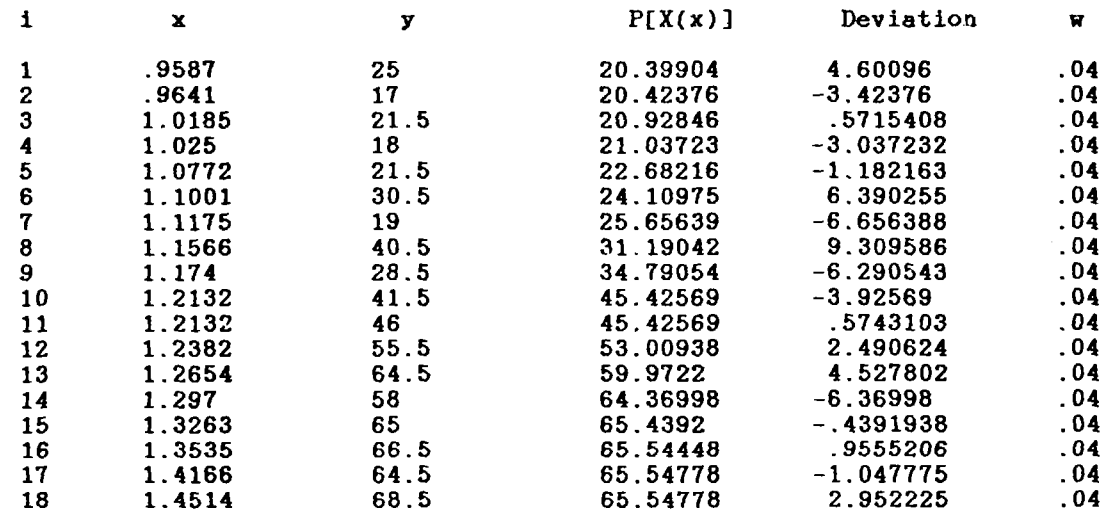

The CHI<sup>-2</sup> (to be used with Chi-square Distribution Table) is 13.96653.

#### JOB: CHARPY RC-2 CCONT-06/27/89

time - 16:35:53

#### SUMMARY OF TASK # 3

This task investigated Polynomials of degree 1 through 1 fit to the Data Set Hod. CHARPY DATA from RC-2, using the BASIS FUNCTION:  $X(x) = 0*KXP[0*x^{(0)}]$  $+$  ( 1)\*EXP[-.0105\*x<sup>-</sup>( 22.5)]

The polynomial of degree 1 produces the largest fractional decrease in RV (note, its RV 8729378 ), hence, is taken as the BEST POLYNOMIAL/BEST FIT for this Data Set (i.e., from among the polynomials with the specifically chosen Basis Function and within the degree range investigated). PLOTRFIT suggests that it is a polynomial of high enough degree that it should come suggests that it is a portflownant of high enough degree that it includes every Ilose to the truction.<br>'averages out' random errors.

Do you agree with PLOTnFIT's choice for the polynomial degree that yields the most satisfactory correlation of the data (y/n)? y

TASK # 4: ANALYSIS OF 'Mod. CHARPY DATA from RC-2'

Degree of Polynomial,  $P[X(x)]$ , n = 1 BASIS FUNCTION:  $X(x) = 0*R\overline{XP}$   $0*x^{\circ}(-0)$ ]  $+$  ( 1)\*EXP[-.01\*x<sup>-</sup>( 22.5) Coefficient of Determination,  $CD = .94568$ Residual Variance,  $RV = .8791269$ 

2 Coefficients (the last coefficient is the constant term in the polynomial):<br> $C(1) = -45.40218$ <br> $C(2) = 65.85591$  $C(2) = 65.85591$ 

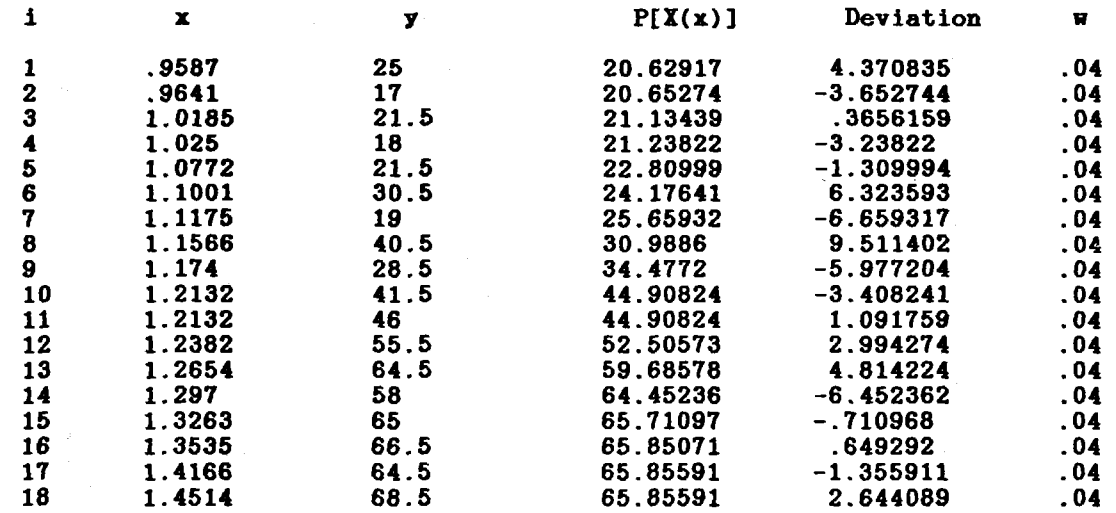

The CHI<sup>-</sup>2 (to be used with Chi-square Distribution Table) is 14.06603.

### JOB: CHARPY RC-2 CCONT-06/27/89

time - 16:37:30

#### SUMMARY OF TASK # 4

This task investigated Polynomials of degree 1 through 1 fit to the Data Set Mod. CHARPY DATA from RC-2. using the BASIS FUNCTION:  $X(x) = 0*XXP[-0*x(0)]$  $+$  ( 1)\*EXP[-.01\*x<sup>-</sup>( 22.5)

The polynomial of degree 1 produces the largest fractional decrease in RV (note, its RV = .8791269 ), hence, is taken as the BEST POLYNOMIAL/BEST<br>FIT for this Data Set (i.e., from among the polynomials with the specifically chosen Basis Function and within the degree range investigated). PLOTnFIT suggests that it Is a Polynomial of high enough dgree that it should come close to the 'true function', i.e., the 'true model', yet low enough that it averages out' random errors.

Do you agree with PLOTnFIT's choice for the polynomial degree that yields the most satisfactory correlation of the data  $(y/n)$ ? y

TASK # 5: ANALYSIS OF 'Mod. CHARPY DATA from RC-2' Degree of Polynomial,  $P[X(x)]$ ,  $n =$ BASIS FUNCTION:  $X(x) = 0*EXP[ 0*x( 0)$  $+(1)*EXP[-.0095*x^{(22.5)]$ Coefficient of Determination,  $CD = .944755$ Residual Variance, RV = .894097

2 Coefficients (the last coefficient is the constant term in the polynomial):<br> $C(-1) = -45.46839$ <br> $C(-2) = 66.17696$  $C(2) = 66.17696$ 

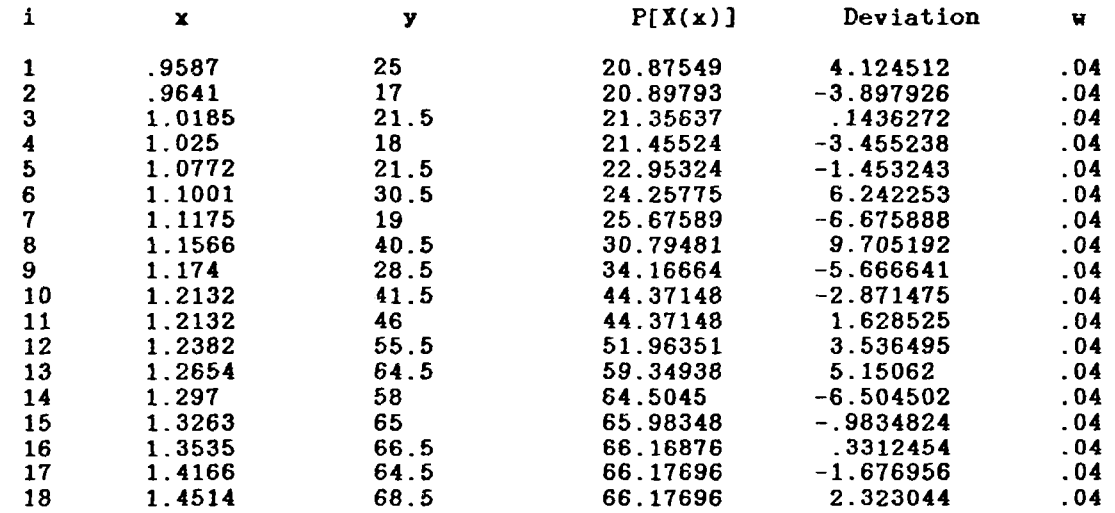

The CHI<sup>-2</sup> (to be used with Chi-square Distribution Table) is 14.30555.

#### JOB: CHARPY RC-2 CONT-06/27/89

time - 16:38:53

#### SUMMARY OF TASK

This task investigated Polynomials of degree 1 through 1 fit to the Data Set, Mod. CHARPY DATA from RC-2, using the BASIS FUNCTION:  $X(x) = 0*EXP[ 0*x^-(0)]$  $+$  ( 1)\*EXP[-.0095\*x<sup>-</sup>( 22.5)]

The polynomial of degree 1 produces the largest fractional decrease in RV (note, its RV = .894097), hence, is taken as the BEST POLYNOMIAL/BEST FIT for this Data Set (i.e., from among the polynomials with the specifically chosen Basis Function and within the degree range investigated). PLOTnFIT suggests that it is a polynomial of high enough degree that it should come suggests that it is a polyhomial of high enough degree that it should come to the 'true function', i.e., the 'true model', yet low enough that i Issue to the true remedent,

Do you agree with PLOTnFIT's choice for the polynomial degree that yields the most satisfactory correlation of the data (y/n)? y

TASK # 6: ANALYSIS OF 'Mod. CHARPY DATA from RC-2'

Degree of Polynomial, P[X(x)], n = 1<br>BASIS FUNCTION: X(x) = 0\*RXP[ 0\*x^{ 0)]<br>+ ( 1)\*RXP[-8.500001E-03\*x^( 22.5)] Coefficient of Determination,  $CD = .940966$ <br>Residual Variance,  $RV = .9554064$ 

2 Coefficients (the last coefficient is the constant term in the polynomial):  $C(1) = -45.58938$  $C(2) = 66.86283$ 

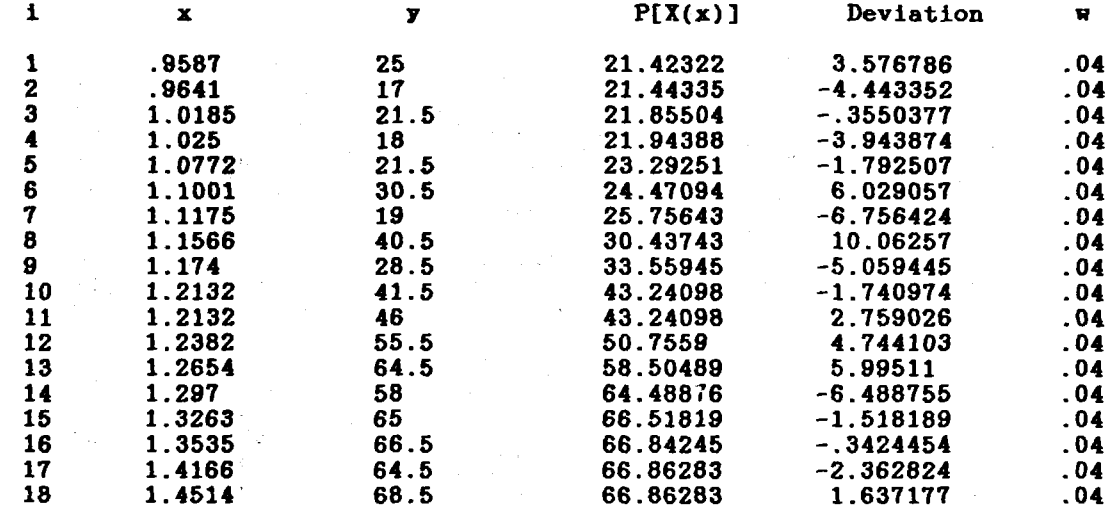

The CHI<sup>-2</sup> (to be used with Chi-square Distribution Table) is 15.2865.

#### JOB: CHARPY RC-2 CCONT-06/27/89

time  $-16:40:12$ 

# SUMMARY OF TASK # 6

This task investigated Polynomials of degree 1 through 1 fit to the Data Set.<br>Mod. CHARPY DATA from RC-2, using the<br>BASIS FUNCTION:  $\mathbf{X(x)} = 0 \times \mathbf{X} \times (0)$ <br>+ ( T)\*BXP(-8.500001E-03\*x^( 22.5)]

The polynomial of degree 1 produces the largest fractional decrease in RV (note, its EV = .9554064 ), hence, is taken as the HEST POLYNOMIAL/BEST FIT for this Data Set (i.e., from anough the polynomials with the specifical

Do you agree with PLOTnFIT's choice for the polynomial degree that yields the most satisfactory correlation of the data (y/n)? y

**NUREG-1378** 

 $\mathcal{L}_{\mathrm{max}}$  and  $\mathcal{L}_{\mathrm{max}}$ 

TASK # 7: ANALYSIS OF 'Mod. CHARPY DATA from RC-2'

Degree of Polynomial,  $P[X(x)]$ , n = BASIS FUNCTION:  $\mathbf{X}(\mathbf{x}) = 0*RXP[0*x^{0}(0)]$  $+$  ( 1)\*EXP[-.0115\*x<sup>-</sup>( 21)] Coefficient of Determination,  $CD = .9407919$ Residual Variance,  $RV = 0.9582226$ 

2 Coefficients (the last coefficient is the constant term in the polynomial):<br> $C(1) = -46.24303$ <br> $C(2) = 67.11995$  $C(1) = -46.24303$ 

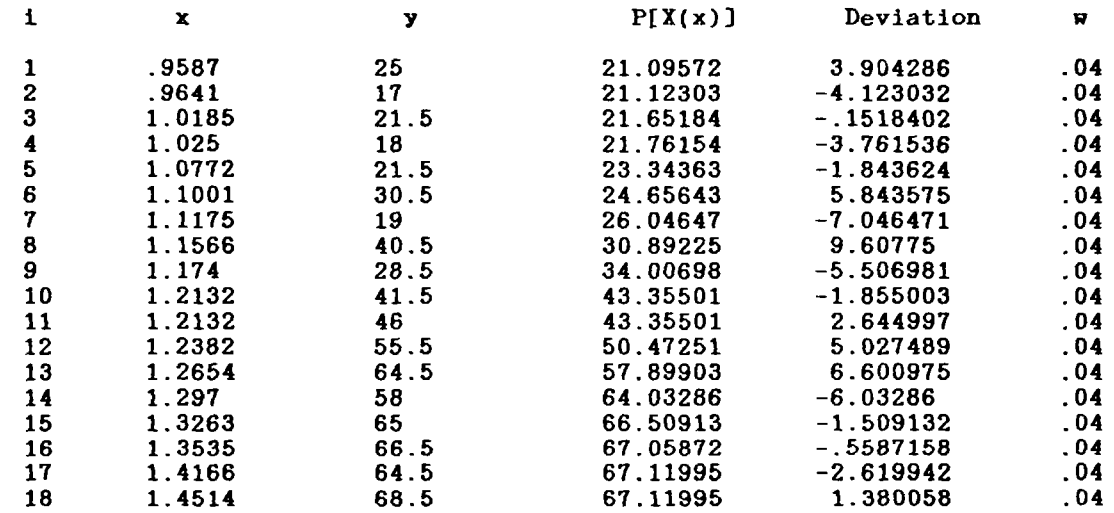

The CHI<sup>-</sup>2 (to be used with Chi-square Distribution Table) is 15.33156.

#### JOB: CHARPY RC-2 CCONT-06/27/a9

 $time - 16:41:35$ 

SUMMARY OF TASK # 7

This task investigated Polynomials of degree 1 through 1 fit to the Data Set, Mod. CHARPY DATA from RC-2, using the BASIS FUNCTION:  $X(x) = 0*KXP[ 0* x^( 0 )] + ( 1)*KXP[-.0115*x^( 21)$ 

The polynomial of degree 1 produces the largest fractional decrease in RV (note, its RV = 9582226 ), hence, is taken as the BEST POLYNOMIAL/BEST FIT for this Data Set (i.e., from among the polynomials with the pecifically chosen Basis Function and within the degree range investigated). PLOTnFIT suggests that it is a polynomial of high enough degree that it should come close to the 'true function', i.e., the 'true model', yet low enough that i Inche to the frame random errors.

Do you agree with PLOTnFIT's choice for the polynomial degree that yields the most satisfactory correlation of the data  $(y/n)$ ? y

**NUREG-1378** A-78

 $\sim$ 

TASK # 8: ANALYSIS OF 'Mod. CHARPY DATA from RC-2'

Degree of Polynomial,  $P[X(x)]$ ,  $n = 1$ BASIS FUNCTION:  $X(x) = 0*KXP[0*x^{(0)}]$ Coefficient of Determination, CD = .932598<br>Residual Varions: CD = .932598 Residual Variance, RV = 27.27104

2 Coefficients (the last coefficient is the constant term in the polynomial):  $C(1) = -44.01487$   $C(2) = 62.99604$ 

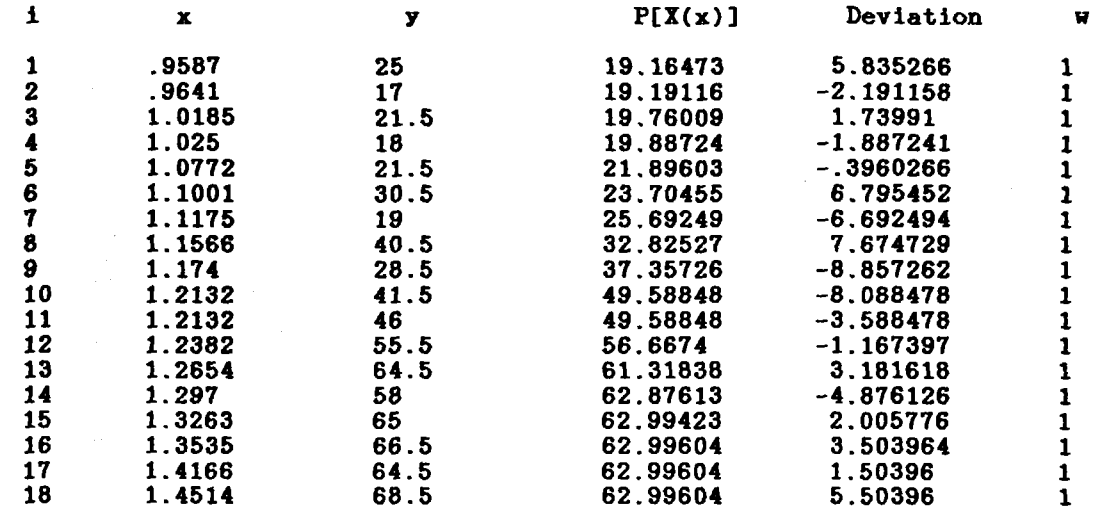

The Root-Residual Variance or Standard Deviation (SIGMA) is 5.222168.

#### JOB: CHARPY RC-2 CCONT-06/27/89

time -  $16:42:53$ 

#### SUMMARY OF TASK # 8

This task investigated Polynomials of degree 1 through 1 fit to the Data Set, Mod. CHARPY DATA from RC-2, using the<br>BASIS FUNCTION:  $X(x) = 0*EXP[0*x^0] +$ <br>(1)\*EXP[-.0115\*x^(24)]

The polynomial of degree 1 produces the largest fractional decrease in RV (note, its RV = 27.27104), hence, is taken as the BEST POLYNOMIAL/BEST FIT for this Data Set (i.e., from among the polynomials with the specifically<br>chosen Basis Function and within the degree range investigated). PLOTnFIT<br>suggests that it is a polynomial of high enough degree that it should averages out random errors.

Do you agree with PLOTnFIT s choice for the polynomial degree that yields the most satisfactory correlation of the data (y/n)? y

**NUREG-1378** 

÷.

#### JOB: CHARPY RC-2 CCONT-06/27/89

#### JOB DESCRIPTION

This is a continuation of the analysis begun with job 'INITIAL ANALYSI' 1112 15 d'ochtimation of the analysis eagan with job finitial minister will use Basis Function # 6 in the polynomial fit to the modified data from file FOL06891.SIS.

> EACH CURVE IS A 'BEST FIT' WITH AN nth DEGREE POLYNOMIAL  $P[X(x)] = C(1)X(x)^n + C(2)X(x)^n(n-1) + ... + C(n)X(x) + C(n+1)$

PLOTTING INSTRUCTIONS Generate (color) MEDIUM resolution, LINEAR graphs with PLOTnFIT DETERMINED COORDINATE RANGES AND MARKING INTERVALS

#### \*\*\*\*\* DATA \*\*\*\*\*

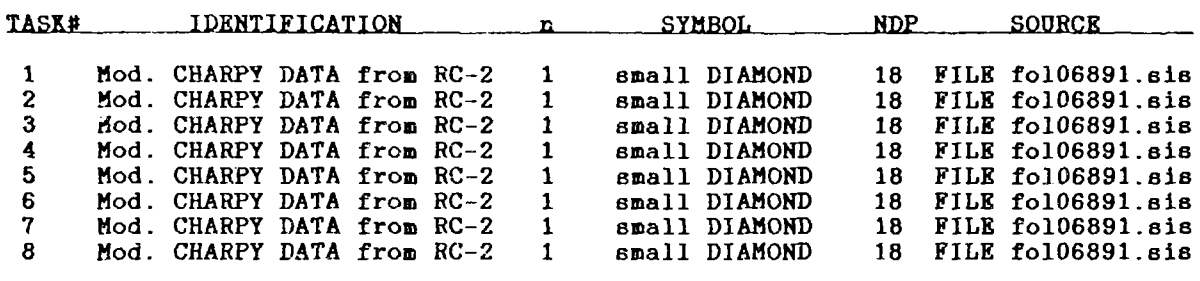

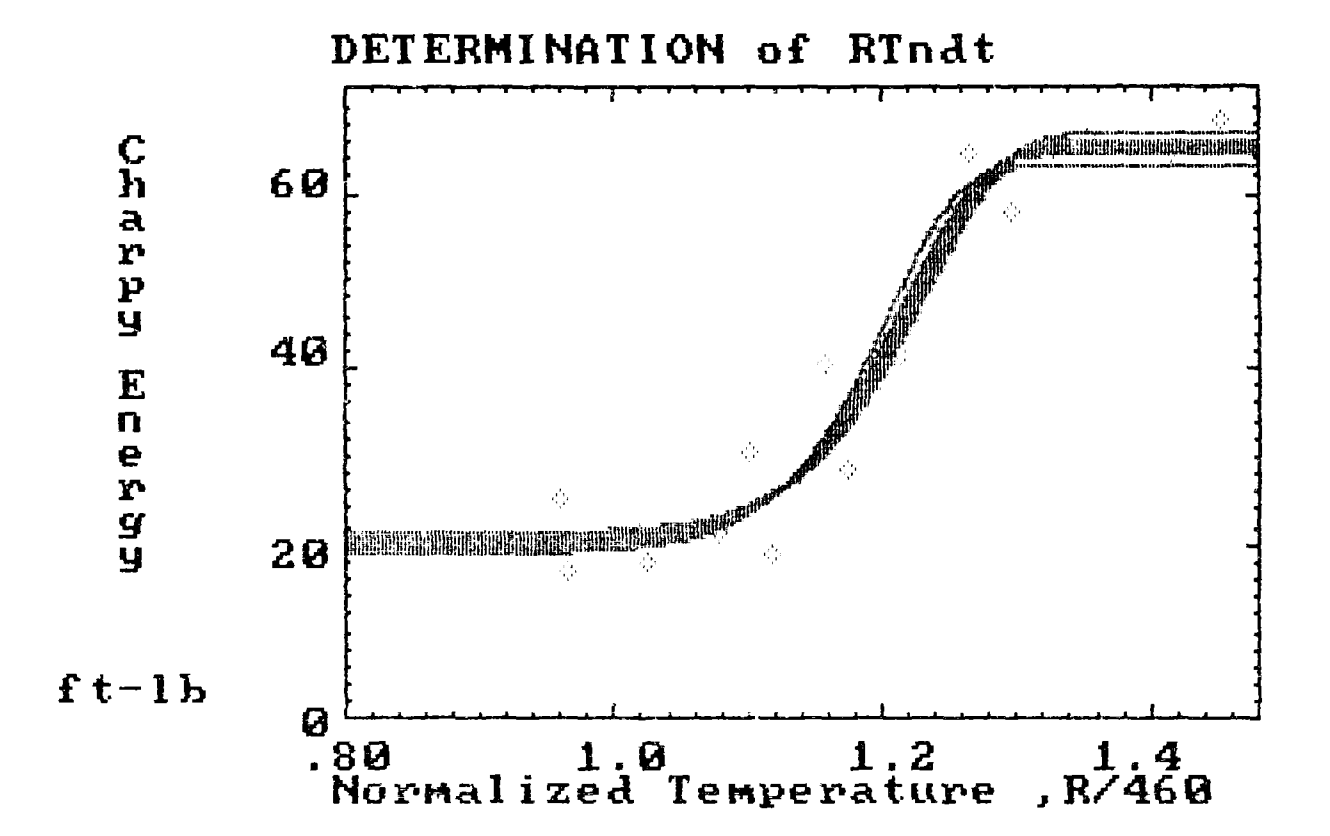

# Part 3.a) Comments on OUTPUT

- 1. From among all the tasks, the lowest CHI<sup>2</sup> was obtained for that task with CG1:CF1 values of 22.5:  $(-0.0105)$  for which CHI<sup>2</sup> = 13.97 (see page A-74).
- 2. The results of this part of the analysis are that while  $CHI<sup>2</sup>$  is not very sensitive to variations in CF1 (i.e.,  $a + or - 16$  percent variation in CF1 produced less than a 5 percent variation in CHI $^{\mathsf{Z}}$ ), it is somewhat sensitive to changes in CG1 (i.e., a 67 percent variation in CG1 produced a 24 percent variation in CHI<sup>2</sup>).
- 3. Note the results from Task  $# 8$  shown on page A-79. When entering the data for Task # 8, a negative response was accidently given to the question, "Do you want to <code>INPUT</code> stored weighting factors (y/n)?" (see page A-70). Since for this analysis all points have the same weighting factor, the polynomial coefficients  $\mathsf{\tilde{C}}(1)$  and  $\mathsf{\tilde{C}}(2)$  are not affected by the error.  $\mathsf{\tilde{R}V}$  can be readily corrected by multiplying the value for RV on page  $A-79$  by  $0.04$  to get RV

1.0908 with a resulting  $CHI<sup>2</sup>$  of 17.45.

# Part 3.b) INPUT

From Part 3.a) OUTPUT, the polynomial of degree  $n = 1$ , with Basis Function # 6 that seems to yield the best model had coefficients  $CG1:CF1 = 22.5: (-0.0105)$ This part of the analysis will consist of two tasks: (i) with Basis Function  $6$  (CS1 = 0, CO1 = 0, CD1 = 0, and CE1 = 1) and the above coefficients, polynomials of degree  $n = 1$  through 4 will be fit to the data; and (ii) with Basis Function  $\#$  1 (CS1 = 0), polynomials of degree n = 3 through 6 will be fit to the data. The "best polynomial/best fit" curves will be plotted for comparison. The maximum amount of OUTPUT will **be** produced for this, the last part of the analysis.

#### PLOT<sub>n</sub>FIT / NUREG - ####

PLOTnFIT was prepared for an agency of United States Government Neither the United States Government nor any agency thereof, nor any of their employees, makes any warranty, expressed or implied, or assumes any legal liability or responsibility for any third party's use, or the results of such use, of any protion of this program or represents that its use by such third party would not infringe privately owned rights.

This version of PLOTnFIT (i.e., PLOTNFIT.4TH) will not run properly on a PC with a monochrome monitor. If this PC does property on a re-width a montened monitor: It while recover have a color/graphics card or this is not a color monitor type yes or y at the EXIT (y/n)? prompt, otherwise type no or n and continue *(NOTE: If GRAPHICS.COM* was not loaded before BASICA.COM, HARD COPIES of graphs can not be made. Now is the time to EXIT this job and reload if it is desirable to print graphs and GRAPHICS.COM has not been pre-loaded.). THE PRINTER MUST BE KEPT ON WHILE PLOTNFIT IS OPERATING.

EXIT  $(y/n)?$ 

Number of Bits not being used at the START of this job = 10486

For default purposes, what Disk Drive (e.g., A:) would you most likely want to WRITE to (include subdirectory if applicable - e.g.,  $C:\SUBDIR\$ ) ?  $a$  :

 $\star$ 水  $\star$ PLOTnFIT  $\ast$  $\pmb{\times}$  $\star$  $\star$ A US NRC Program for Plotting and Analyzing  $\ast$  $\star$ (i.e., Curve Fitting) Data Interact  $\star$ with an IBM or IBM Compatible Personal  $\ast$  $\ast$  $\star$ Computer (PC) (using DOS  $2.\overline{1}$  and BASICA  $3.0$ )  $\ast$  $\star$  $\pmb{\ast}$  $\star$ may 1989  $\star$  $\star$ 

IF YOU ARE 'NOT' ALREADY FAMILIAR WITH THIS PROGRAM, you should probably ENTER yes at the  $E X I T (y/n)?$  prompt, and run the program  $E E A D I S T$ . PNF'.

Exit  $(y/n)?$ 

Identify your job (INITIAL ANALYSIS) It, your you (infirmationally).<br>FORMAT - a string of less than 18 characters (where BASIC filename rules apply to first 3 and last 3 characters) - CHARPY RC-2 DCONT

Describe your job (This analysis is to get a 'feel' for the data.) FORMAT - a 'comma-less' string of less than 256 characters - This is a continuation of the analysis begun with job 'INITIAL ANALYSIS --06/26/8<br>27/89.1 This job will use Basis Function # 6 in the polynomial fit to the modifi This job will use Basis Function  $# 6$  in the polynomial fit to the modifi

PLOTTING INSTRUCTIONS

What kind of graphs would you like to generate: 1. LINEAR 2. SEMI-LOG (Y-axis, LOG; X-axis, LINEAR) 3. LOG-LOG *NT(= 1* )=

What palette do you want:<br>FOR NP=1 FOR NP=2 **FOR NP=1 FOR NP=2 FOR NOP=1 FOR NOP=2**<br>GREEN **MAGENTA CURVES** GREEN MAGENTA 'CURVES' 'CURVES' 'CURVES'<br>RED CYAN 'DATA-POINTS' 'DATA-FIELD' RED CYAN 'DATA POINTS'<br>BROWN WHITE 'AXES AND LABELS' 'DATA POINTS, AXES, AND ABELS'  $NP(= 1) = 2$ Regardless of the NOP value you enter here, if you later choose to make HARD COPIES of the data and curves plotted on the screen, PLOTnFIT will automatically make NOP=1.  $NOP(= 2 ) =$ What background color do you want: 1. BLACK 2. GRAY 3. LIGHT BLUE 4. BROWN 5. YELLOW 6. LIGHT GREEN  $NQ( = 3 ) = 6$ Would you like graph labels different from those shown in ()?<br>(TITLE) - 30 characters maximum - (y/n): y  $-$  30 characters maximum  $-$ What is your choice? DETERMINATION of RTndt  $(X-AXIS)$  Horizontal - 22 characters maximum -  $(y/n)$ : y What is your choice? Normalized Temperature (units ) for  $x$ -axis - 5 characters maximum - (y/n): y What is your choice? R/460  $(Y-AXIS)$  Vertical - 16 characters maximum -  $(y/n): y$ What is Your choice? Charpy Energy (units ) for y-axis - 5 characters maximum -  $(y/n)$ : y What is your choice? ft-lb What scaling procedure (NS) would you like to use? 1. SPECIFY COORDINATE RANGES AND MARKING INTERVALS FOR THE AXES (USE ONLY AFTER EXPERIENCE WITH 'PLOTnFIT') ົ) 2. ALLOW 'PLOTnFIT' TO ESTABLISH COORDINATE *RANGES AND* MARKING INTERVALS BASED ON THE DATA RANGES  $NS( = 2) =$ DATA AND DATA IDENTIFICATION How many Tasks will there be in this job  $(1<-NDS<=8)$ ? NDS $(= 1 )= 2$ What INPUT device (NE) would you like to use to enter your Data for Task # 1 ? 1. The KEYBOARD 2. A STORED FILE  $NE(= 1 ) = 2$ What is the location and name of the FILE containing Data for Task #  $1$  ? FORMAT - (storage)device:filename - a:fol06891.sis How many Data Sets are in this FILE?  $NDSF(= 1) =$ Do you want to INPUT Data Set # 1 from FILE a fol06891.sie Li.e., that identified as Mod. CHARPY DATA from RC-2 with (NDP=) 18 data points] (y/n)?  $y_{\text{max}}$ Do you want to INPUT the stored weighting factors  $(y/n)$ ? y Do you want to change ANY data in this Data Set (y/n)? Do you want to fit curves to your Data Points (y/n)? y

Which of the following BASIS FUNCTIONS do you want to use for this Data Set (YOU MUST supply values for coefficients CS1, COI, CD1, CEI, CF1 & CG1): 1.  $X(x)=CS1+x$ <br>2.  $X(x)=CS1+E$ 2.  $X(x)=CS1+EXP(CO1*x)/(CD1+x)$ <br>3.  $X(x)=(CS1+CO1*x+CD1*x^2)*LO1*Z$  $X(x) = (CS1 + CO1 * x + CD1 * x^2) * LOG(x)$ 4.  $X(x)=CS1/x+C01*LOG(x)+x*LOG(CD1*x+2.718)$ <br>5.  $X(x)=CS1+CO1*x^CD1+CE1/(CF1+x^CGG1)$ 5.  $X(x)=CS1+C01*x^CD1+CE1/(CF1+x^CG1)$ <br>6.  $X(x)=CS1*EXP(C01*x^CD1)+CE1*EXP(CF)$ 6.  $X(x)=CS1*EXP(CO1*x^CDD1)+CE1*EXP(CF1*x^CCG1)$ <br>7.  $X(x)=CS1*EXP(CO1*x)+CD1*EXP(CE1*x)+CF1*EXP$ 7.  $X(x)=CS1*EXP(CO1*x)+CD1*EXP(CE1*x)+CF1*EXP(CG1*x)$ <br>8.  $X(x)=CS1*(CO1+x)^CD1+CE1*(CF1+x)^CCG1$ 8.  $X(x)=CS1*(CO1+x)^{-}CD1+CE1*(CF1+x)^{-}CG1$ <br>9.  $X(x)=EXP(CS1*x)*(CO1+x)^{-}CD1+EXP(CE1*x)$ 9.  $X(x)=EXP(CS1*x)*(CO1+x)-CD1+EXP(CE1*x)*(CF1+x)-CG1$ <br>10.  $X(x)=CS1*x*SIN(CO1+CD1*x)+(CE1/(CD1+x))*SIN(CF1+CG$ 10.  $X(x)=CS1*x*SIN(CO1+CD1*x)+(CE1/(CD1+x))*SIN(CF1+CG1*x)$ <br>11.  $X(x)=EXP(CS1*x)*SIN(CO1+CD1*x)+CE1*SIN(CF1+CG1*x)$  $X(x)=EXP(CS1*x)*SIN(CO1+CD1*x)+CE1*SIN(CF1+CG1*x)$ If the default value of a coefficient is not zero and you wish it to be zero, you must enter an insignificant, small number (perhaps, 1E-7\*XMIN), since entering 0 would be interpreted by PLOTnFIT as acceptance of the default value.  $BF (= 1) = 6$ <br>CS1(= 0  $CO1(=0) =$  $CD1(=0) =$  $CE1( = 0 ) =$  $CF1(=0) = -0.0105$  $CG1( = 0) = 22.5$ For each Data Set in the job, the program starts with the lowest degree polynomial you want to consider and fits it to the data points; the program then fits, sequentially and in assending order, as many higher degree polynomials as you specify (the current degree limit is 10). What is the lowest degree polynomial (LDP) you want to consider for this Data Set (1  $\leq$  LDP  $\leq$  10 )? LDP(=1)= How many polynomial fits (NPF) do you want to try - including the LDP -  $(1 \leq NPF \leq 10)$ ? NPF(=1)= 4 What symbol (M) would you like to use to represent the Data for Task # 1 ?<br>1. I 1. I 5. DIAMOND<br>2. CROSS 6. TRIANGLI 2. CROSS 6. TRIANGLE - UP<br>3. X<br>7. TRIANGLE - DOI 3. x 7. TRIANGLE - *DOWN* 4. H 8. SQUARE  $M(= 1) = 8$ What symbol size (MM) would you like? 1. small 2. LARGE  $MM( = 1 ) = 2$ What INPUT device (NE) would you like to use to enter your Data for Task #  $2$  ? 1. The KEYBOARD 2 A STORED FILE  $NE(= 2 ) =$ What is the location and name of the FILE containing Data for Task # 2 ? FORMAT - (storage)device:filename (a:fol06891.sis) -How many Data Sets are in this FILE?  $NDSF(= 1 )=$ Do you want to INPUT Data Set # 1 from FILE a: fol06891.sis [i.e., that identified as : Mod. CHARPY DATA from RC-2; with (NDP=) 18 data points] (y/n)? y

Do you want to INPUT the stored weighting factors  $(y/n)$ ? y Do you want to change ANY data in this Data Set  $(y/n)$ ? Do you want to fit curves to your Data Pointe (y/n)? *y*

Which of the following BASIS *FUNCTIONS* do you want to use for this Data Set (YOU MUST supply values for coefficients CS1, C01, CD1, CEI, CF1 & CG1):

- 1.  $X(x) = CS1 + x$
- 2.  $X(x)=CS1+EXP(CO1*x)/(CD1+x)$ <br>3.  $X(x)=(CS1+CO1*x+CD1*x^2)*LC$
- 3.  $X(x)=(CS1+C01*x+CD1*x^2)*LOG(x)$ <br>4.  $X(x)=CS1/x+CO1*xLOG(x)+x*LOG(CD1)$
- 4.  $X(x)=CS1/x+CO1*LOG(x)+x*LOG(CD1*x+2.718)$ <br>5.  $X(x)=CS1+CO1*x^CD1+CE1/(CF1+x^CG1)$
- $X(x)=CS1+CO1*x^CD1+CE1/(CF1+x^CCG1)$
- 6.  $X(x)=CS1*EXP(CO1*x^CD1)+CE1*EXP(CF1*x^CCG1)$
- 7. X(x)=CSI\*EXP(CO1\*x)+CD1\*EXP(CE1\*x)+CF1\*EXP(CG1\*x)
- 8.  $X(x)=CS1*(CO1+x)^{\circ}CD1+CE1*(CF1+x)^{\circ}CG1$

9.  $X(x)=EXP(CS1*x)*(CO1+x)^CD1+EXP(CE1*x)*(CF1+x)^CCG$ 

- 10.  $X(x)=CS1*x*SIN(CO1+CD1*x)+(CE1/(CD1+x))*SIN(CF1+CG1*x)$ <br>11.  $X(x)=EXP(CS1*x)*SIN(CO1+CD1*x)+CE1*SIN(CF1+CG1*x)$
- $X(x)$ =EXP(CS1\*x)\*SIN(CO1+CD1\*x)+CE1\*SIN(CF1+CG1\*x)

If the default value of a coefficient is not zero and you wish it to be zero, you must enter an insignificant, small number (perhaps, 1E-7\*XMIN), since entering 0 would be interpreted by PLOTNFIT as acceptance of the default value.

 $BF( = 6 ) = 1$ 

 $CS1(= 0 )=$ For each Data Set in the Job, the program starts with the lowest degree polynomial you want to consider and fits it to the data points; the program then fits, sequentially and in assending order, as many higher degree polynomials as you specify (the current degree limit is  $10$ ).

What is the lowest degree polynomial (LDP) you want to consider for this Data Set  $(1 \le LDP \le 10)$ ?  $LDP(=1)=3$ 

How many polynomial fits (NPF) do you want to try - including the LDP -  $(1 \le NPF \le 8)$ ? NPF $(=1) = 4$ 

What symbol (M) would you like to use to represent the Data for Task # 2 ?<br>1. I 1. I<br>2. CROSS 5. DIAMOND<br>6. TRIANGL 2. CROSS 6. TRIANGLE - UP 3. X 7. TRIANGLE - DOWN 4. *H* B. SQUARE  $M(= 9) = 8$ What symbol size (MM) would you like? 1. small

2. LARGE  $MM(= 2 )=$ 

ALL PLOTTING INSTRUCTIONS AND DATA HAVE BEEN ENTERED

Would you like to make changes in your Plotting Instructions; values currently in the computer appear in parenthesis (y/n)?

Would you like to make a few changes in one or more of your Data Sets [most useful when most data are from the KEYBOARD] *(Yln)?*

Would you like to completely RE-INPUT your Coordinate Data [most useful when most data are from STORED FILES]  $(y/n)$ ?

**NUREG-1378** A-85

 $\sim$   $^{\circ}$ 

Number of Bits not being used at this time, for this Job = 3039

Would you like to PRINT values of the Polynomial Coefficients for all the curves fit to each Data Set, along with the corresponding Residual Variances and Coefficients of Determination (y/n)? *y*

Would you like to make HARD COPIES of graphs of ALL the Data Sets, one set of graphs for each Data Set, showing ALL the polynomial curves fit to EACH Data Set  $(y/n)?$  y

Would you like to make 'a' HARD COPY graph containing ALL the Data Sets, each Data Set with it's corresponding BEST POLYNOMIAL/BEST FIT' curve (y/n)?

Would you like to PRINT values of key program variables and a Table of some of the points which fall on each 'BEST POLYNOMIAL/BEST FIT' curve plotted (y/n)? y

... a Table of 'ALL' the points (y/n)?

Would you like to INPUT a function to be plotted with your data (y/n)?

# PLOTnFIT.4th

#### JOB: CHARPY RC-2 DCONT-06/29/89

time  $-11:27:55$ TUN FOLLOWING ARK DATA RESULTING FROM FITTING POLYNOMIALS TO THE VARIOUS DATA SETS

*TASK* 1: ANALYSIS OF 'Hod. CHARPY DATA from RC-2'

Degree of Polynomial,  $P[X(x)]$ ,  $n = 1$ BASIS FUNCTION:  $\mathbf{X}(\mathbf{x}) = 0 \times \mathbf{X} \times \mathbf{Y}$   $(0 \times \mathbf{x}^2)$  (0)  $+$  ( 1)\*KXP[-.0105\*x<sup>^</sup>( 22.5) Coefficient of Determination,  $CD = .946064$  $Residual$  Variance,  $RV = .8729078$ 

2 Coefficients (the last coefficient is the constant term in the polynomial)  $C( 1 ) = -45.33264$   $C( 2 ) = 65.54778$ 

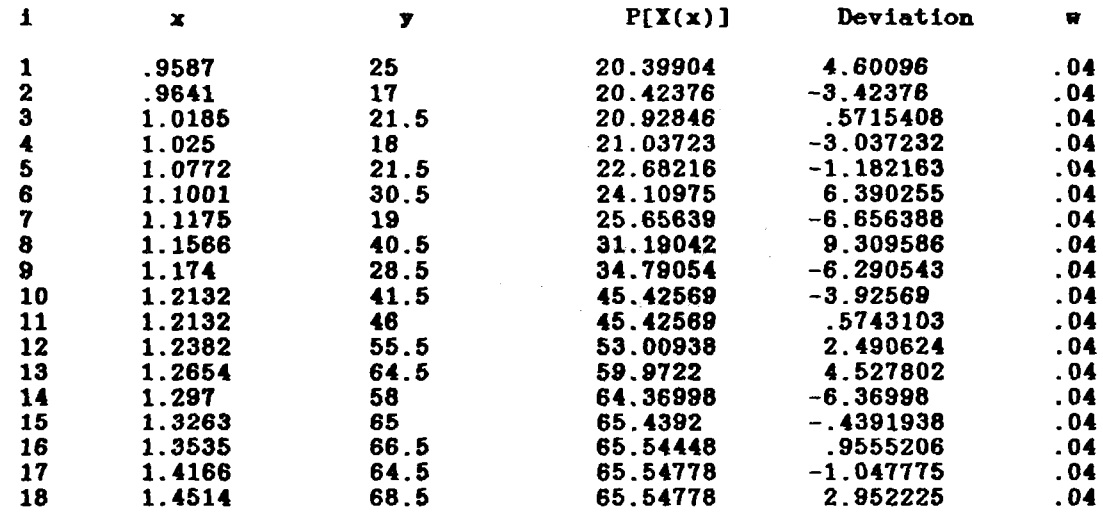

The CHI<sup>-2</sup> (to be used with Chi-square Distribution Table) is 13.96653.

TASK # 1: ANALYSIS OF 'Mod. CHARPY DATA from RC-2'

Degree of Polynomial,  $P[X(x)]$ ,  $n = 2$ BASIS FUNCTION:  $X(x) = 0*KXP[0*x^{(0)}]$  $+$  ( 1) \* EXP[ -.0105 \*x<sup>o</sup> ( 22.5) Coefficient of Determination,  $CD = .946065$ Residual Variance, RV = .9310868

3 Coefficients (the last coefficient is the constant term in the polynomial) C( 1 )=-.1933762 C( 2 )=-45.14174 C( 3 )= 65.53287

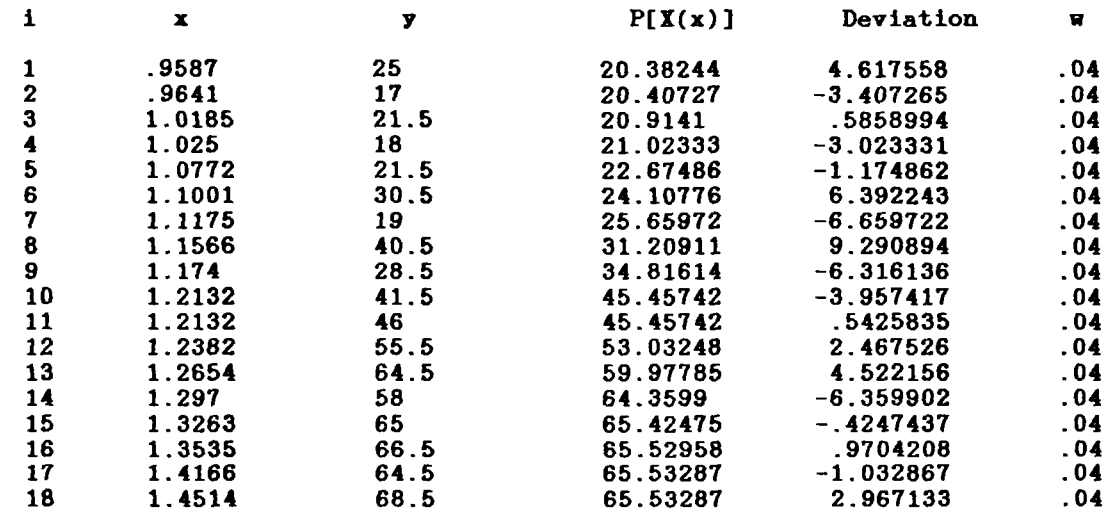

The CHI<sup>-2</sup> (to be used with Chi-square Distribution Table) is 13.9663.

TASK # 1: ANALYSIS OF 'Mod. CHARPY DATA from RC-2'

Degree of Polynomial,  $P[X(x)]$ , n = 3 BASIS FUNCTION:  $X(x) = 0*RXP[0*x^{(1)}]$  $+$  ( 1)\*EXP[-.0105\*x<sup>-</sup>( 22.5) Coefficient of Determination,  $CD = .946204$  $Residual$  Variance,  $RV = .9950166$ 

# 4 Coefficients (the last coefficient is the constant term in the polynomial): C( 1)= 10.89538 C( 2)=-16.34099 C( 3)=-39.52417 C(1)=10.89538<br>C(4)=65.4034

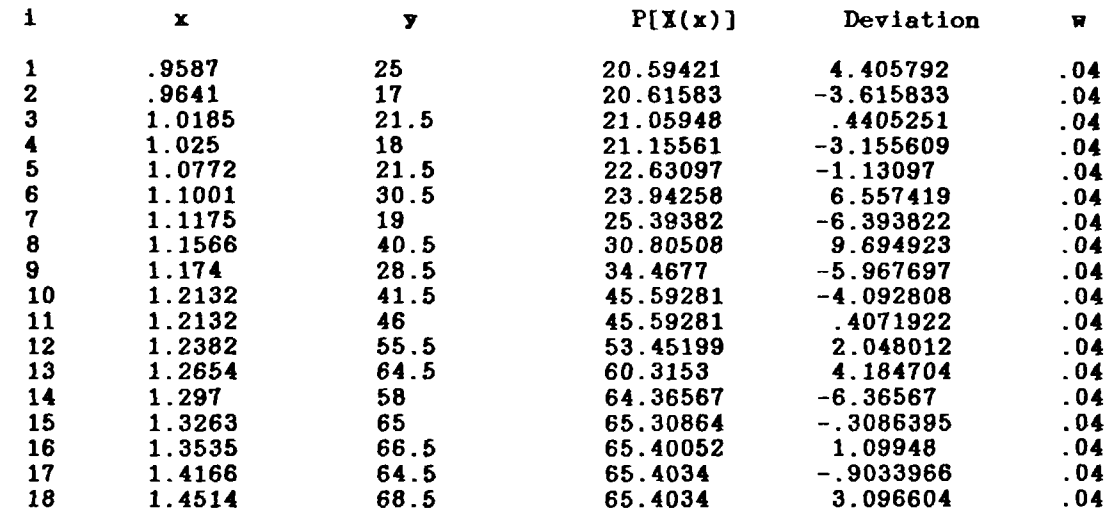

The CHI<sup>-2</sup> (to be used with Chi-square Distribution Table) is 13.93023.

TASK # 1: ANALYSIS OF 'Hod. CHARPY DATA from RC-2' Degree of Polynomial, P[X(x)],  $n = 4$ <br>BASIS FUNCTION: X(x) = 0\*RXP[ 0\*x<sup>o</sup>( 0)] Coefficient of Determination, CD = .949024<br>Residual Variance, RV = 1.015383 5 Coefficients (the last coefficient is the constant term in the polynomial):  $C(1) = -202.0862$ <br>  $C(4) = 10.48499$  $C(2) = 422.4508$ <br> $C(5) = 64.86556$  $C(3) = -276.3049$  $\mathbf{1}$  $P(X(x))$ Deviation  $\mathbf{x}$  $\pmb{\overline{w}}$  $\mathbf{y}$  $.9587$  $\mathbf{1}$ 25 19.74385 5.25615  $.04$  $\boldsymbol{2}$ .9641  $17<sub>2</sub>$ 19.78814  $-2.788143$  $.04$  $\bf{3}$ 1.0185  $21.5$  $.04$ 20.66481 .835186 1.025  $-2.847038$  $\frac{18}{21.5}$ 4 20.84704  $.04$ 5 1.0772 23.33808  $-1.838078$  $.04$ 5.349915  $.04$ 1.1001  $30.5$ 6 25.15009  $\bar{7}$ 1.1175 19 26.82144  $-7.821434$  $.04$ 40.5 8 1.1566 31.33384 9.166161  $.04$  $\mathbf{9}$  $1.174$ 28.5 33.90613<br>44.18099  $-5.406128$ <br>-2.680985  $.04$ 1.2132  $10$ 41.5 -04

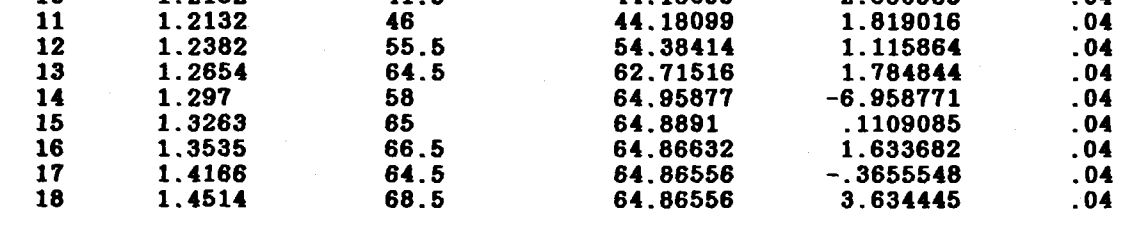

The CHI<sup>-2</sup> (to be used with Chi-square Distribution Table) is 13.19998.

# SUMMARY OF TASK # 1

This task investigated Polynomials of degree 1 through 4 fit to the Data Set,<br>Mod. CHARPY DATA from RC-2, using the<br>BASIS FUNCTION:  $\mathbf{X(x)} = 0*RTP[0*x^{(0)}]$  $+$  (1)\*EXP[-.0105\*x<sup>o</sup>(22.5)]

The polynomial of degree 1 produces the largest fractional decrease in RV (note, its RV = .8729078 ), hence, is taken as the BEST POLYNOMIAL/BEST FIT for this Data Set (i.e., from among the polynomials with the specifical chosen Basis Function and within the degree range investigated). PLOTAFIT suggests that it is a polynomial of high enough degree that it should come close to the 'true function', i.e., the 'true model', yet low enough that it 'averages out' random errors.

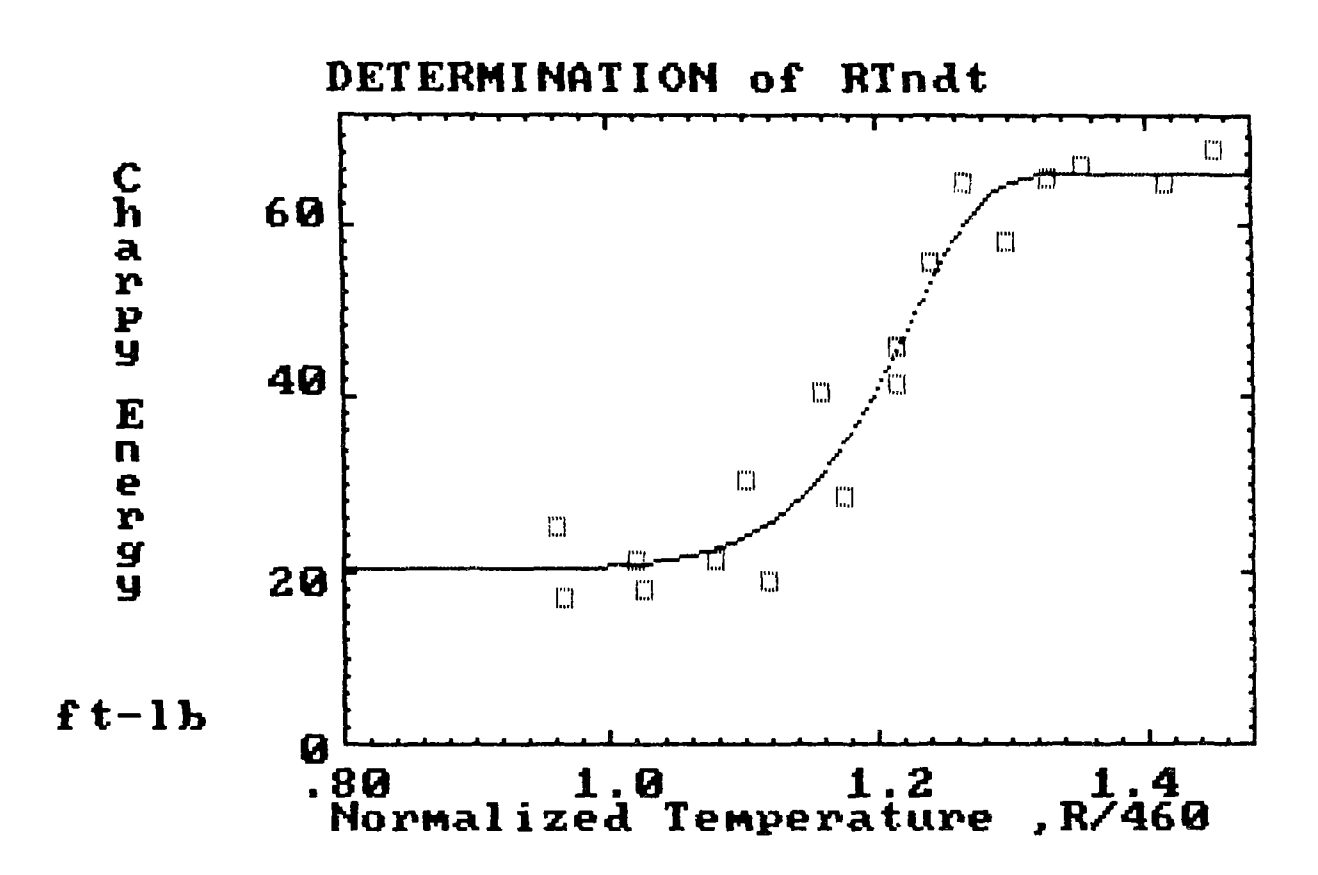

THE HIGHEST DEGREE POLYNOMIAL SHOWN IN THIS PLOT IS 1, BASIS FONCTION:  $X(x) = 0*KXP[0*x^{(0)}]  
+ (1)*KXP[-.0105*x^{(22.5)}]$ 

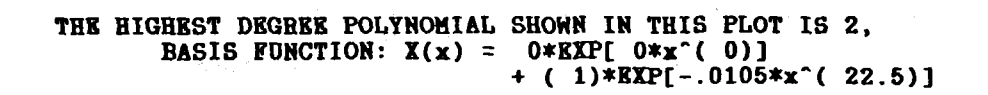

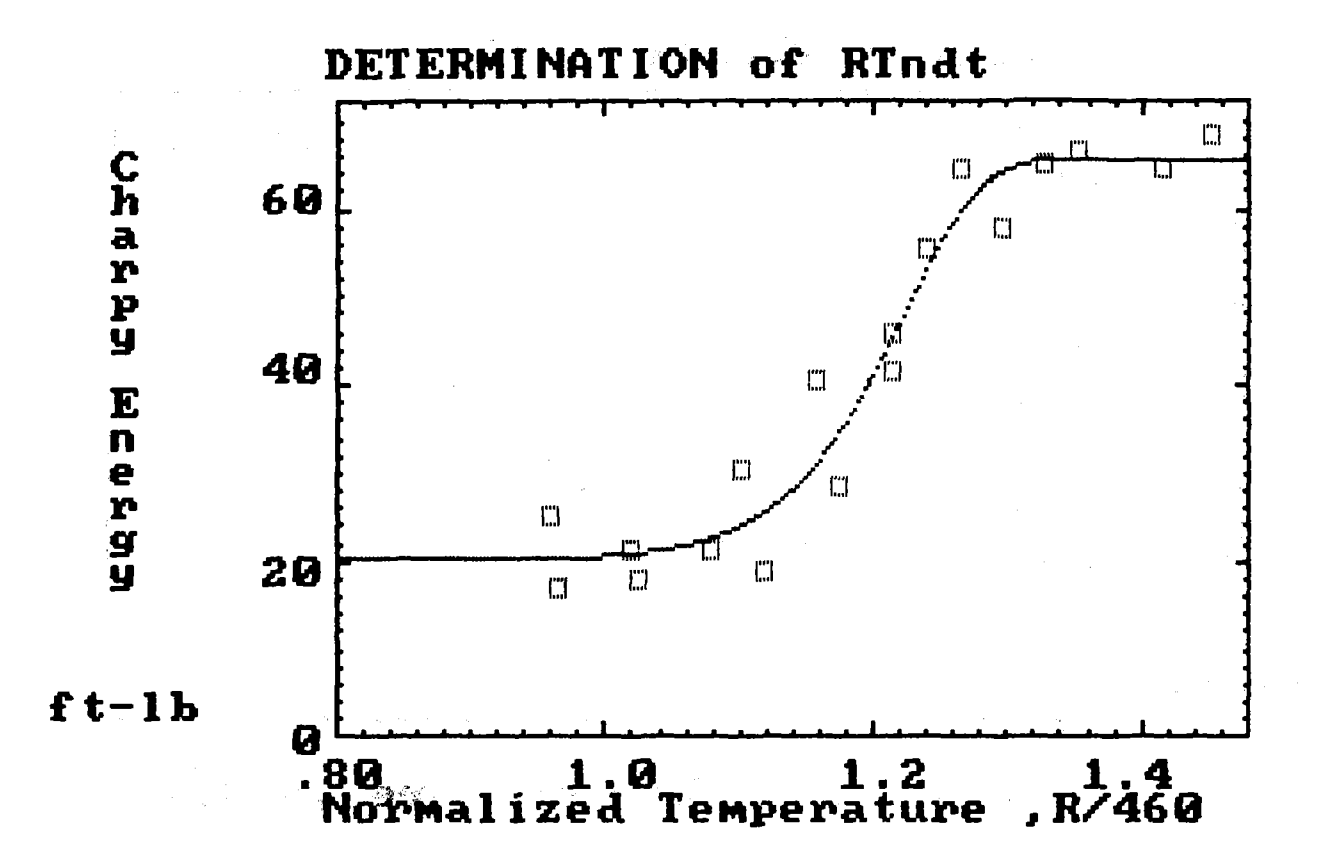

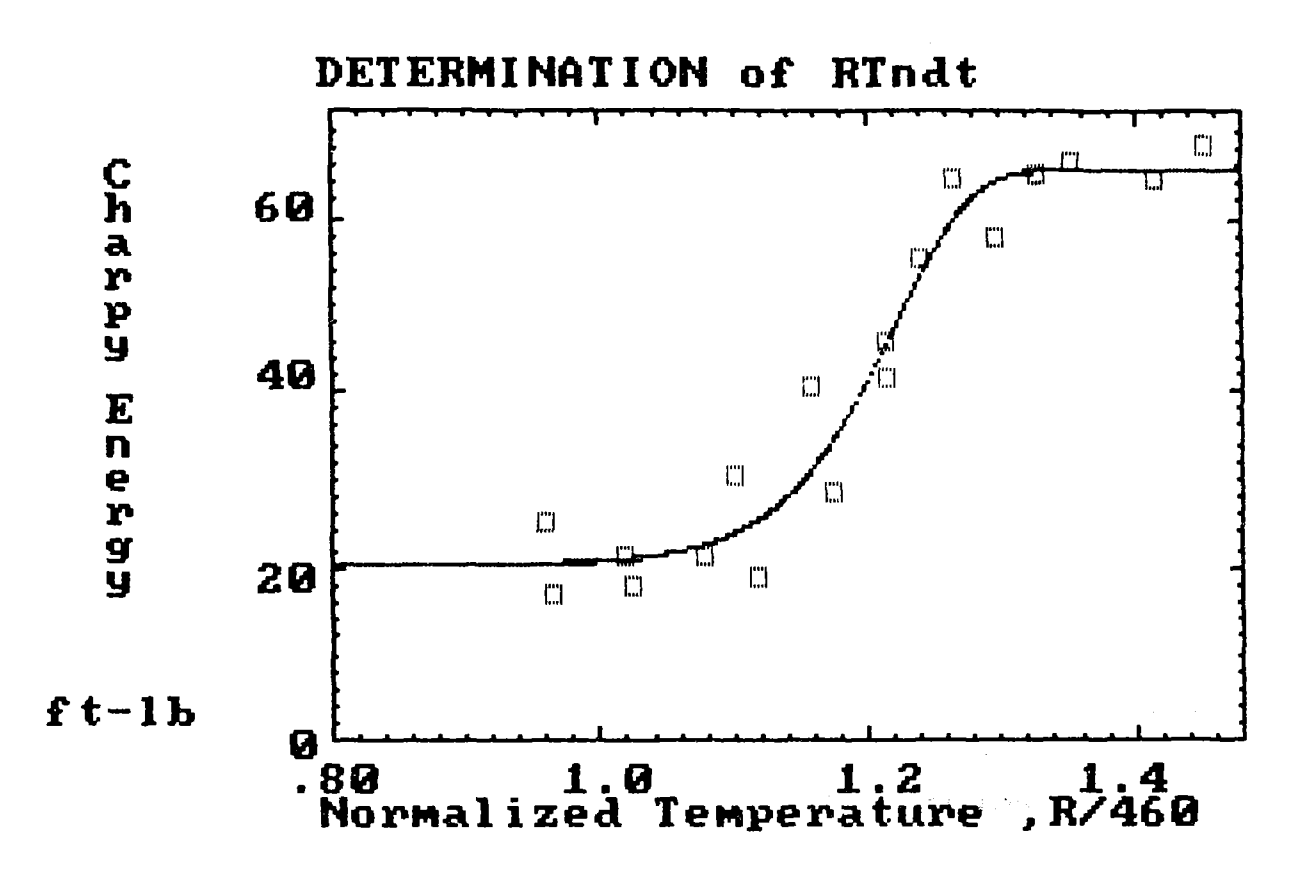

THE HIGHEST DEGREE POLYNOMIAL SHOWN IN THIS PLOT IS 3,<br>BASIS FUNCTION:  $\mathbf{X(x)} = 0*EXP[0*x^{(0)}]  
+ (1)*EXP[-.0105*x^{(22.5)}]$ 

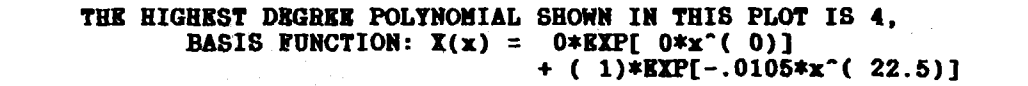

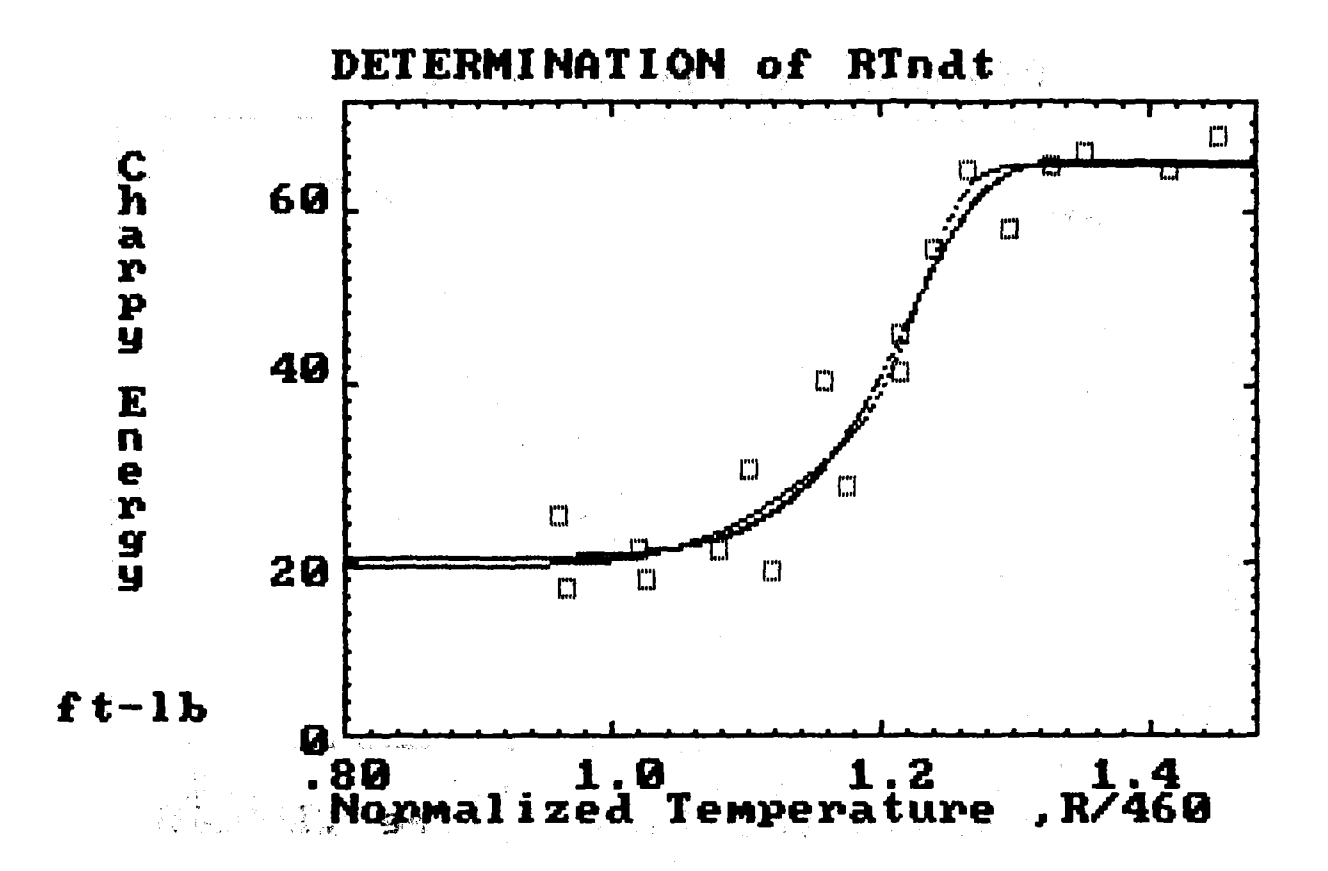

Do you agree with PLOTnFIT's choice for the polynomial degree that yields the most satisfactory correlation of the data  $(y/n)?$  y

**NUREG-1378** 

 $A - 93$ 

TASK # 2: ANALYSIS OF 'Mod. CHARPY DATA from RC-2'

Degree of Polynomial,  $P[X(x)]$ , n = 3 BASIS FUNCTION:  $X(x) = 0 + x$ <br>Coefficient of Determination, CD = .934965 Residual Variance,  $RV = 1.202892$ 

4 Coefficients (the last coefficient is the constant term in the polynomial):  $C(1) = -1900.705$   $C(2) = 6868.957$   $C(3) = -8071.413$  $C(4) = 3121.686$ 

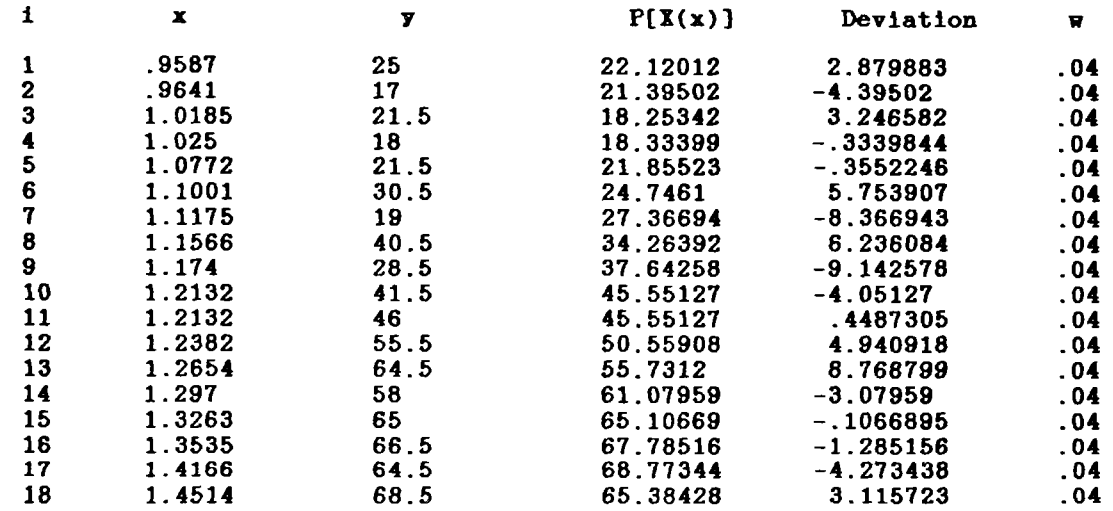

The CHI<sup>-2</sup> (to be used with Chi-square Distribution Table) is 16.84049.

TASK # 2: ANALYSIS OF 'Mod. CHARPY DATA from RC-2'

Degree of Polynomial,  $P[X(x)]$ , n = 4 BASIS FUNCTION:  $X(x) = 0 + x$ Coefficient of Determination,  $CD = .935174$ Residual Variance, RV *=* 129126

5 Coefficients (the last coefficient is the constant term in the polynomial) C( 1 )= 844.7538 C( 2 )=-5958.323 C( 3 )= 14127.81  $C($  4  $)=$ -13802.83  $C($  5  $)=$  4806.809

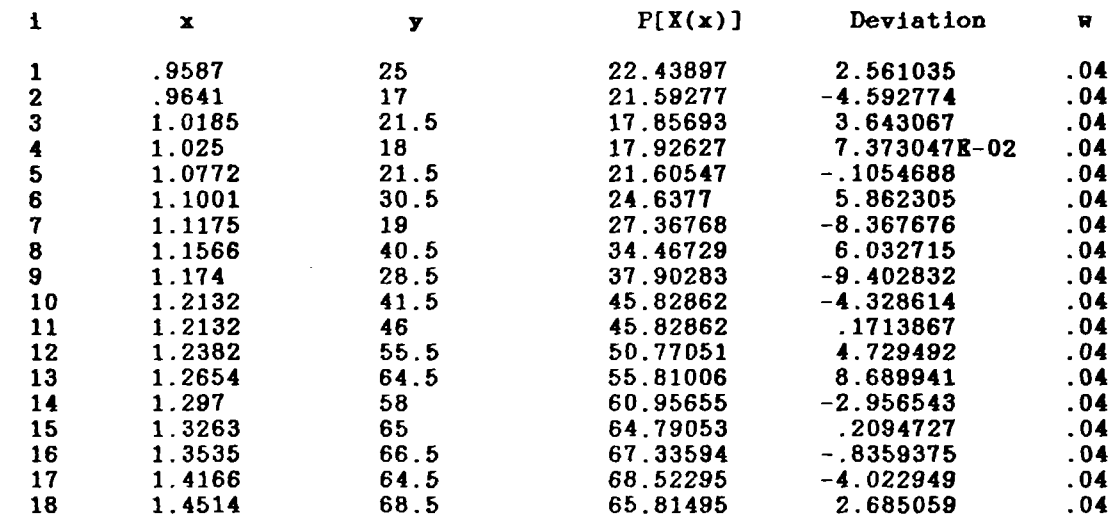

The CHI<sup>-2</sup> (to be used with Chi-square Distribution Table) is 16.78637.

TASK # 2: ANALYSIS OF 'Hod. CHARPY DATA from RC-2'

Degree of Polynomial,  $P[X(x)]$ , n = 5<br>BASIS FUNCTION:  $X(x) = 0 + x$ <br>Coefficient of Determination, CD = .943212<br>Residual Variance, RV = 1.225407

6 Coefficients (the last coefficient is the constant term in the polynomial):<br>
C( 1 )= 43618.66 C( 2 )=-261180.2 C( 3 )= 620427.2<br>
C( 4 )=-730689.8 C( 5 )= 426594.9 C( 6 )=-98849.59

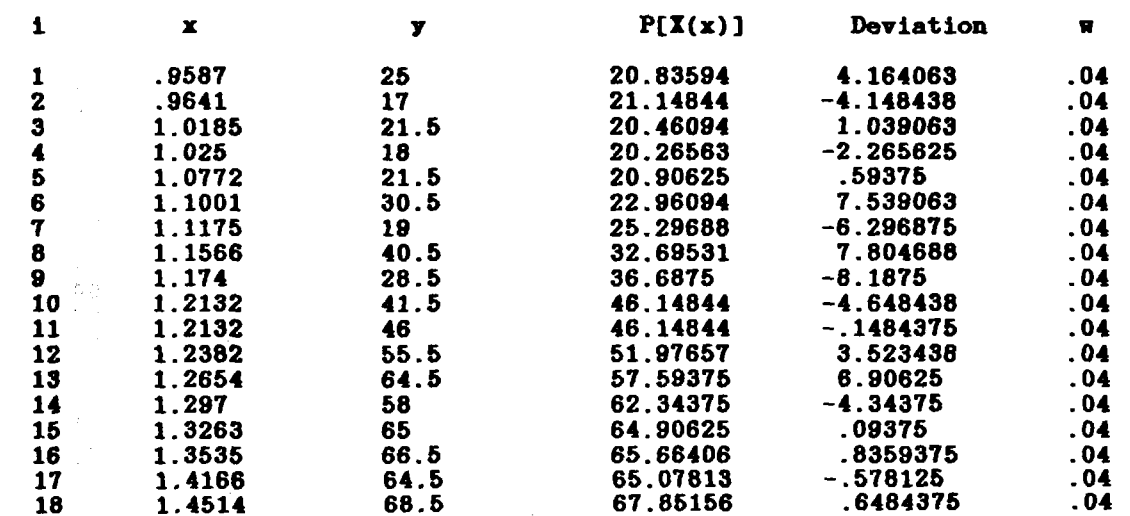

The CHI^2 (to be used with Chi-square Distribution Table) is 14.70488.

TASK # 2: ANALYSIS OF 'Mod. CHARPY DATA from RC-2"

Degree of Polynomial,  $P[X(x)]$ , n = 6<br>BASIS FUNCTION:  $X(x) = 0 + x$ <br>Coefficient of Determination, CD = .943883<br>Residual Variance, RV = 1.321019

7 Coefficients (the last coefficient is the constant term in the polynomial):<br>
C(1)= 166668 C(2)=-1160218 C(3)= 3347188<br>
C(4)=-5124321 C(5)= 4392653 C(6)=-2000023 C(1)=166668<br>C(4)=-5124321<br>C(7)=378072.7

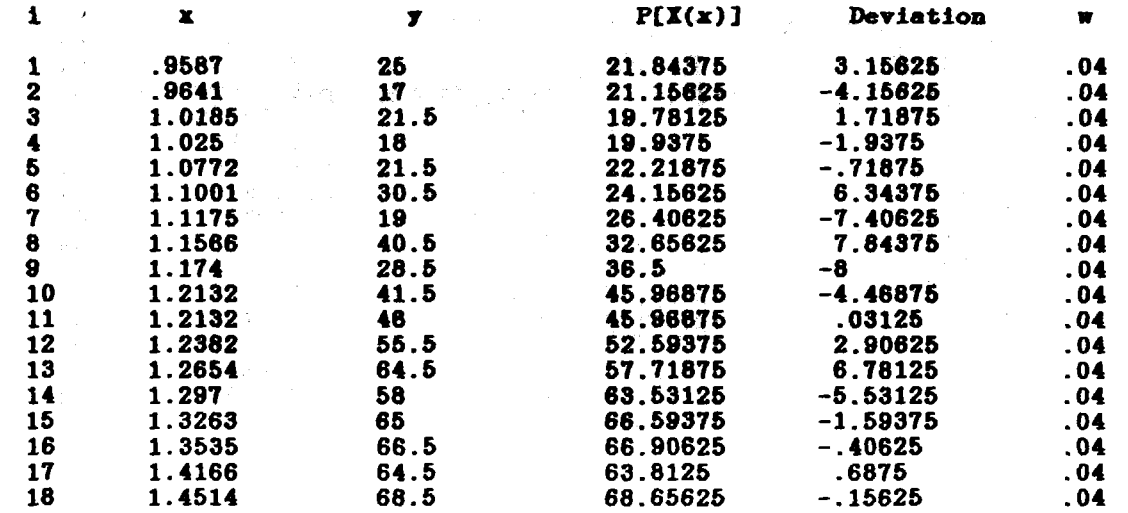

The CHI<sup>-2</sup> (to be used with Chi-square Distribution Table) is 14.53121.

**NUREG-1378** 

SUMMARY OF TASK # 2

This task investigated Polynomials of degree 3 through 6 fit to the Data Set, Mod. CHARPY DATA from RC-2, using the BASIS FUNCTION:  $\mathbf{X}(\mathbf{x}) = 0 + \mathbf{x}$ 

The polynomial of degree 3 produces the largest fractional decrease in RV (note, its RV = 1202892 ), hence. is taken as the BEST POLYNOMIAL/BEST FIT for this Data Set (i.e., from among the polynomials with the specifically chosen Basis Function and within the degree range investigated). PLOTnFIT suggests that it is a polynomial of high enough degree that it should come close to the 'true function', i.e., the 'true model', yet low enough that i averages out' random errors.

> THE HIGHEST DEGREE POLYNOMIAL SHOWN IN THIS PLOT IS 3, BASIS FUNCTION:  $X(x) = 0 + x$

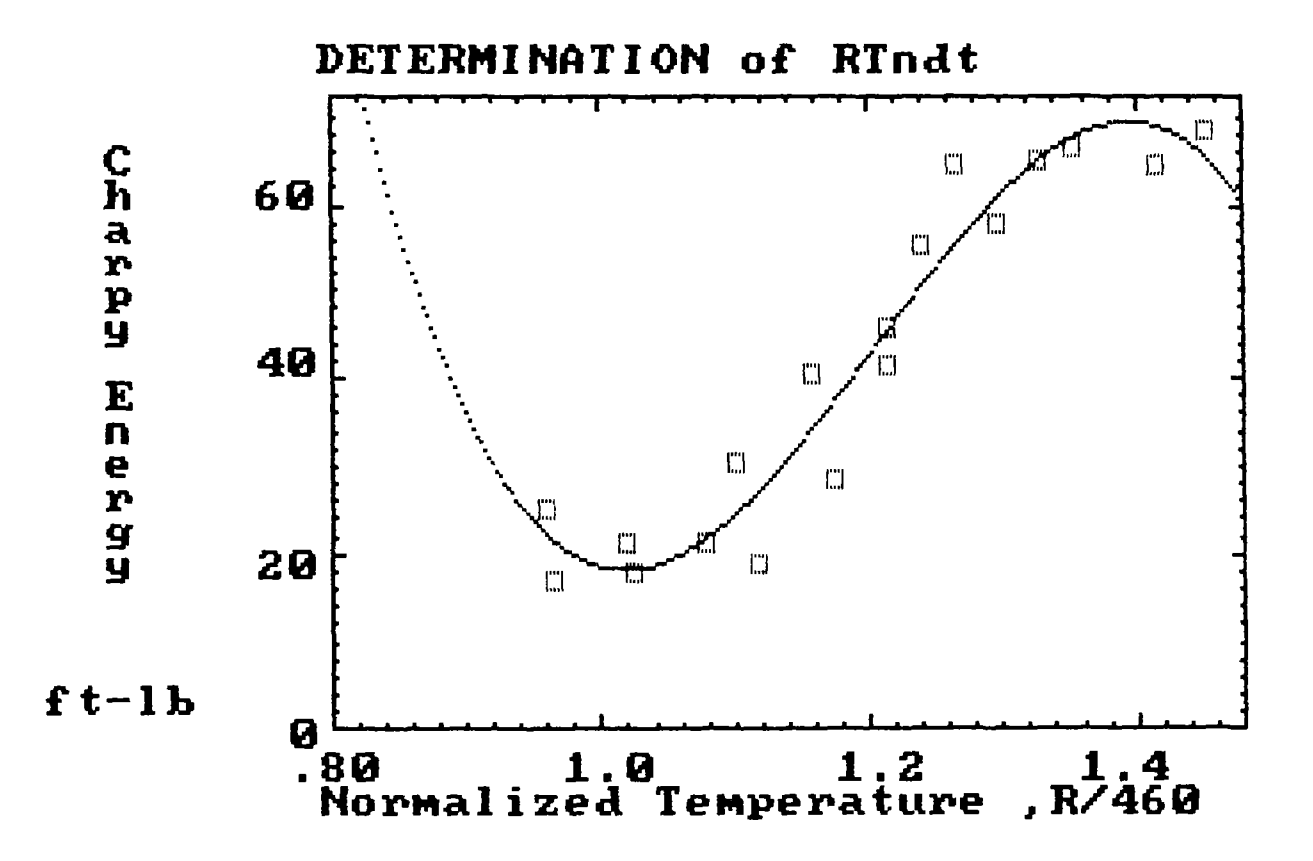

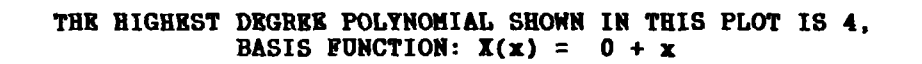

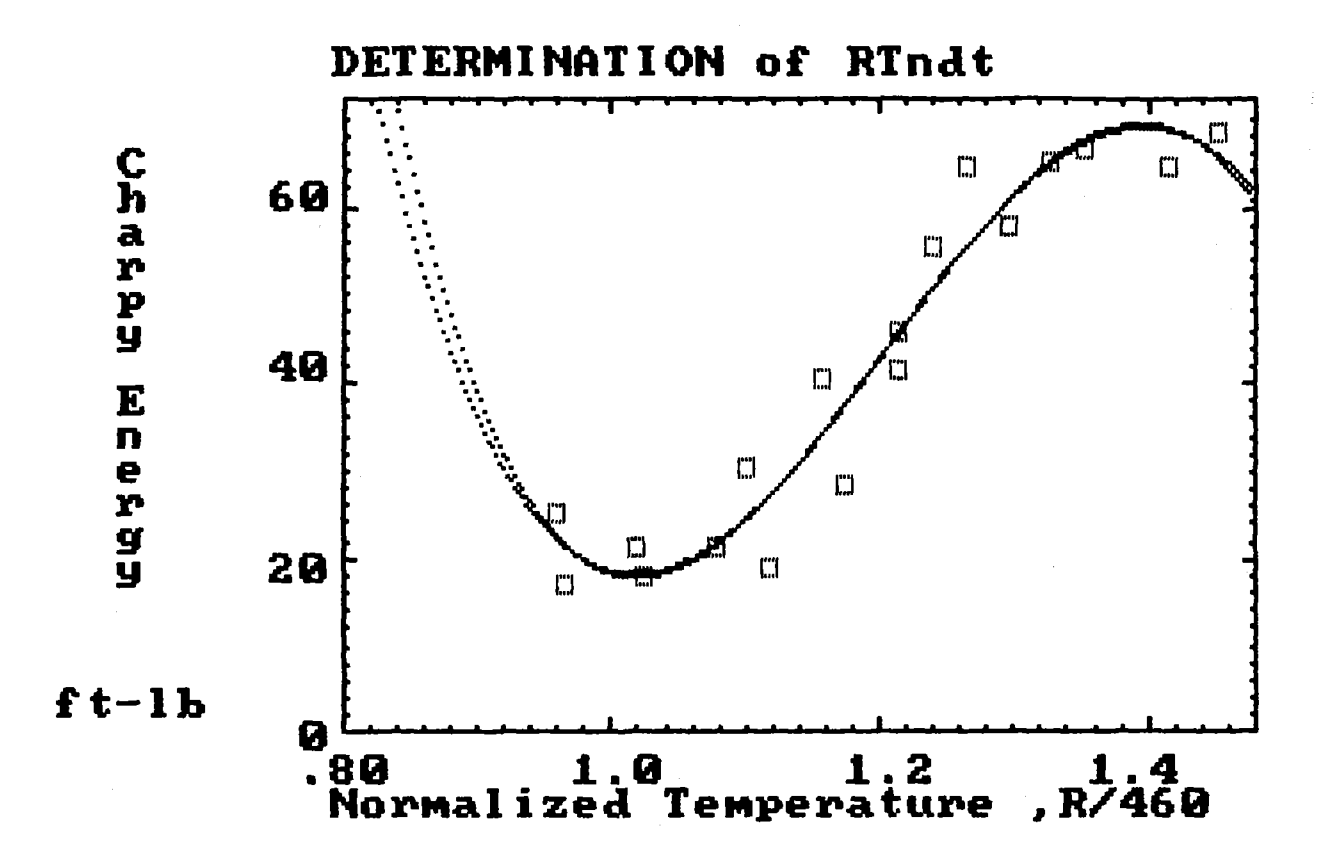

THE HIGHEST DEGREE POLYNOMIAL SHOWN IN THIS PLOT IS 5,<br>BASIS FUNCTION:  $X(x) = 0 + x$ 

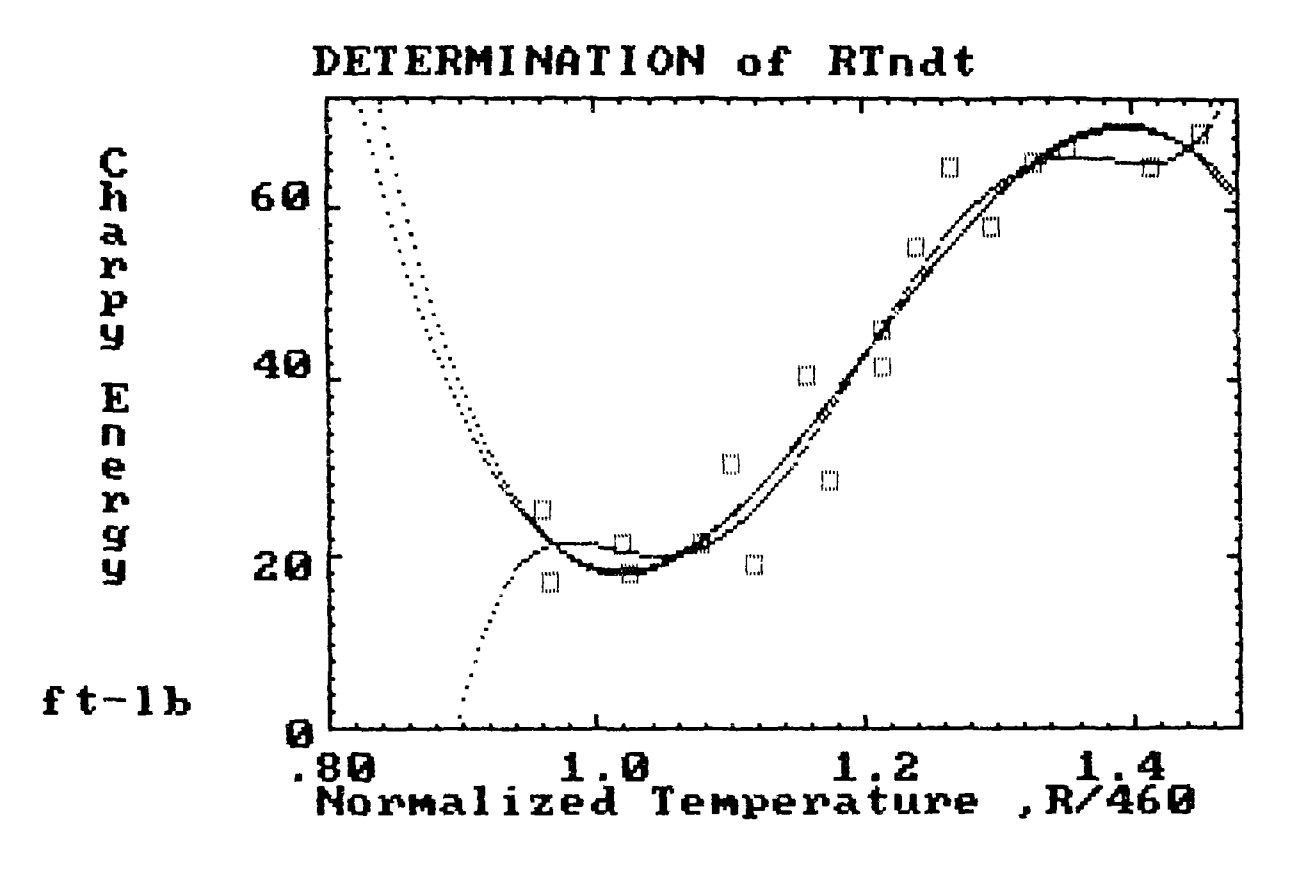

NUREG-1378

 $A-98$ 

THE HIGHEST DEGREE POLYNOMIAL SHOWN IN THIS PLOT IS 6<br>BASIS FUNCTION:  $\mathbf{X}(\mathbf{x}) = 0 + \mathbf{x}$ 

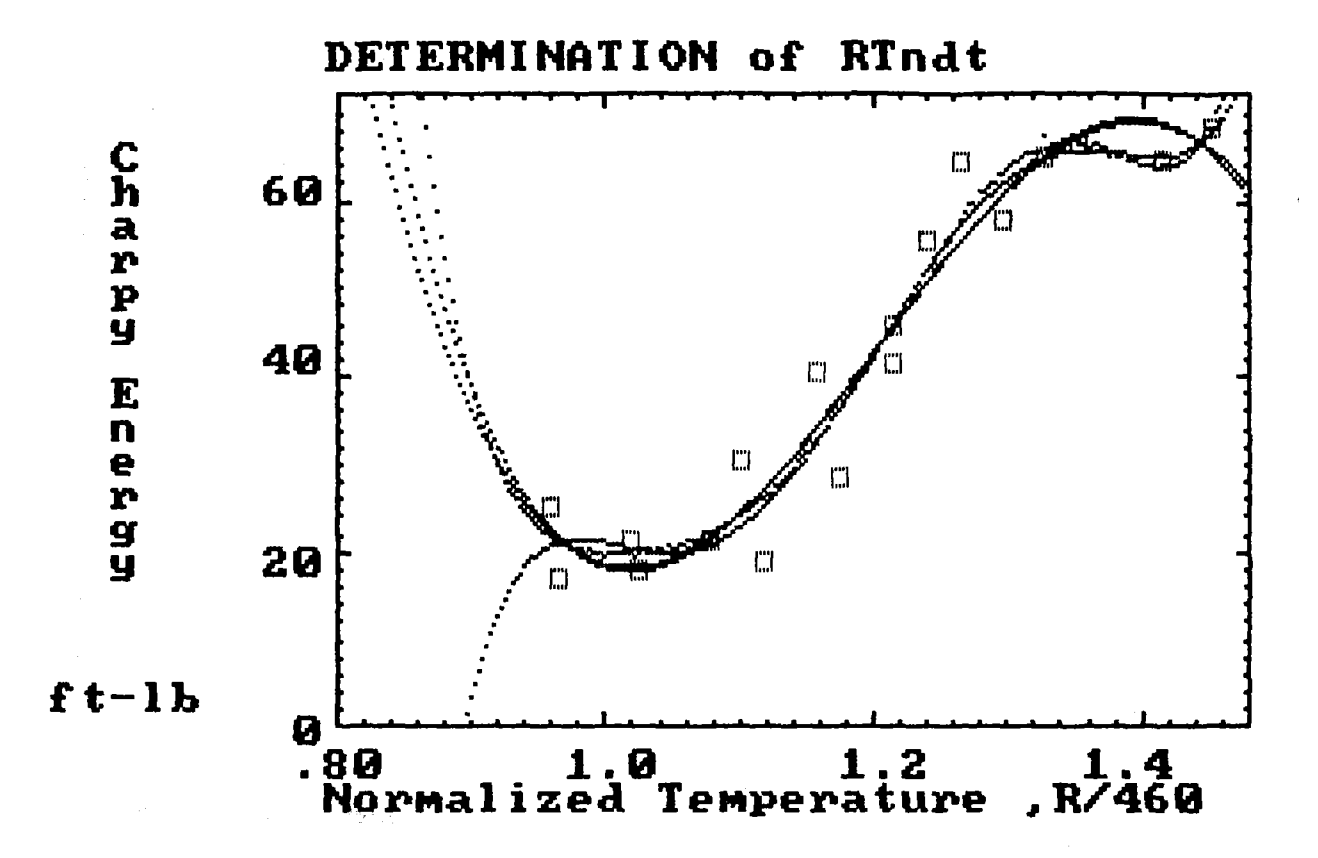

Do you agree with PLOTnFIT's choice for-the polynomial degree that yields the most satisfactory correlation of the data.(y/n)? n

What degree polynomial do you think best represents this Data Set?

 $n = 5$ , RV = 1.225407

### PLOTnFIT.4th

# JOB: CHARPY RC-2 DCONT-06/29/89

# KEY PROGRAM PARAMETERS AND OUTPUT DATA

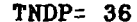

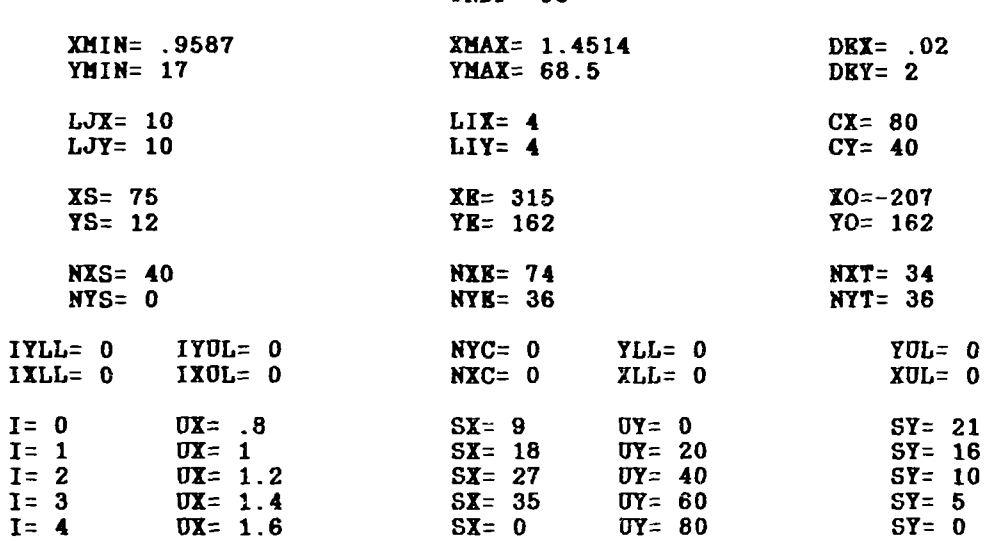

TASK # 1<br>Every 10th Point On The Best Polynomial Curve<br>Best Fit To 'Mod. CHARPY DATA from RC-2':

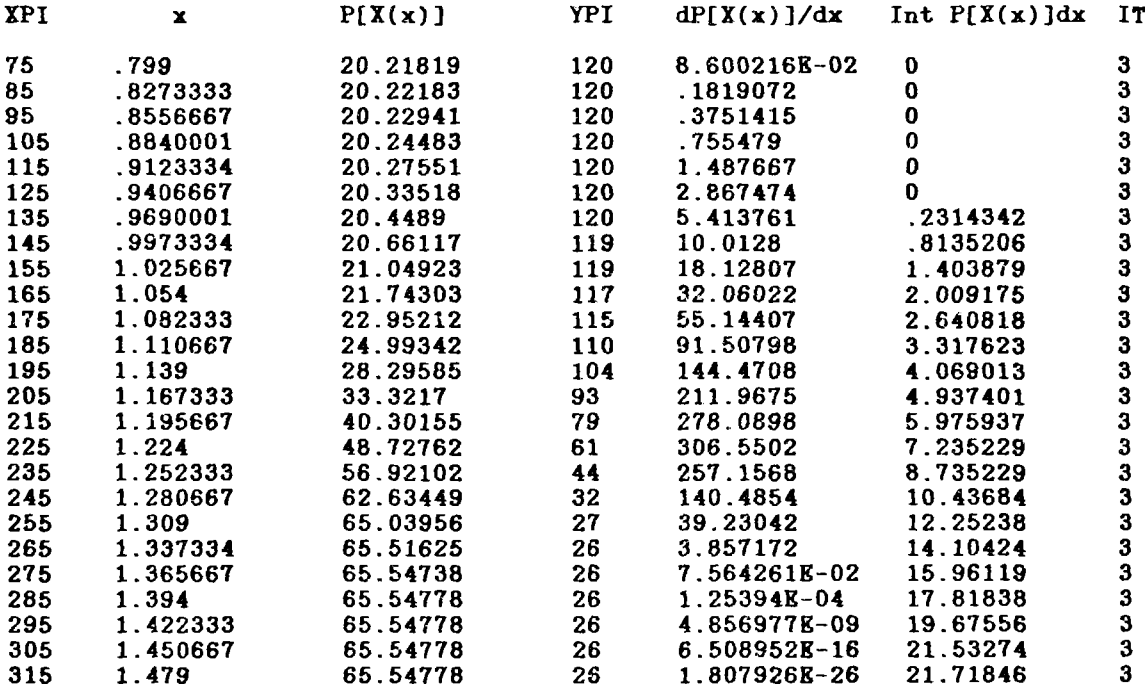

The Total Integral Of P[X(x)]dx is From .9576667 To 1.4535<br>and the Constant of Intergration is  $0$ .

**NUREG-1378** 

 $\frac{1}{2} \sum_{i=1}^n \frac{1}{2} \sum_{j=1}^n \frac{1}{2} \sum_{j=1}^n \frac{1}{2} \sum_{j=1}^n \frac{1}{2} \sum_{j=1}^n \frac{1}{2} \sum_{j=1}^n \frac{1}{2} \sum_{j=1}^n \frac{1}{2} \sum_{j=1}^n \frac{1}{2} \sum_{j=1}^n \frac{1}{2} \sum_{j=1}^n \frac{1}{2} \sum_{j=1}^n \frac{1}{2} \sum_{j=1}^n \frac{1}{2} \sum_{j=1}^n \frac{1}{2} \sum_{j=$ 

 $A - 100$ 

 $\label{eq:2.1} \frac{1}{\sqrt{2}}\left(\frac{1}{\sqrt{2}}\right)^{2} \left(\frac{1}{\sqrt{2}}\right)^{2} \left(\frac{1}{\sqrt{2}}\right)^{2} \left(\frac{1}{\sqrt{2}}\right)^{2} \left(\frac{1}{\sqrt{2}}\right)^{2} \left(\frac{1}{\sqrt{2}}\right)^{2} \left(\frac{1}{\sqrt{2}}\right)^{2} \left(\frac{1}{\sqrt{2}}\right)^{2} \left(\frac{1}{\sqrt{2}}\right)^{2} \left(\frac{1}{\sqrt{2}}\right)^{2} \left(\frac{1}{\sqrt{2}}\right)^{2} \left(\$ 

time -  $11:52:15$ 

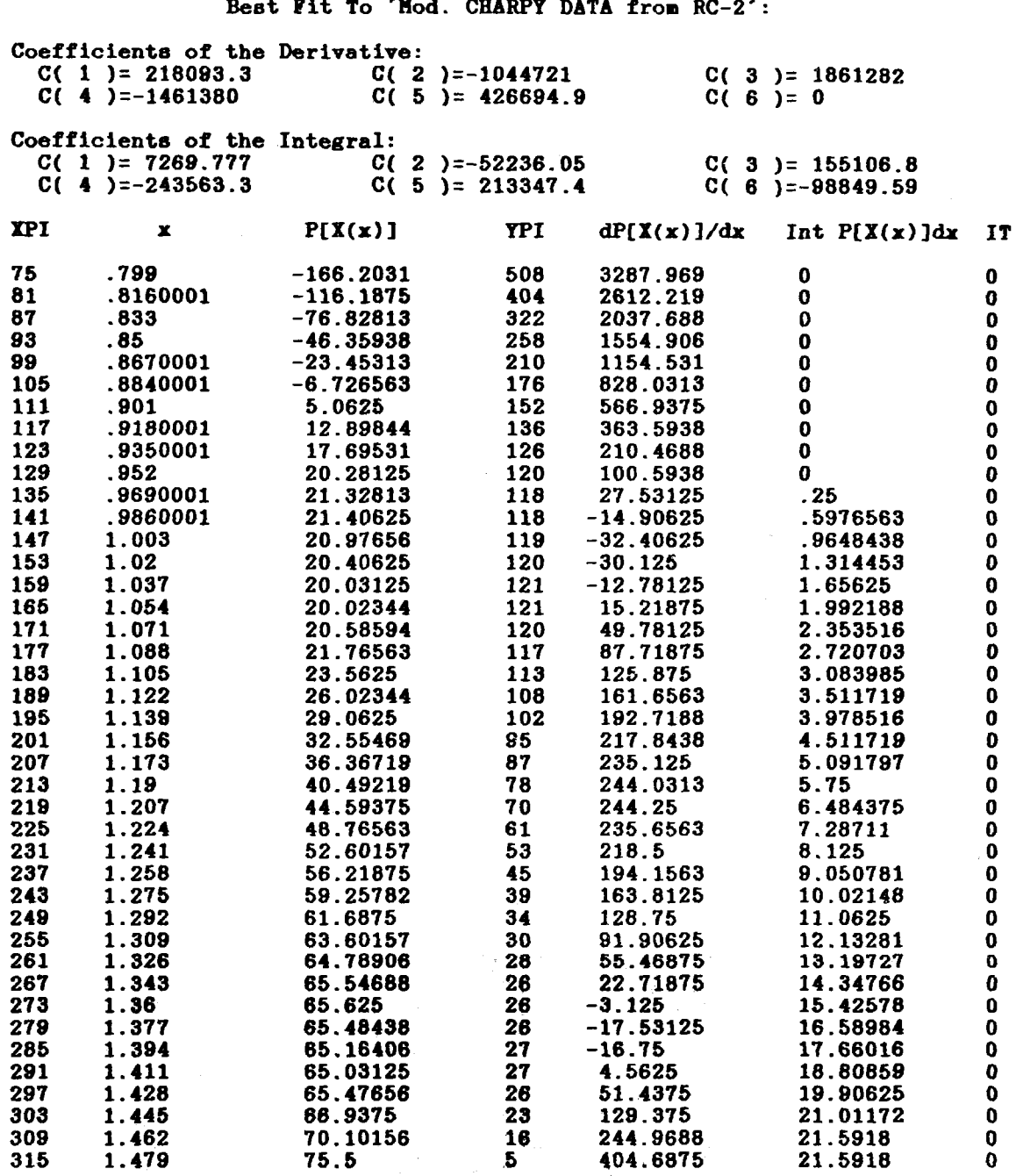

**TASK # 2** Every 6th Point On The Best Polynomial Curve

The Total Integral Of P[X(x)]dx is From .9576667 To 1.4535 and the Constant of Intergration is  $-18925.81$ .

 $\mathcal{L}_{\mathcal{L}}$ 

#### JOB: CHARPY RC-2 DCONT-06/29/89

 $time - 11:57:26$ 

JOB DESCRIPTION This is a continuation of the analysis begun with job 'INITIAL ANALYSIS-- 06/26/89' and extended through job 'CHARPY RC-2 CCONT- 06/27/89.' This job will compare results using Basis Functions # 6 and # 1 on the modified data from file 'FOL06891.SIS.'

> EACH CURVE IS A 'BEST FIT' WITH AN nth DEGREE POLYNOMIAL  $P[X(x)] = C(1)X(x)^n + C(2)X(x)^n(n-1) + ... + C(n)X(x) + C(n+1)$

PLOTTING INSTRUCTIONS Generate (color) MEDIUM resolution, LINEAR graphs with PLOTnFIT DETERMINED COORDINATE RANGES AND MARRING INTERVALS

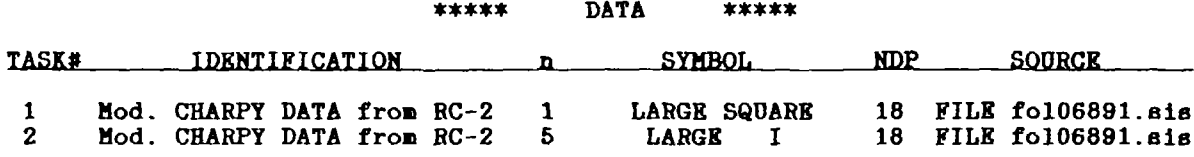

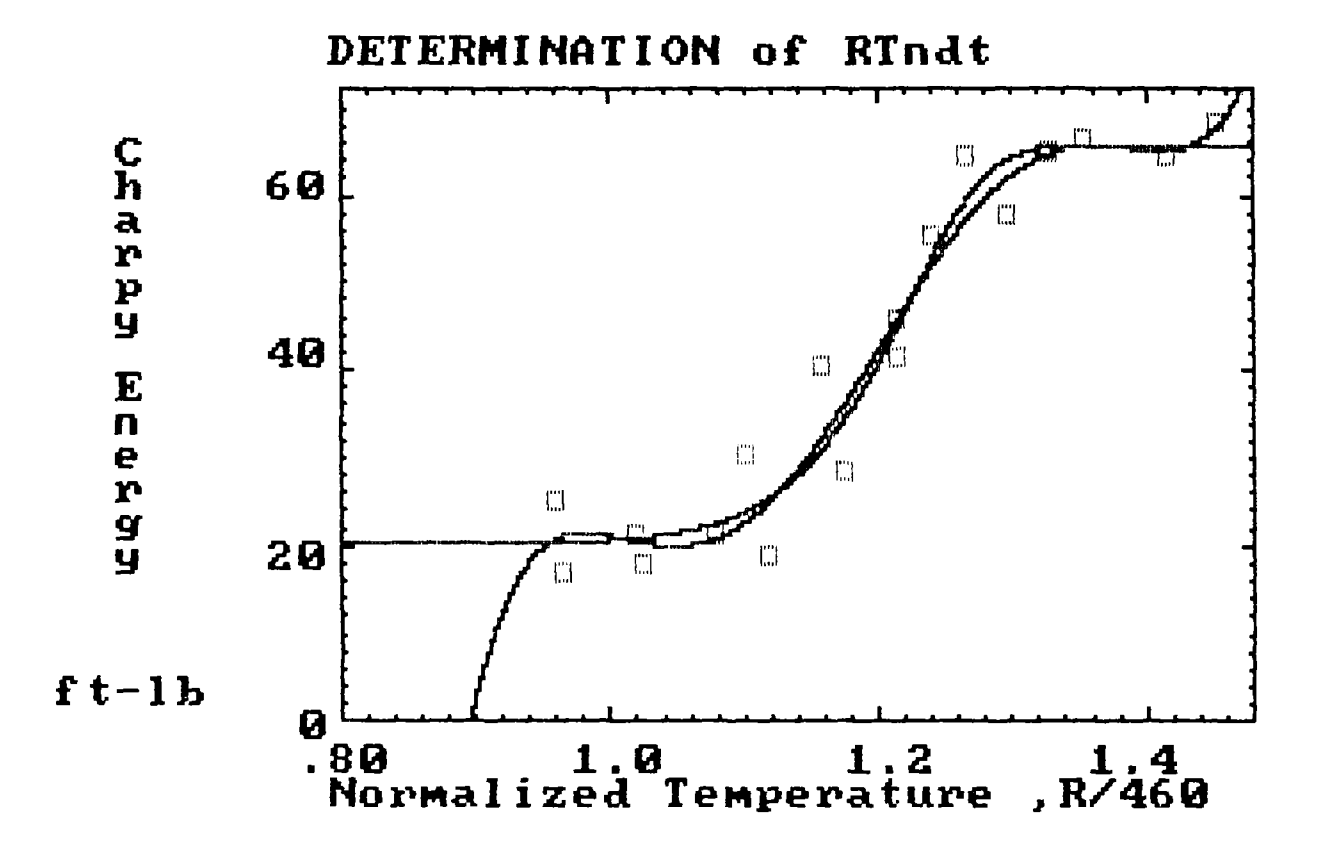

# Part 3.b) Comments on OUTPUT

- 1. The results of this part of the analysis show that, using Basis Function # 6 with the coefficients from Part 3.a), curves fit with high degree polynomials are not an improvement over that obtained with degree  $n = 1$ . For  $n = 2$  and  $n = 3$ , the high order terms in the polynomial tend to be suppressed, while for  $n = 4$  the higher order coefficients start to get large as RV increases further (see pages A-88 and A-89). As shown by the graphs on pages A-90 through A-92, the effect of going from  $n = 1$  to 3 is barely perceptible, but in going to  $n = 4$ , the curve begins to "strain" toward the data points.
- 2. Using Basis Function #  $6$ ,  $CHI<sup>2</sup>$  decreases slightly (from 13.9665 to 13.2000) with increasing polynomial degree n (= 1 to 4) while RV increases (from  $0.873$  to  $1.015$ ). The reason for this is that as n increases, the number of degrees of freedom NU decreases from 16 to 13 (not taking into accoun the two coefficients in the Basis Function that are obtained by "trial-anderror" fit to the data) and the calculated CHI $^2$  is independent of NU while RV is inversely proportional to NU; consequently, RV is a better paramete for interactively comparing polynomials. With regard to  $CHI<sup>Z</sup>$ , the effect of NU is taken into account in the interpretation of the value of CHI<sup>2</sup> relative to the Chi-square distribution table in Appendix B.
- 3. Although RV is lowest for the polynomial of degree  $n = 3$  when using Basis Function # 1 (see pages A-94 and A-95), the polynomial of degree  $n = 5$ was taken as being more representative of the data because it shows a shape that is "more like" typical Charpy energy versus temperature data (see pages A-96 through A-99). All the coefficients increase steadily with increasing n, becoming very large above  $n = 5$  (while RV continues to increase), suggesting that higher degree polynomials may not only fail to improve the fit, but may result in problems with loss of significance due to the limitations of single-precision arithmetic.
- 4. With regard to the tables on pages A-100 and A-101, note that every 10th point is shown for Task # 1 (which is the PLONnFIT default for  $n \leq 3$ ) and every 6th point is shown for Task  $# 2$  (which is the PLOTnFIT default for  $3 < n \leq 7$ ); if n had been greater than 7 for either task, the corresponding table would have shown every 3rd point. The only options available for you to choose are to request that all the points be displayed in the table [as was done in Part 2.a); see pages A-19 through A-26] or to reques that none of the points be displayed (as was done in Part 1; see pages A-11 and  $A-12$ ).
- 5. Page A-102 shows the comparison of the "best polynomial/best fit" using (a) Basis Function # 6 (Task # 1) and (b) Basis Function # 1 (Task # 2<sup>)</sup> For case (a) there are actually 4 data-determined coefficients (hence 14 degrees of freedom) and CHI<sup>2</sup> is 13.97; for case (b) there are 6 datadetermined coefficients (hence, 12 degrees of freedom) and CHI<sup>2</sup> is 14.70. Although both models may be considered to fit the data adequately (i.e., in both cases the deviations are probably due to chance; see the table in Appendix B), which is what you would expect on the basis of the curves

shown, Basis Function # 6 yields (a) a simpler model, (b) a slightly better fit to the data, (c) lower shelf and upper shelf energies from the best fit to all data points, and (d) meaningful extrapolation to regions outside the data range.

6. The lower and upper shelf energies estimated from the "best polynomial/best fit" using Basis Function  $# 1$  [see Part 2.a) Comments on OUTPUT, page A-27] are 20.7 ft-1b and 65.3 ft-1b, respectively. The coefficients returned by <code>PLOTnFIT</code>, for the polynomial of degree n = 1, with Basis Function # 6  $\,$ (CSI = 0, CO1 = 0, DCl = 0, CE1 = 1, CF1 = -0.0105, and CG1 = 22.5), are  $C(2) = 65.55$  ft-lb (which is equivalent to the upper shelf energy) and  $C(1)$  = -45.33 ft-1b (which represents the difference between the lower and upper shelf energies); that is,  $C(2) + C(1) = 65.55 - 45.33 = 20.22$  ft-lb, which is the lower shelf energy.

# APPENDIX

# CHI-SQUARE DISTRIBUTION TABLE

**NUREG-1378**

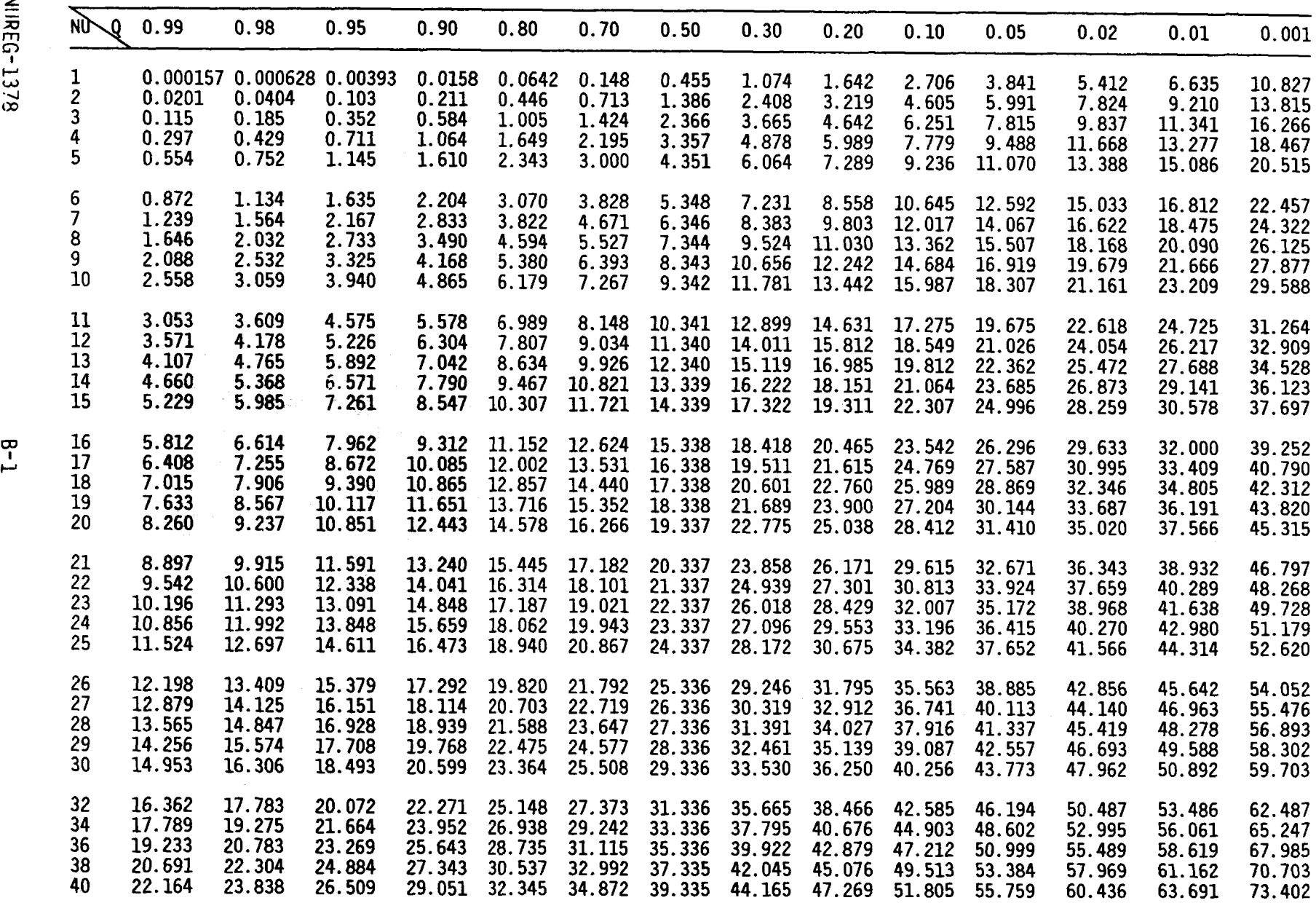

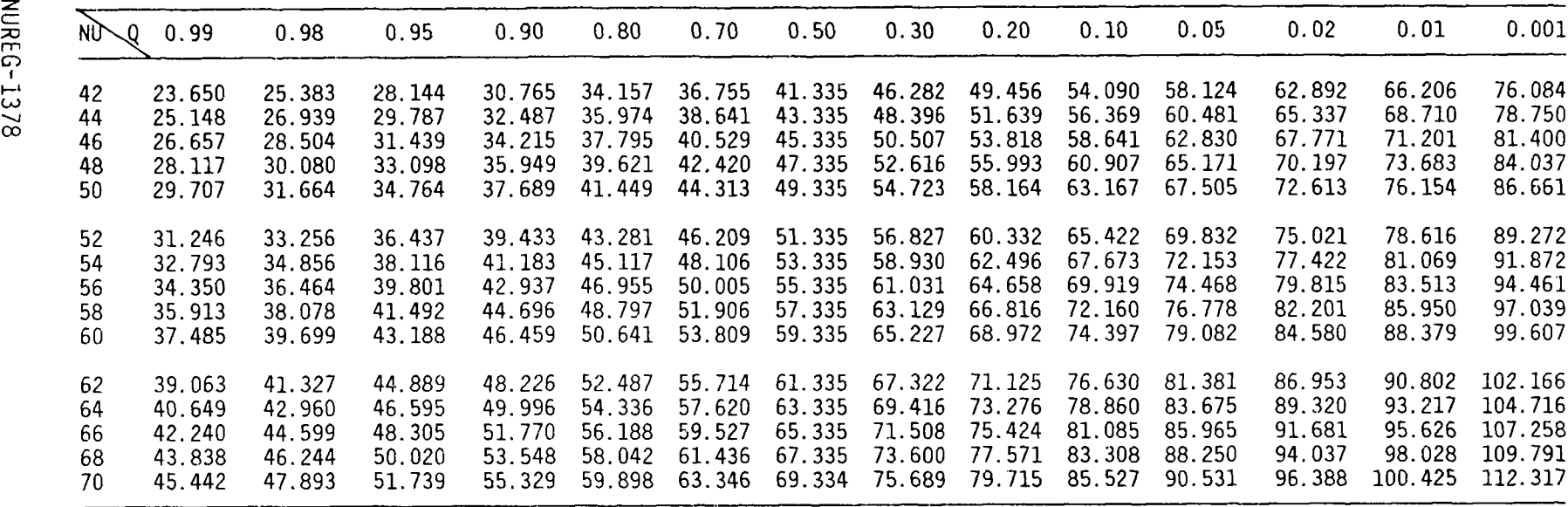

For larger degrees of freedom, NU, the expression  $\sqrt{2CH1^2}$  -  $\sqrt{2NU-1}$  may be used as a normal deviate with unit variance.

This table is reproduced from Table IV, "Distribution of  $\chi^2$ ," of Fisher & Yates, <u>Statistical Tables for Biological</u> Agricultural and Medical Research, published by Longman Group UK Ltd., London (previously published by Oliver and Boyd Ltd., Edinburgh) and by permission of the authors and publishers.

 $8 - 2$ 

t.

# APPENDIX C

# PROGRAM OUTLINE

**NUREG-1378**
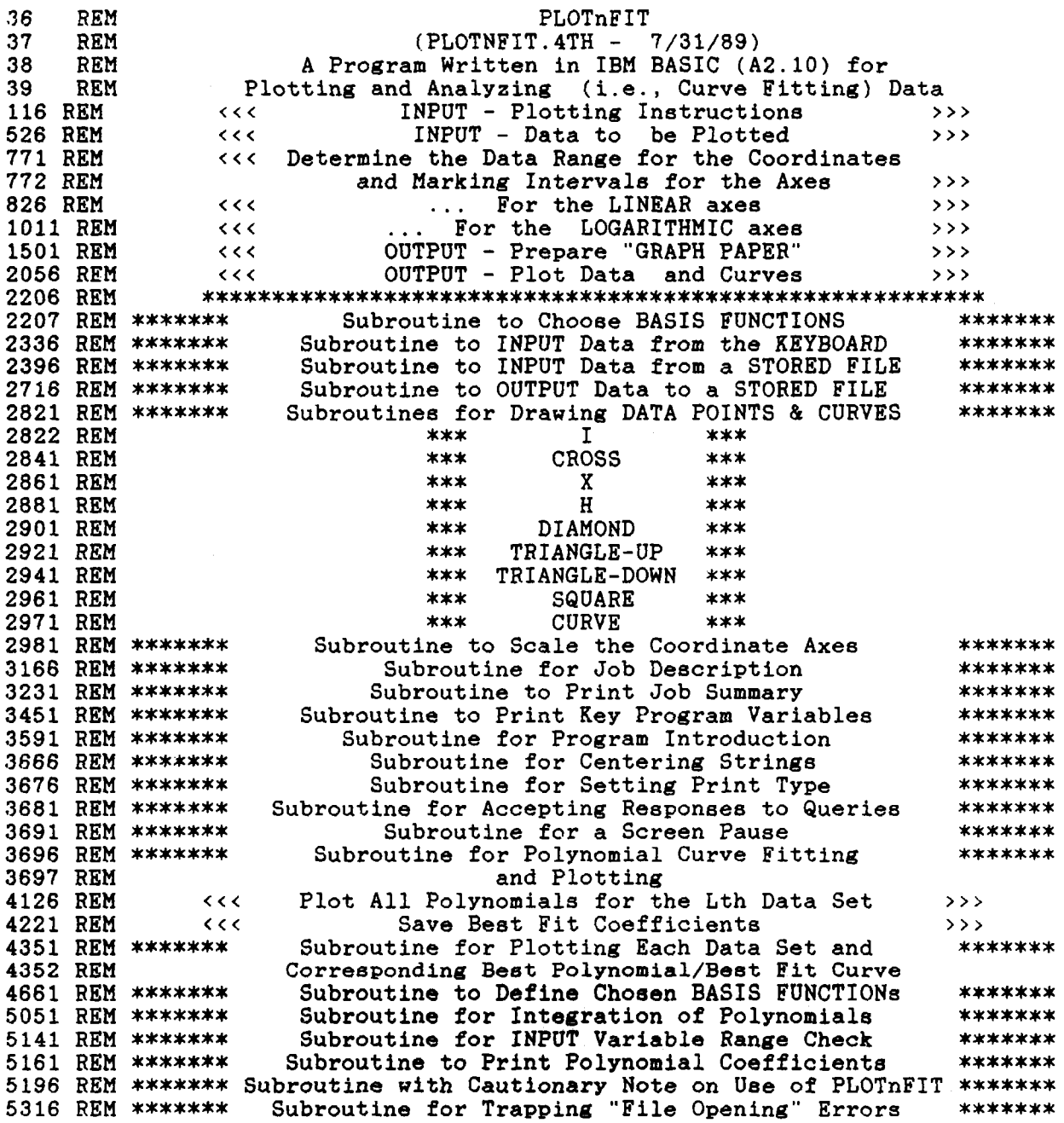

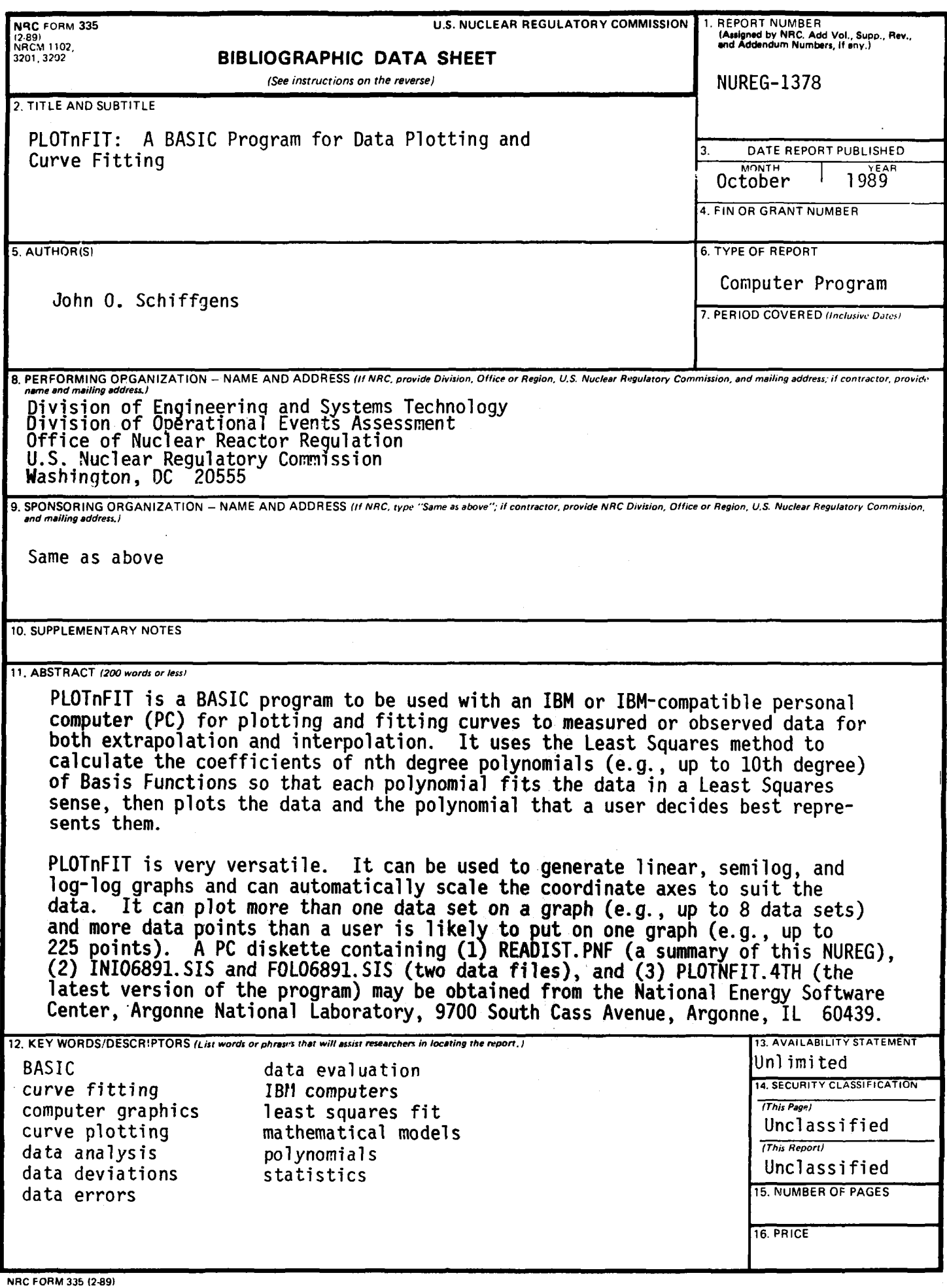

## UNITED STATES STATES SECOND THE SECOND SPECIAL FOURTH-CLASS RATE NUCLEAR REGULATORY COMMISSION NUCLEAR REGULATORY COMMISSION  $\mathsf{WASHINGTON}$ , d.c. 20555  $\blacksquare$

OFFICIAL BUSINESS PENALTY FOR PRIVATE USE, 300